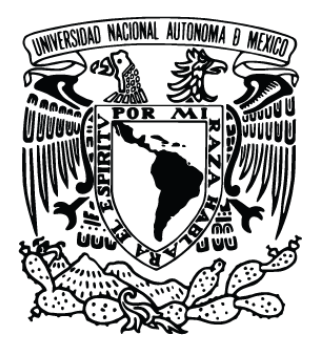

# **UNIVERSIDAD NACIONAL AUTÓNOMA DE MÉXICO**

# **FACULTAD DE ESTUDIOS SUPERIORES ARAGÓN**

# **"INFORME DE EJERCICIO PROFESIONAL EN LA COORDINACIÓN DE SOPORTE TÉCNICO DE LA DIRECCIÓN GENERAL DE PRESUPUESTO, UNAM"**

# **INFORME DEL EJERCICIO PROFESIONAL**

QUE PARA OBTENER EL TÍTULO DE: **INGENIERO EN COMPUTACIÓN** P R E S E N T A: **ALEJANDRO MORALES MÉNDEZ**

**ASESOR: ING. NARCISO ACEVEDO HERNÁNDEZ** 

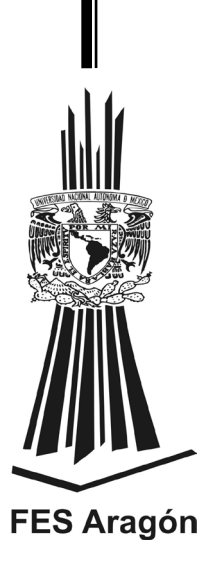

MÉXICO 2014

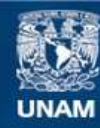

Universidad Nacional Autónoma de México

**UNAM – Dirección General de Bibliotecas Tesis Digitales Restricciones de uso**

#### **DERECHOS RESERVADOS © PROHIBIDA SU REPRODUCCIÓN TOTAL O PARCIAL**

Todo el material contenido en esta tesis esta protegido por la Ley Federal del Derecho de Autor (LFDA) de los Estados Unidos Mexicanos (México).

**Biblioteca Central** 

Dirección General de Bibliotecas de la UNAM

El uso de imágenes, fragmentos de videos, y demás material que sea objeto de protección de los derechos de autor, será exclusivamente para fines educativos e informativos y deberá citar la fuente donde la obtuvo mencionando el autor o autores. Cualquier uso distinto como el lucro, reproducción, edición o modificación, será perseguido y sancionado por el respectivo titular de los Derechos de Autor.

**"INFORME DE EJERCICIO PROFESIONAL EN LA COORDINACIÓN DE SOPORTE TÉCNICO DE LA DIRECCIÓN GENERAL DE PRESUPUESTO, UNAM"** 

# **AGRADECIMIENTOS**

Primero y antes que nada, gracias a Dios, por estar conmigo en cada paso que doy, por fortalecer mi corazón e iluminar mi mente y por haber puesto en mi camino a aquellas personas que han sido mi soporte y compañía durante todo el periodo de estudio.

De igual forma, a mis Padres Juan Alejandro y María Esther, a quien les debo toda mi vida, les agradezco el cariño y su comprensión, a ustedes quienes han sabido formarme con buenos sentimientos, hábitos y valores, con los cuales he logrado culminar mi esfuerzo, terminando así mi carrera profesional, que es para mí la mejor de las herencias.

A mi hermano por su cariño, apoyo y consejos, brindándome la fuerza necesaria para continuar.

A mi amada esposa Alma Elisa por su amor, apoyo, confianza y tolerancia, siendo la inspiración día con día para alcanzar nuevas metas tanto profesionales como personales.

A mis familiares por todo el amor y el apoyo brindado y porque hoy veo llegar a su fin una de las metas de mi vida, les agradezco la orientación que siempre me han otorgado.

A mis compañeros de trabajo quienes se me enseñaron que hay un mundo muy grande por aprender.

A mis profesores que me brindaron sus conocimientos durante mi vida estudiantil.

Al ingeniero Narciso Acevedo Hernández por sus consejos y apoyo, por haber aceptado ser parte de este trabajo.

A todos ¡GRACIAS! por hacer posible un logro más.

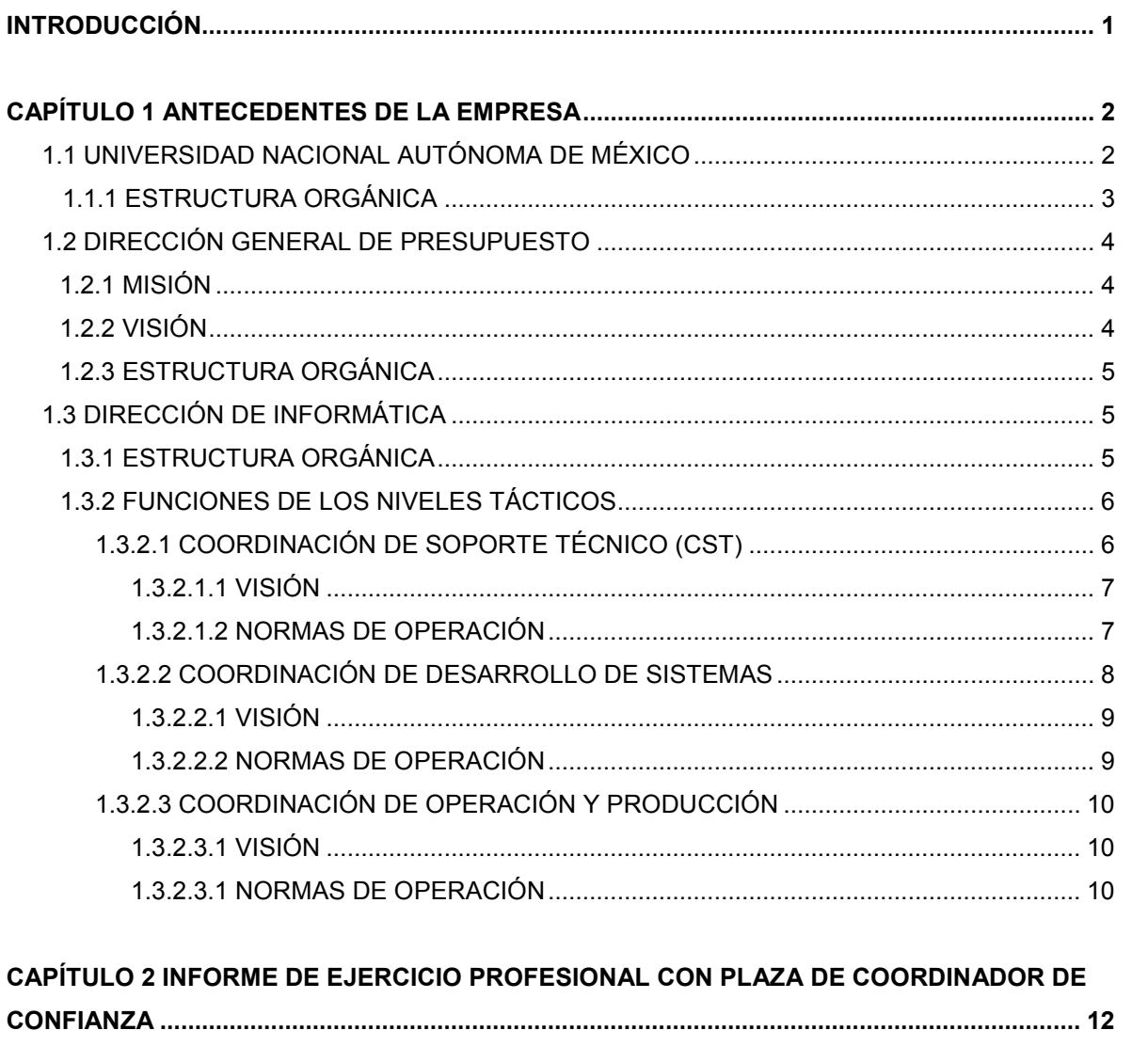

# ÍNDICE

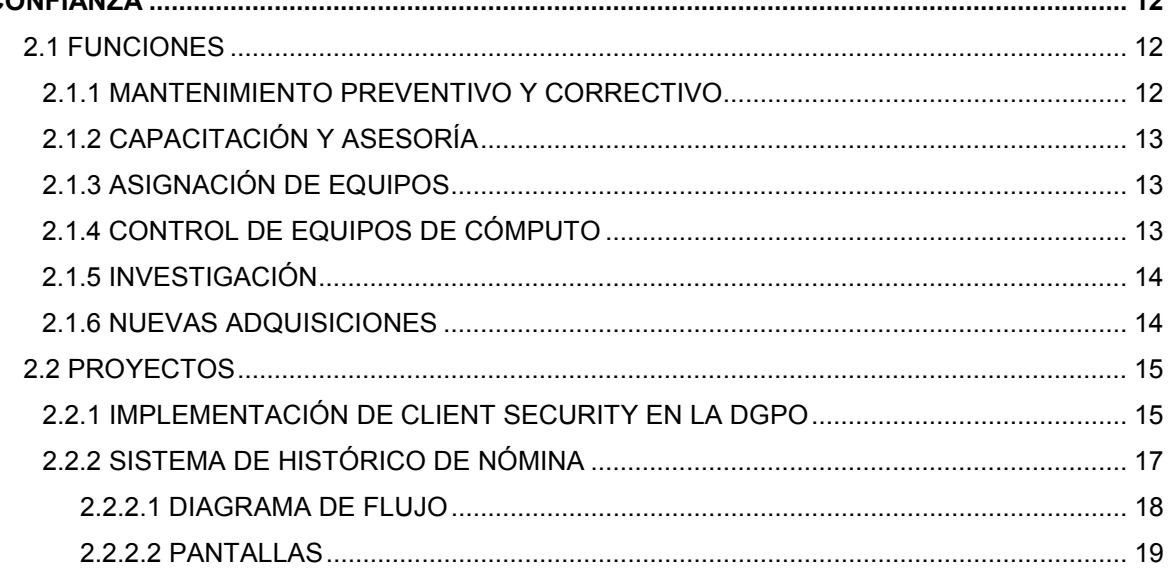

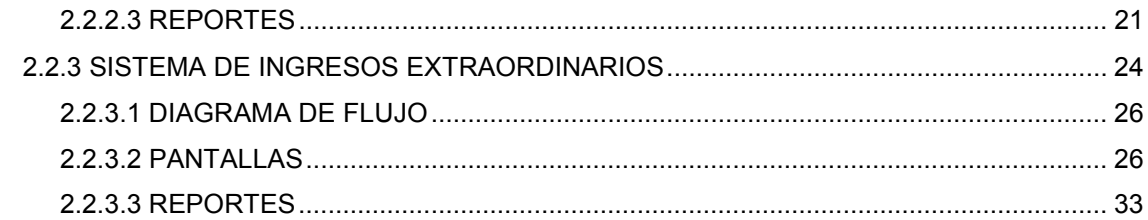

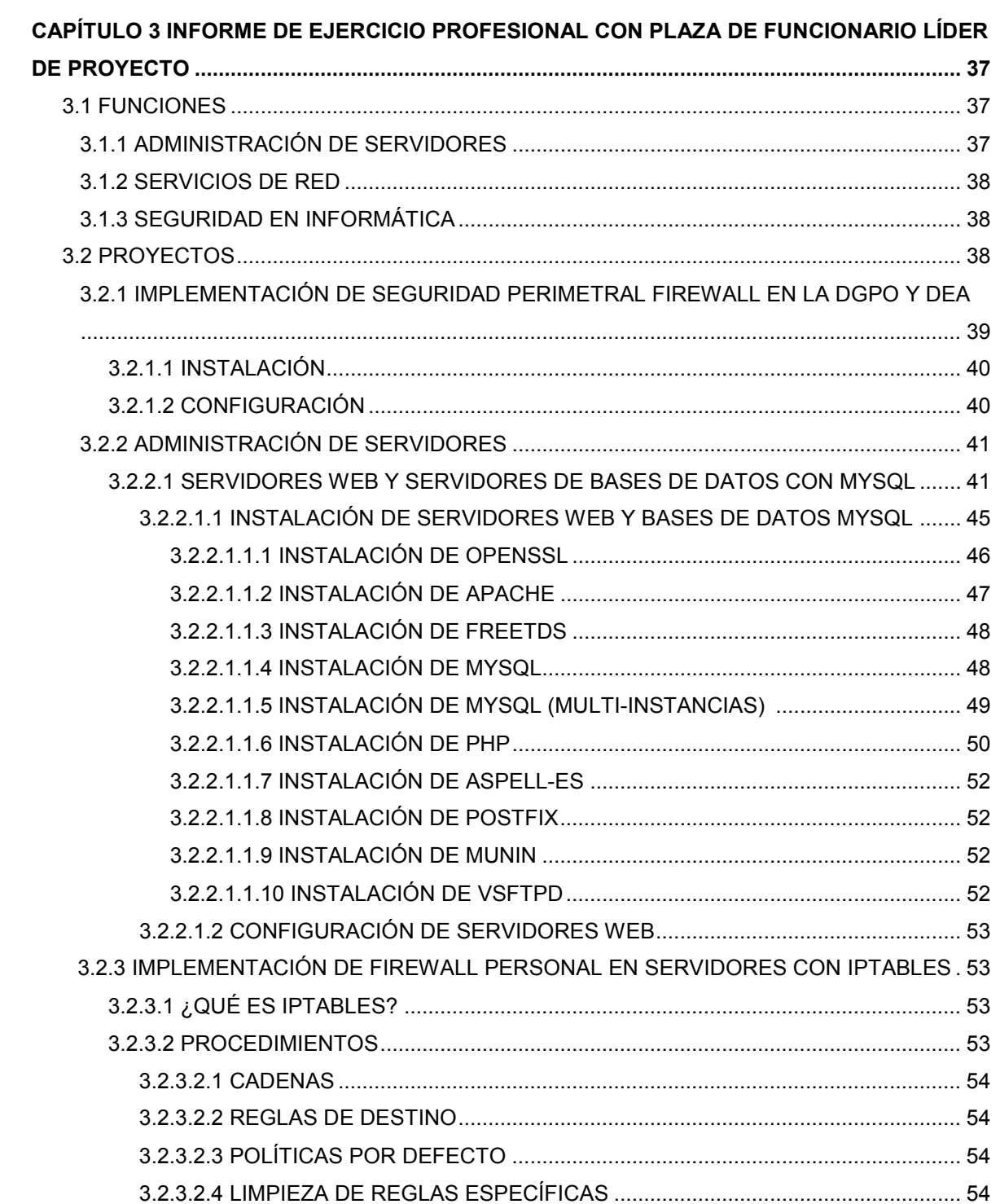

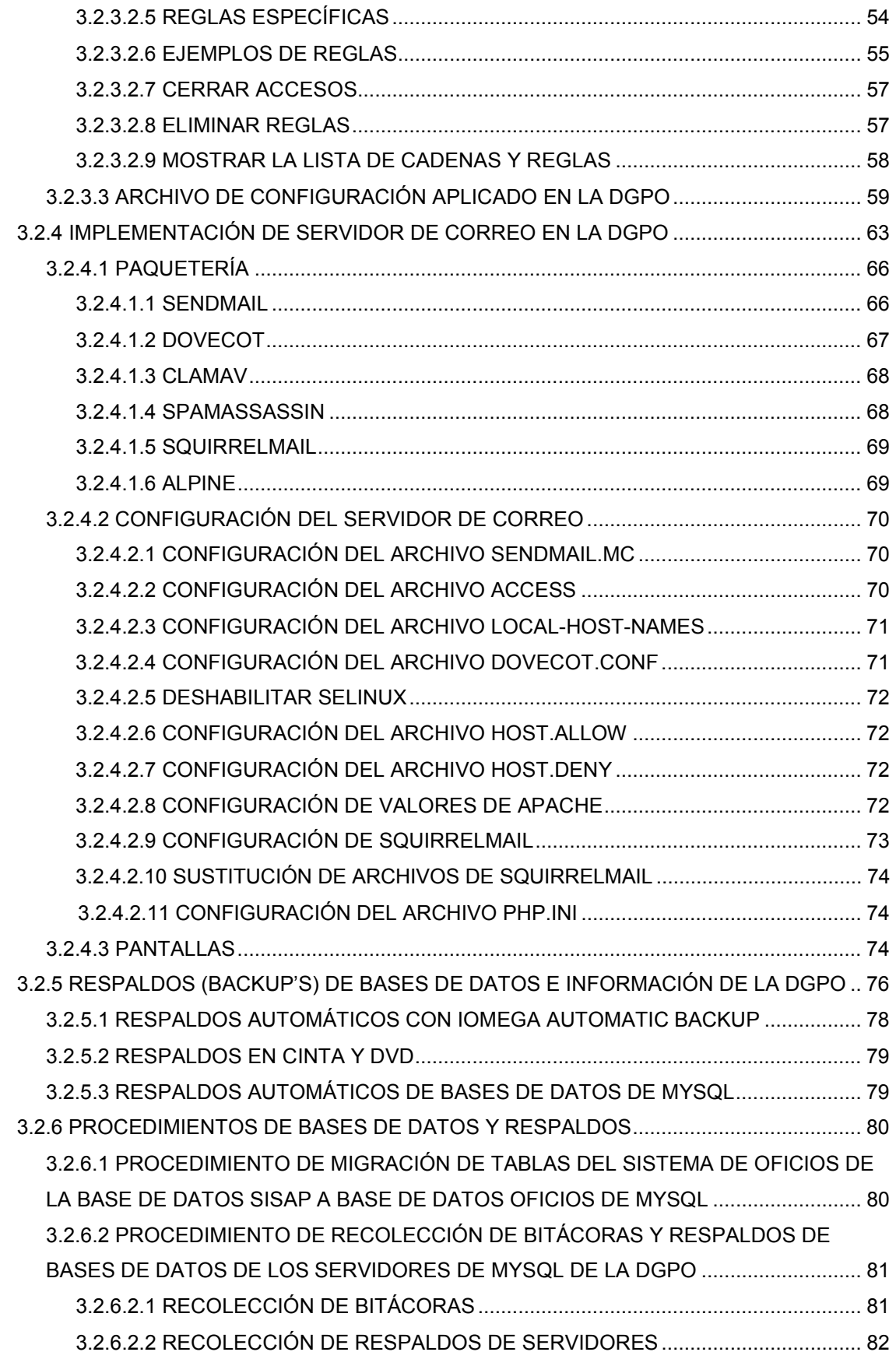

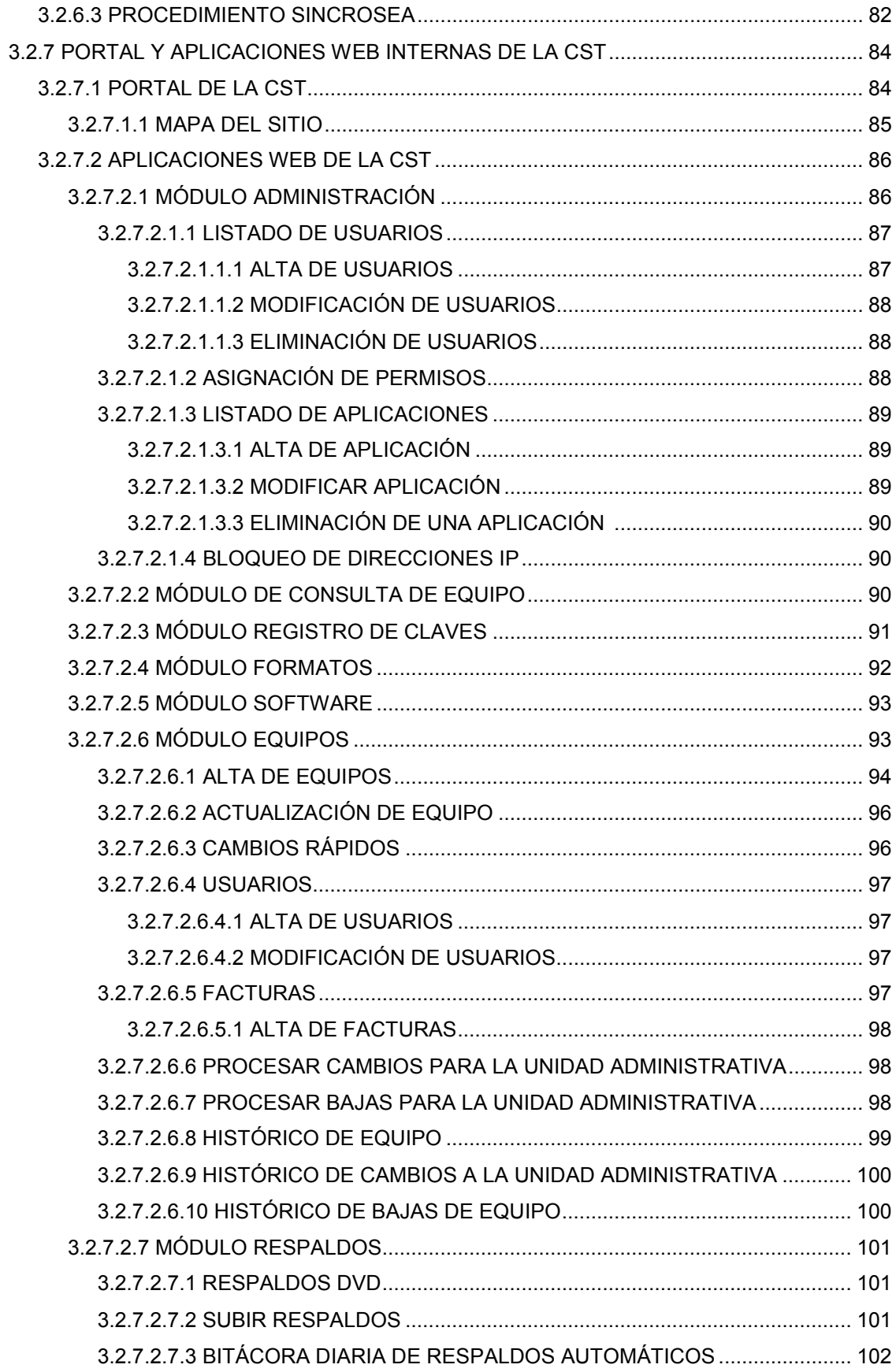

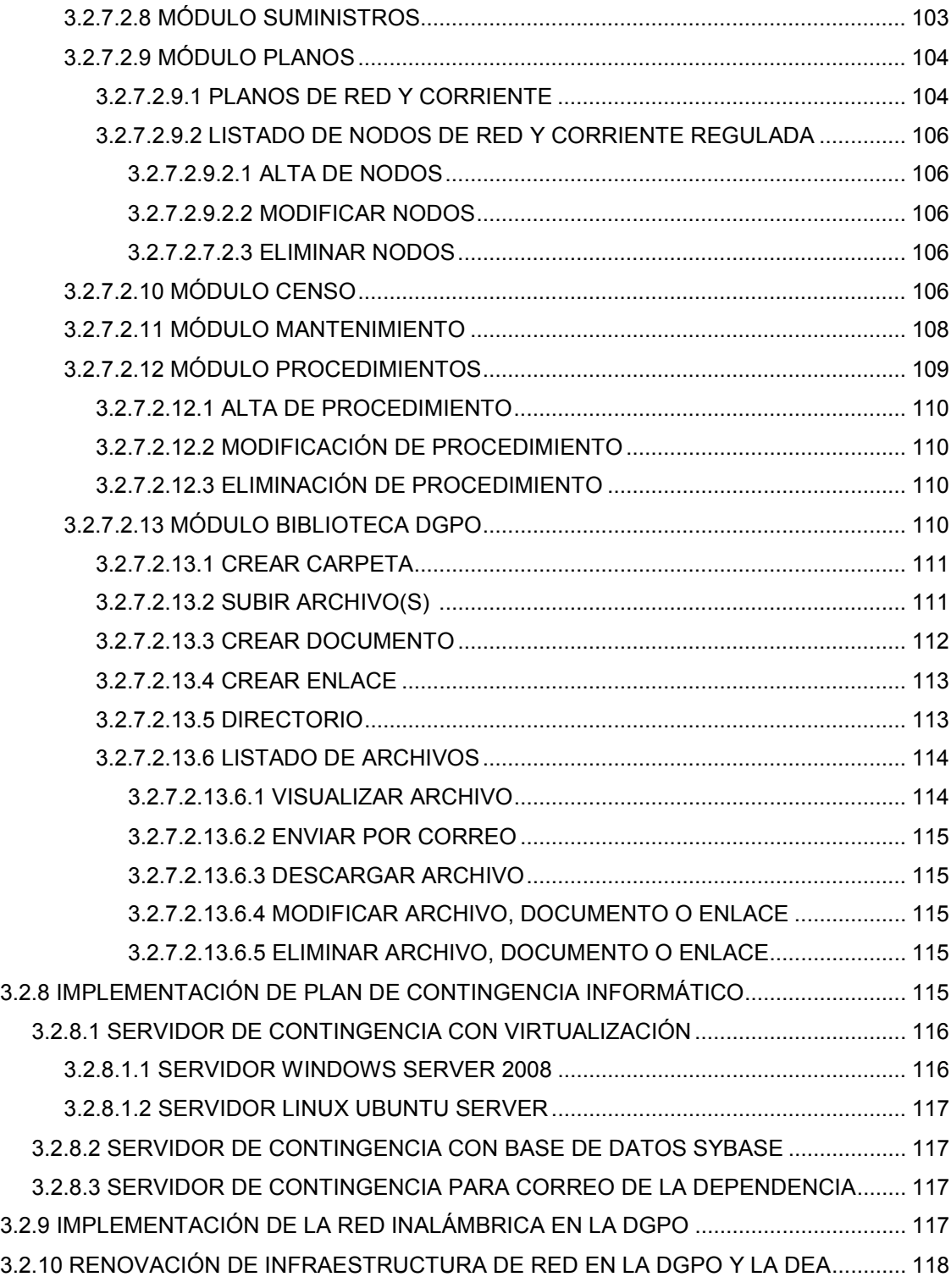

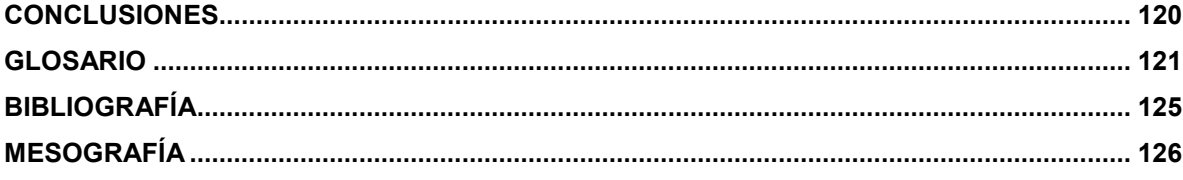

# <span id="page-9-0"></span>**INTRODUCCIÓN**

El objetivo de este documento es presentar las tareas y actividades desempeñadas a lo largo de casi una década en la Dirección General de Presupuesto de la Universidad Nacional Autónoma de México. En estos diez años he incursionado en diversos ámbitos de la Ingeniería en Computación explotando la más grande bondad que nos ofrece la educación de la Facultad de Estudios Superiores Aragón. Conocimientos que me han permitido desempeñar los diferentes puestos y tareas, los cuales describo en los tres capítulos que comprende el presente trabajo de titulación.

En el Capítulo 1. Hace remembranza de los antecedentes de nuestra máxima casa de estudios, la Universidad Nacional Autónoma de México, terminando con una breve descripción de la Coordinación de Soporte Técnico que pertenece a la Dirección General de Presupuesto, departamento en el cual trabajo desde finales del 2003.

En el Capítulo 2. Describe la experiencia laboral ocupando el puesto de Coordinador (de confianza) de noviembre de 2003 a abril de 2009, aprendiendo la metodología y herramientas con las que labora la Coordinación, así como apoyo a la Coordinación de Desarrollo de Sistemas en dos proyectos.

En el Capítulo 3. Describe la experiencia laboral ocupando el puesto de Líder de Proyecto (funcionario) de abril de 2009 a la fecha, asignada a realizar las funciones de Administrador de Servidores, Comunicaciones y Sistemas. Participando e implementando proyectos de Páginas WEB internas de la Coordinación, cambio en la infraestructura de la red en la Dependencia, Seguridad de la información y planes de contingencia. En ocasiones abordare los temas de forma general debido a la confidencialidad de la información que se maneja en la Dependencia.

En conclusión, aporto la experiencia y conocimientos relevantes durante mi transcurso como profesionista, los cuales me han ayudado a superar cada uno de los retos impuestos e ir logrando mis objetivos profesionales como personales.

-1-

# <span id="page-10-0"></span>**CAPÍTULO 1 ANTECEDENTES DE LA EMPRESA**

### **1.1UNIVERSIDAD NACIONAL AUTÓNOMA DE MÉXICO**

La Universidad Nacional Autónoma de México (UNAM) fue fundada el 21 de septiembre de 1551 con el nombre de la Real y Pontificia Universidad de México. Es la más grande e importante universidad de México e Iberoamérica. Tiene como propósito primordial estar al servicio del país y de la humanidad, formar profesionistas útiles a la sociedad, organizar y realizar investigaciones, principalmente acerca de las condiciones y problemas nacionales, y extender con la mayor amplitud posible, los beneficios de la cultura.<sup>[1](#page-10-1)</sup>

Como universidad autónoma es un organismo público, descentralizado del Estado (Artículo 1 de la Ley Orgánica de la UNAM), basada en los principios de libertad de cátedra y de investigación, e inspirada en todas las corrientes del pensamiento, sin tomar parte en actividades militantes y derrotando cualquier interés individual.

Es una de las universidades con mayor reconocimiento y reputación en América Latina y en Iberoamérica, así como una de las mejores 50 universidades del mundo, y también una de las más grandes y activas en materia artística. La construcción de su campus principal se encuentra al sur de la Ciudad de México, conocido como Ciudad Universitaria (CU), fue llevada a cabo por varios de los más reconocidos arquitectos y artistas de México del siglo XX como Mario Pani Darqui, Enrique del Moral, David Alfaro Siqueiros, Francisco Eppens, Juan O'Gorman y Diego Rivera.

En 2007, su campus central fue declarado Patrimonio de la Humanidad por la UNESCO.<sup>[2](#page-10-2)</sup>

En 2011 fue premiada con el Premio Príncipe de Asturias de Comunicación y Humanidades.<sup>[3](#page-10-3)</sup> Además es considerada la quinta universidad más atractiva al turismo cultural en el mundo.

<span id="page-10-3"></span><sup>1</sup> **.** 

<span id="page-10-2"></span><span id="page-10-1"></span>Acerca de la UNAM en unam.mx < http://www.unam.mx/acercaunam/es/<br>UNAM, Patrimonio de la Humanidad en unesco.org: < http://portal.unesco.org/es/ev.php-URL\_ID=45692&URL\_DO=DO\_TOPIC&URL\_SECTION=201.html

<span id="page-11-0"></span>La UNAM es un espacio de libertades. En ella se practica cotidianamente el respeto, la tolerancia y el dialogo. La pluralidad de ideas y de pensamiento es apreciada como signo de su riqueza y nunca como factor de debilidad.

En el mundo académico es reconocida con una universidad de excelencia. La UNAM responde al presente y mira al futuro como el proyecto cultural más importante de México.

## **1.1.1 ESTRUCTURA ORGÁNICA**

**La Ley Orgánica de la UNAM** es el máximo ordenamiento jurídico que regula su personalidad, su estructura y su vida interna. En el artículo primero de dicha norma se establece que "La Universidad Nacional Autónoma de México es una corporación pública, organismo descentralizado del Estado, dotado de plena capacidad jurídica y que tiene por fines impartir educación superior para formar profesionistas, investigadores, profesores universitarios y técnicos útiles a la sociedad; organizar y realizar investigaciones, principalmente acerca de las condiciones y problemas nacionales, y extender con la mayor amplitud posible los beneficios de la cultura".<sup>[4](#page-11-1)</sup> En la figura 1.1 a continuación se presenta el Organigrama General de la UNAM.

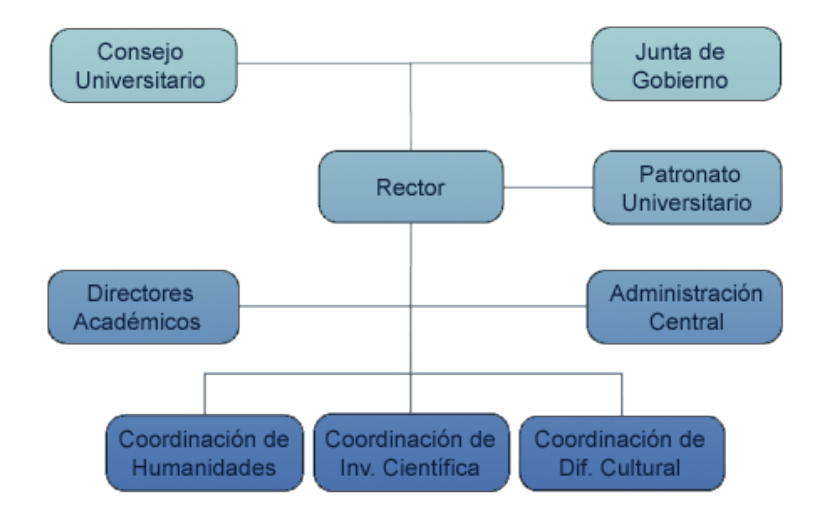

*Figura 1.1 Organigrama UNAM.*

<sup>3</sup> UNAM Premio Príncipe de Asturias en unam.mx: <http://www.100.unam.mx/index.php? option=com\_content&view=article&id=380&Itemid=197  $\overline{a}$ 

<span id="page-11-1"></span><sup>4</sup> Ley Orgánica de la UNAM Disponible en Web: < https://www.dgae.unam.mx/normativ/legislacion- /leyorgunam/leorunam.html

### <span id="page-12-0"></span>**1.2DIRECCIÓN GENERAL DE PRESUPUESTO**

La Dirección General de Presupuesto (DGPO), integrada a la Coordinación de Planeación, Presupuestación y Evaluación, tiene como encomienda asistir técnicamente a las autoridades universitarias y funcionarios que lo requieran en los procesos de programación y presupuestación, para formular el anteproyecto de presupuesto anual de la institución e integrar el Proyecto de Presupuesto para su presentación ante el H. Consejo Universitario; generar la información presupuestal necesaria para apoyar la toma de decisiones adecuada, así como realizar estudios y acciones que permitan mejorar las normas, estructuras y procedimientos administrativos en materia presupuestal, todo bajo un proceso de equidad, transparencia y rendición de cuentas, de manera oportuna, que coadyuven a mejorar las funciones sustantivas de la UNAM.

Actualmente la Dirección General corre a cargo del Lic. Juan Gustavo Ramos Fuentes.

### **1.2.1 MISIÓN**

Formular e integrar el presupuesto universitario anual, con base en los programas de actividades, obras y servicios de la Institución, asistiendo técnicamente a las entidades y/o dependencias universitarias en los procesos de programación presupuestal, mediante acciones que permitan mejorar las normas, estructuras y procedimientos administrativos en materia de presupuesto.

### **1.2.2 VISIÓN**

Formular el Proyecto de Presupuesto general anual de la Institución, asistir técnicamente a las autoridades universitarias que lo requieran en los procesos de programación presupuestal y realizar estudios y acciones que permitan mejorar la normatividad, las estructuras y los procedimientos administrativos relativos a la operación e integración del presupuesto universitario; asimismo tiene la responsabilidad de realizar las gestiones necesarias para la obtención de los recursos correspondientes al subsidio federal. Proporcionar los servicios

-4-

<span id="page-13-0"></span>administrativos de carácter general, necesarios para apoyar y facilitar el cumplimiento de las funciones sustantivas de la dependencia.<sup>[5](#page-13-1)</sup>

## **1.2.3 ESTRUCTURA ORGÁNICA**

La Estructura Orgánica de la Dirección General de Presupuesto se muestra a continuación de forma general en la siguiente figura:

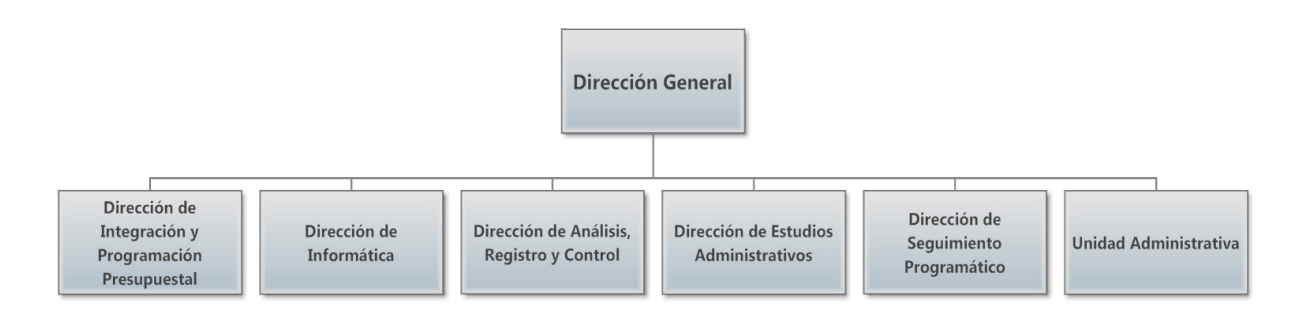

*Figura 1.2 Organigrama de la Dirección General de Presupuesto.[6](#page-13-2)*

# **1.3DIRECCIÓN DE INFORMÁTICA**

La Dirección de Informática (DI) tiene la finalidad de cubrir las necesidades de desarrollo de sistemas, asesorías en la operación de los mismos y brindar el soporte técnico en las diversas áreas de la DGPO.

Actualmente la DI corre a cargo del Ing. Jorge Ortiz Marquet.

# **1.3.1 ESTRUCTURA ORGÁNICA**

La DI cuenta con una estructura organizacional dividida en tres coordinaciones (ver Figura 1.3):

- Coordinación de Soporte Técnico
- Coordinación de Desarrollo de Sistemas
- Coordinación de Operación y Producción

<span id="page-13-1"></span> $5$  VISIÓN en presupuesto.unam.mx < https://presupuesto.unam.mx **.** 

<span id="page-13-2"></span><sup>&</sup>lt;sup>6</sup> Organigrama DGPO mostrado de manera general.

<span id="page-14-0"></span>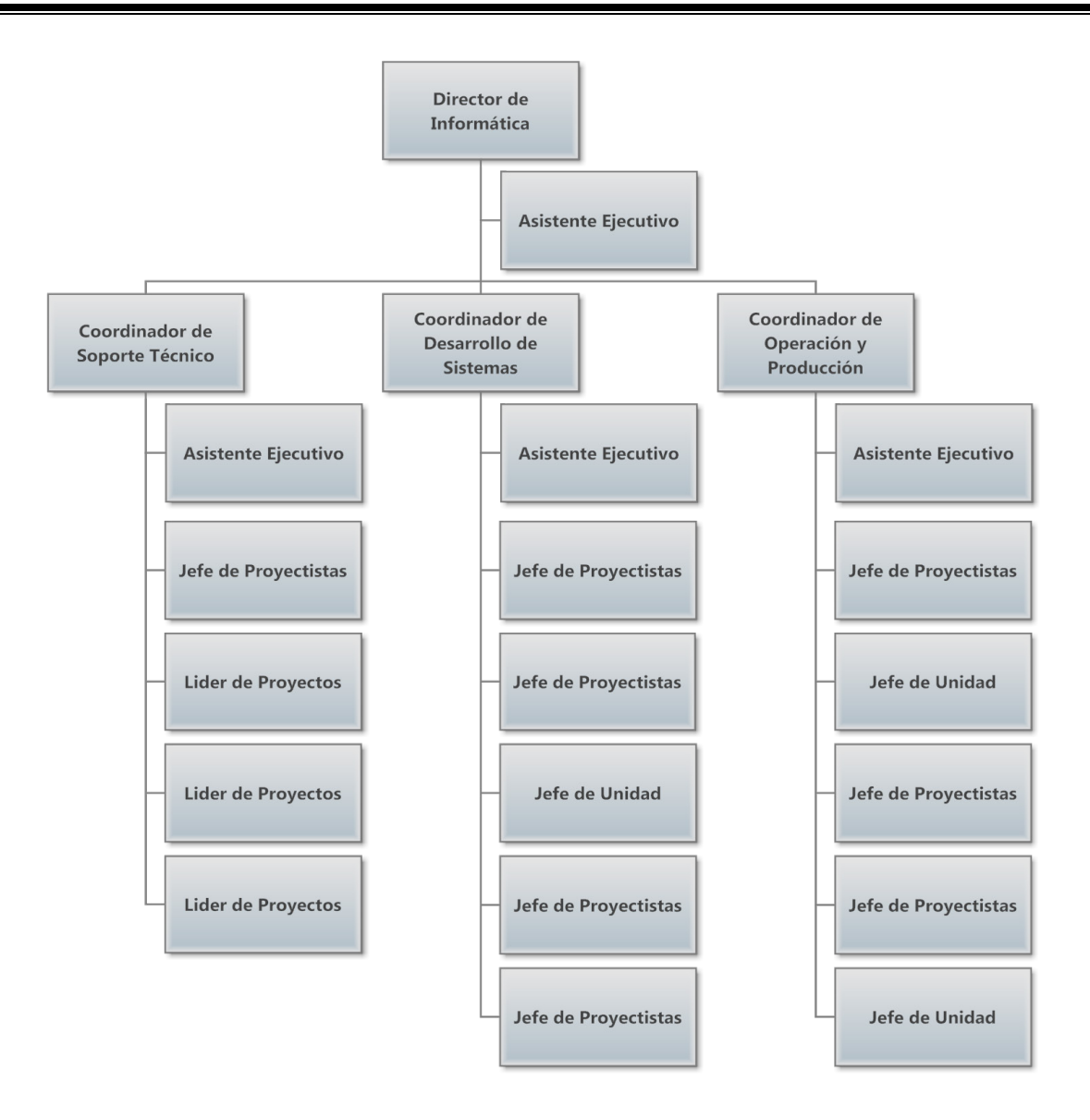

*Figura 1.3 Organigrama de la Dirección de Informática (DGPO)*

# **1.3.2 FUNCIONES DE LOS NIVELES TÁCTICOS**

# **1.3.2.1 COORDINACIÓN DE SOPORTE TÉCNICO (CST)**

Área perteneciente a la Dirección de Informática de la Dirección General de Presupuesto, responsable de brindar asistencia y solución de problemas relacionados con Tecnologías de la Información así como con el Hardware y Software de una computadora, o algún otro dispositivo electrónico o mecánico. Además es la encargada de diseñar, proyectar, ejecutar, implementar y administrar <span id="page-15-0"></span>todos los proyectos de redes, WAN, LAN, Conectividad, WIFI, Cableado, Seguridad, Respaldos, Administración de servidores y el mantenimiento y actualización de las telecomunicaciones en general al interior de la DGPO.

Actualmente esta coordinación corre a cargo C. Erick Ramos Martínez.

# **1.3.2.1.1 VISIÓN**

Promover la cultura informática y poner al alcance del personal que labora en la Dirección General de Presupuesto las herramientas y conocimientos informáticos que influyan en el término exitoso de su trabajo.

# **1.3.2.1.2 NORMAS DE OPERACIÓN**

- Mantener actualizado el registro de claves de accesos a los sistemas y servidores.
- El acceso a la información de los servidores será exclusivo para el personal de la DGPO y dependencias universitarias autorizadas por el Director General.
- La CST será responsable de controlar el acceso a los servidores de la DGPO.
- El acceso a las consolas de los servidores será exclusivo del personal de la CST y/o de la persona autorizada, bajo supervisión.
- Respaldará periódicamente la información contenida en los servidores y guardar una copia dentro y fuera de las instalaciones.
- Verificar la consistencia y funcionamiento de los respaldos.
- El sistema operativo y programas que se instalen en los equipos de cómputo, dependerán del tipo de actividades que desarrollen los usuarios.
- La CST envía un correo al inicio de cada mes para informar a la Unidad Administrativa la asignación o cambio del equipo de cómputo al usuario, a fin de que ésta actualice el formato de resguardo correspondiente.
- <span id="page-16-0"></span>• La activación de los servicios de comunicación dependerá de las funciones y necesidades de cada área mediante solicitud del responsable de la misma.
- Será responsabilidad de la CST asesorar a los usuarios de la dependencia sobre el uso del equipo de cómputo y programas instalados.
- Será responsabilidad de la CST, dar de alta y baja las cuentas de acceso al personal de la DGPO.
- Cada cuenta asignada al usuario, deberá tener una clave y una contraseña segura.
- El uso inadecuado de la clave asignada para la red interna, será responsabilidad del personal usuario de la DGPO.
- Las cuentas que se asignen serán individuales, por lo que no deberán existir cuentas grupales.
- Se asignará a todos los usuarios de la DGPO una cuenta de correo electrónico.
- Distribución de puntos de conexión físicos a la Red (Cableado Estructurado).
- Puntos de acceso Inalámbricos (Antenas WIFI<sup>[7](#page-16-1)</sup>).
- Seguridad Perimetral.
- Instalación, mantenimiento y reparación de la consola de antivirus.
- Reemplazo de cableado estructurado en la DEA. $8$

### **1.3.2.2 COORDINACIÓN DE DESARROLLO DE SISTEMAS**

Coordinación encargada del desarrollo de los sistemas de información que requiera la DGPO, así como también el Sistema de Anteproyecto del Presupuesto para todas las dependencias de la UNAM, la Coordinación tiene como objetivo garantizar la continuidad de los sistemas en producción, y proporcionar la asesoría y soporte técnico necesario. El personal que labora en esta coordinación tiene que tener conocimientos sólidos y actualizados sobre el diseño y desarrollo de software, así

 $^7$  Es un mecanismo de conexión de dispositivos electrónicos de forma inalámbrica.<br><sup>8</sup> Dirección de Estudios Administrativos de la DGPO. **.** 

<span id="page-16-2"></span><span id="page-16-1"></span>

<span id="page-17-0"></span>como el manejo de las herramientas que se usan para este fin y su posible enlace y ejecución para los sistemas de la DGPO y la UNAM.

Actualmente esta coordinación corre a cargo del Ing. Leonardo Munguía Hernández.

### **1.3.2.2.1 VISIÓN**

Elaborar aplicaciones informáticas para las Direcciones y Subdirecciones de la Dirección General de Presupuesto, con el fin de agilizar la generación de la información.

### **1.3.2.2.2 NORMAS DE OPERACIÓN**

- Estudiar las necesidades de información de las distintas Direcciones y Subdirecciones de la DGPO, a fin de determinar su impacto en los procesos de trabajo de la Dirección General de Presupuesto para proponer nuevas soluciones.
- Documentar las necesidades, a fin de conservar el antecedente para futuras referencias.
- Conservará los programas y demás herramientas informáticas, que se hayan generado para dar cumplimiento a las necesidades, con la finalidad de reutilizarlos, o bien, incorporarlos como nueva funcionalidad en las aplicaciones formales de la DGPO, en caso de que se determine su utilización periódica, asegurándose de hacer el correcto manejo de versiones.
- Deberá asesorar a las áreas usuarias sobre el manejo de la nueva funcionalidad.
- Implementará dentro de la programación de nuevos módulos o adecuaciones a las aplicaciones de la dependencia, las restricciones de acceso pertinentes, a la información de las Bases de Datos.
- A solicitud expresa de las distintas Direcciones y Subdirecciones de la DGPO, llevará a cabo la actualización de la información (modificaciones a las bases de datos), considerando aspectos como la legislación universitaria, los

<span id="page-18-0"></span>acuerdos publicados en Gaceta UNAM, oficios emitidos por las dependencias universitarias y a las políticas administrativas y presupuestales vigentes.

### **1.3.2.3 COORDINACIÓN DE OPERACIÓN Y PRODUCCIÓN**

Área encargada de nuevas creaciones, modificaciones, administración, tabuladores, costeos, cruces, plazas, manejo de la información de la Plantilla y Nomina de la UNAM.

También se encarga de la explotación e interpretación de la información, mantenimiento de catálogos, cruces de información con otras fuentes y la administración e identificación de cortes. La coordinación elabora el Apartado Programático de la UNAM anualmente. En este documento, se resumen las actividades que se comprometen a desarrollar para el ejercicio del año subsecuente cada una de las Entidades y Dependencias de la UNAM.

Actualmente esta coordinación corre a cargo del Ing. Luis Enrique Hernández Becerril.

### **1.3.2.3.1 VISIÓN**

Llevar a cabo la administración, creación, actualización de la Nómina y Plantilla de la UNAM, así como también la operación de la información, para llevar acabo los procesos internos que soliciten las Direcciones y Subdirecciones de la Dependencia.

### **1.3.2.3.2 NORMAS DE OPERACIÓN**

- La Coordinación recibirá de la DGPE $<sup>9</sup>$  $<sup>9</sup>$  $<sup>9</sup>$  el archivo de "Percepciones" y el listado</sup> de "Totales por partidas con sueldo, diferencias y devoluciones".
- La Coordinación actualizará de manera quincenal la información de la nómina contenida en el SISAP.<sup>[10](#page-18-2)</sup>

<span id="page-18-1"></span> $\frac{9}{2}$ Dirección General de Personal de la UNAM. **.** 

<span id="page-18-2"></span><sup>&</sup>lt;sup>10</sup> (SISAP) Sistema de Administración Presupuestal de la DGPO.

- La DGPE informará mediante oficio las fechas en que pondrá a disposición de la DGPO, el archivo de "Percepciones" con la nómina quincenal del Personal Universitario.
- El personal autorizado de la DGPO para la consulta de la nómina, será notificado mediante un aviso en el sistema del momento en que se lleve a cabo la actualización.
- Obtendrá el archivo del "Ejercido" y el reporte de "Consulta Presupuestal (Códigos Programáticos)" desde la página web de la DGCI<sup>[11](#page-19-0)</sup> utilizando la aplicación "SIAU Web".
- Actualizar de manera diaria la información del ejercido contenida en el SISAP.
- El personal autorizado de la Dependencia para la consulta del ejercido, será notificado mediante un aviso en el sistema del momento en que se lleve a cabo la actualización.
- Obtendrá el archivo de las "Comprometidas SIP" desde la página web de la DGPO utilizando la aplicación "Operación SI".
- Actualizará de manera diaria tres veces al día la información del ejercido contenida en el SISAP.
- Entregará de manera semanal un reporte de la conformación del archivo de "Comprometidas SIP" con respecto a los status de la plantilla del SISAP a la Dirección de Análisis Registro y Control Presupuestal (DARC). Este reporte se entregará el primer día hábil de la semana, antes de realizar la primera actualización del día.

<span id="page-19-0"></span><sup>&</sup>lt;sup>11</sup> Dirección de Control Informático de la UNAM. **.** 

# <span id="page-20-0"></span>**CAPÍTULO 2. INFORME DE EJERCICIO PROFESIONAL CON PLAZA DE COORDINADOR DE CONFIANZA**

A continuación, hago la descripción de las actividades que realice como parte de mi actividad diaria en la Dirección de Informática desde noviembre de 2003 hasta abril 2009 con la plaza de Coordinador del Tabulador de Confianza en la Coordinación de Soporte Técnico.

Tuve la oportunidad de entrar a la DGPO casi al mismo tiempo que entre a la Facultad, en primera instancia cumpliendo un horario de 32 horas a la semana, lo cual era beneficioso para poder asistir a cursar la carrera en la Facultad.

La primera actividad fue conocer la metodología de trabajo, además de los módulos en que se divide, para dar mantenimiento y soporte a los usuarios de la Dependencia.

Después me capacitaron en prevención y corrección de problemas en el equipo de cómputo para una mejor atención a los usuarios, así como también un curso en SQL Básico impartido en la DGSCA<sup>[12](#page-20-1)</sup> (ahora la DGTIC<sup>[13](#page-20-2)</sup>) para apoyo a Sistemas de Consulta en la Coordinación de Desarrollo de Sistemas.

### **2.1FUNCIONES**

### **2.1.1 MANTENIMIENTO PREVENTIVO Y CORRECTIVO**

Se encarga de mantener en óptimas condiciones el funcionamiento del equipo de la Dependencia. Por otro lado definimos los programas de mantenimiento y se revisa el cumplimiento de los mismos, ya que el retraso en las actividades de limpieza en los equipos puede dar como resultado daños en los mismos.

**<sup>.</sup>** 

<span id="page-20-2"></span><span id="page-20-1"></span><sup>&</sup>lt;sup>12</sup> Dirección General de Cómputo Académico.<br><sup>13</sup> Dirección General de Cómputo y Tecnologías de la Información y Comunicación.

<span id="page-21-0"></span>Además, se realiza la supervisión de los mantenimientos preventivos y correctivos realizados por compañías externas que prestan estos servicios a los equipos de cómputo de esta Dependencia.

En caso de que el equipo no tenga reparación o ésta sea más cara que comprar equipo nuevo, se propone como baja y se informa a la Unidad Administrativa de la DGPO para que realice los trámites que corresponden ante la Dirección General de Patrimonio Universitario.

# **2.1.2 CAPACITACIÓN Y ASESORÍA**

Se brinda asesoría a todos los usuarios, para la operación de equipos de cómputo, uso de software comercial, aplicaciones generadas en la Dependencia y Sistemas desarrollados en otras Dependencias.

Considerando las necesidades específicas para el uso de programas de aplicación en la Dependencia en ese caso tiene como propósito implementar talleres de capacitación.

### **2.1.3 ASIGNACIÓN DE EQUIPOS**

Se hacen pruebas, instalación y puesta en marcha de los equipos y/o dispositivos, para comprobar el correcto funcionamiento y rendimiento de los mismos. Terminadas las tareas anteriores, se entrega el equipo al usuario designado por el director del área correspondiente.

Finalmente se informa a la Unidad Administrativa sobre las asignaciones de equipo a los usuarios con el fin de que actualice los resguardos correspondientes.

# **2.1.4 CONTROL DE EQUIPOS DE CÓMPUTO**

Se mantiene actualizada la relación de los equipos de cómputo de la Dependencia; identificados por clave interna, usuario, número de serie, inventario, características y ubicación. Es por esto que se planean y ejecutan censos de equipo para la actualización de este control.

<span id="page-22-0"></span>También se revisa el desempeño de las computadoras a través del servicio de soporte y/o asesorías, considerando las necesidades de cada usuario, se propone en caso necesario la mejora del equipo, la cual generalmente consiste en incrementar memoria y/o disco duro. Para lo anterior se realiza una solicitud de compra a la Unidad Administrativa, proporcionando los datos técnicos de los componentes requeridos. Una vez que se tienen la mejora del equipo se actualiza el control correspondiente con las nuevas características.

### **2.1.5 INVESTIGACIÓN**

Constantemente surgen nuevas tecnologías que permiten mejorar el rendimiento de equipos de cómputo, mejorar la seguridad, etc.

Es por eso que tenemos la tarea de mantenerse actualizado en nuevas tecnologías y productos que aporten un mejor apoyo en las funciones de la Dirección General.

Para ello, se realizan las siguientes actividades:

- Investigación en Internet.
- Se obtienen programas a prueba para su evaluación.
- Se preparan equipos de prueba para monitorear desempeño.
- Se adquieren revistas y libros para profundizar en algún tema.
- Se realizan reuniones de trabajo para organización, para intercambiar experiencias y proponer mejoras o nuevas estrategias.

### **2.1.6 NUEVAS ADQUISICIONES**

El acelerado paso en la innovación de los equipos, es de particular importancia y se vuelve un problema ya que es necesario estar actualizado tanto el software como el hardware. Discos duros más veloces y de mayor capacidad, periféricos que amplían su rango de acción, impresoras con mayor nitidez y velocidad de impresión, etc.

Cuando la Dirección tiene la iniciativa de adquirir equipo de cómputo, somos los encargados de evaluar las diferentes alternativas en el mercado para hardware, software y comunicación de datos según sean las necesidades.

<span id="page-23-0"></span>En el caso específico de las computadoras, los criterios de selección son:

- Tamaño de la memoria principal (interna).
- Velocidad en el ciclo de procesamiento (GHz).
- Número de Puertos.
- Tipos y números de memoria secundaria.
- Apoyo de software o utilerías que pueda proporcionar el proveedor.

### **2.2PROYECTOS**

Los proyectos más significativos en este periodo laboral son los siguientes:

### **2.2.1 IMPLEMENTACIÓN DE SYMANTEC CLIENT SECURITY EN LA DGPO**

Se implementó una administración integrada para el monitoreo de virus en los equipos de los usuarios y se llevara un control más detallado sobre casos de infección (ver Figura 2.1).

Se me capacito en la herramienta Symantec Client Security desde la versión 2.0 hasta que cambio a Symantec Endpoint Protection.

Esta herramienta se suministra con acuerdo de licencia y solamente puede utilizarse según los términos de dicho acuerdo.

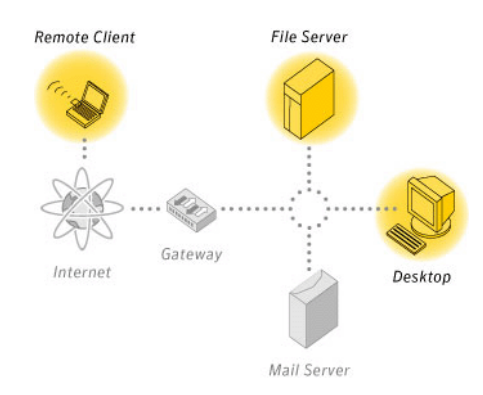

*Figura 2.1. Diagrama de una Administración de Seguridad Integrada.*

Esta herramienta es una solución del servidor del cliente que protege equipos portátiles, equipos de escritorio, equipos Mac y servidores en la red contra software malicioso. Combina protección contra virus con protección contra amenazas avanzadas para asegurar proactivamente los equipos contra amenazas conocidas y desconocidas.

Brinda protección contra software malicioso, como virus, gusanos, troyanos, spyware y publicidad no deseada. Proporciona protección incluso contra los ataques más sofisticados que evaden medidas de seguridad tradicionales, como rootkits, ataques de día cero y spyware que muta. Al proporcionar menor mantenimiento y más poder.

Se comunica por medio de su red para proteger los equipos de forma automática contra los ataques para los sistemas físicos y los sistemas virtuales.

Esta solución integral protege la información confidencial y valiosa mediante la combinación de varias capas de protección en un único cliente integrado, esto reduce la carga de administración, el tiempo y los costos, ya que ofrece una única consola de administración y un solo cliente.

Características:

- Automáticamente elimina virus y spyware mientras se detienen los hackers y las intrusiones en línea.
- Elementos de seguridad de colaboración que incluyen firewall cliente, protección de intrusos y antivirus / antispyware los cuales ofrecen mayor protección contra amenazas conocidas y emergentes.
- Escanea los mensajes de correo electrónico POP3 y archivos adjuntos.
- Protege contra código malicioso que intenta deshabilitar el software antivirus.
- Reparación de los cambios realizados por los virus y software espía.
- Ofrece una instalación centralizada, configuración, gestión y presentación de informes.
- Permite a los administradores personalizar spyware / adware desde políticas de seguridad.
- LiveUpdate puede descargar automáticamente las nuevas definiciones de virus. (Siempre y cuando el contrato de mantenimiento este activo).

<span id="page-25-0"></span>Debido al alto costo de las licencias de Symantec, se cambió al Antivirus Kaspersky de versión Empresarial el cual tiene la misma funcionalidad; la ventaja con la que cuenta Kaspersky en comparación a Symantec es que no afecta al rendimiento de los equipos de los usuarios, disminuyó un 90% las infecciones de virus en los usuarios y sobre todo se ahorró a la Dependencia la mitad del costo de la Licencia en comparación de Symantec.

## **2.2.2 SISTEMA DE HISTÓRICO DE NÓMINA**

Debido a la excesiva carga de trabajo que tenía la Coordinación de Desarrollo se me asigno el siguiente proyecto basado en una consulta al histórico de nómina el cual contenía las percepciones y los descuentos de un trabajador por quincenas por año.

La consulta estaba desarrollada en JSP con Sun One Studio  $5^{14}$  $5^{14}$  $5^{14}$  y se encontraba alojada en un servidor Sun Java System Web Server 7<sup>[15](#page-25-2)</sup> instalado en un SUN V65 basado en tecnología Intel. En ese tiempo era la principal herramienta del Desarrollo Web en la DGPO. La base de datos en la que se hacia la consulta estaba en Sybase Adaptive Server Enterprise<sup>[16](#page-25-3)</sup> 12.05 para plataforma Intel XEON a través de un  $JDBC^{17}$  $JDBC^{17}$  $JDBC^{17}$  en la aplicación.

Con el propósito de que los usuarios de la DGPO que contaban con la autorización de ver la información de la nómina, la Dirección de Informática realizó las siguientes actividades (ver Figura 2.2):

• Se integró y se continuó actualizando en una sola base de datos del 2000 al 2008 fecha en que estuvo vigente la aplicación.

<span id="page-25-1"></span><sup>&</sup>lt;sup>14</sup> La tecnología Sun ONE Studio es el entorno de Sun, extensible, integrado de desarrollo (IDE) para los desarrolladores de tecnología Java. Sun ONE Studio 5 está basado en el software NetBeans y se encuentra integrado con la plataforma Sun ONE.  $\overline{a}$ 

<span id="page-25-2"></span> $15$  Es un servidor Web de alto rendimiento, de escalabilidad masiva y seguro que ofrece contenido dinámico y estático. Las características de virtualización de dominio. versatilidad de configuración y seguridad robusta, brindan una mejor calidad de servicio.

<span id="page-25-3"></span><sup>16</sup> Es el motor de bases de datos (RDBMS) insignia de la compañía Sybase. ASE es un sistema de gestión de datos, altamente escalable, de alto rendimiento, con soporte a grandes volúmenes de datos, transacciones y usuarios

<span id="page-25-4"></span>Java Database Connectivity. Es una API que permite la ejecución de operaciones sobre bases de datos desde el lenguaje de programación Java.

<span id="page-26-0"></span>• Se otorgó el servicio para ciertos usuarios; puedan consultar y extraer la información de dicha base.

Lo anterior permitía a los usuarios de la DGPO:

- Contar con la información de la nómina del 2000 a 2008 por RFC, en consulta ó archivo.
- El usuario no requerirá del apoyo de cómputo para obtener la información de nómina de algún respaldo.
- Como fue concentrada la información y establecido el proceso de integración, el usuario podía solicitar nuevos reportes que involucren dicha información.

## **2.2.2.1 DIAGRAMA DE FLUJO**

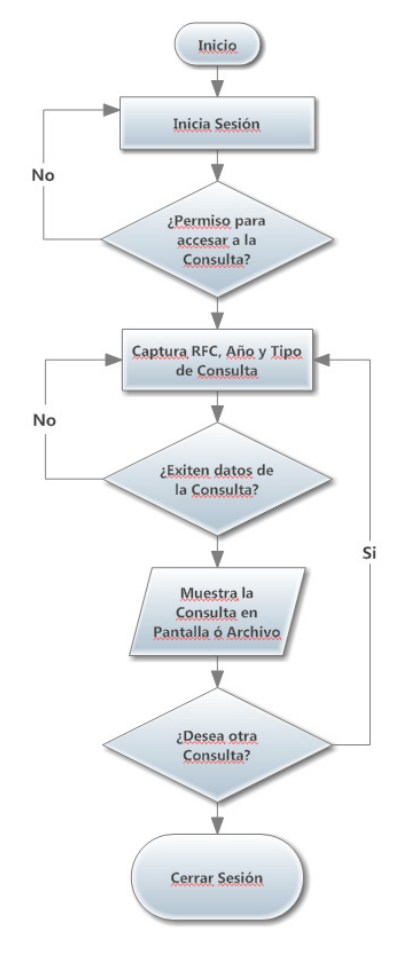

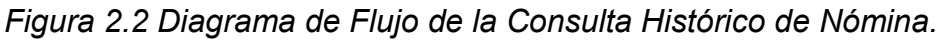

### <span id="page-27-0"></span>**2.2.2.2 PANTALLAS**

El ingreso al Sistema se realiza a través de la siguiente Ventana, capturando la clave de usuario y la contraseña que fueron asignadas a cada usuario.

Después de haber ingresado su login y password de click al botón entrar ó presione la tecla enter (ver Figura 2.3).

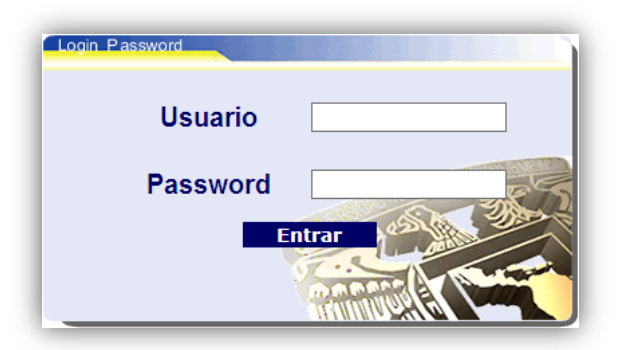

*Figura 2.3 Pantalla de acceso a la consulta.*

Si el usuario se autentifico correctamente se mostrara la pantalla de bienvenida (ver Figura 2.3).

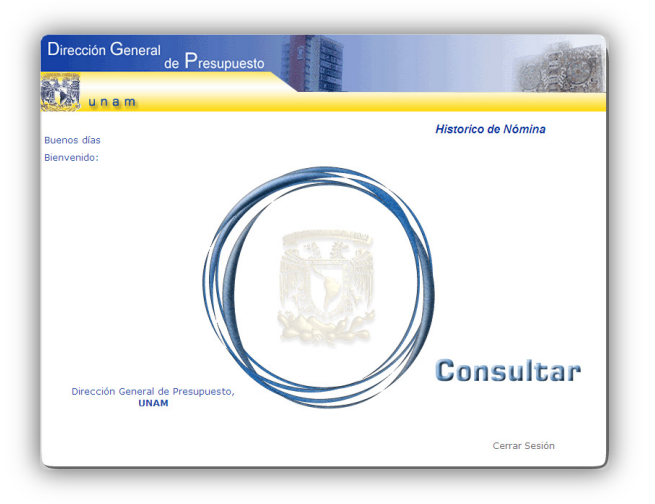

*Figura 2.4 Pantalla de Bienvenida.*

Para hacer una consulta de dar click en Consultar y mostrara la siguiente figura.

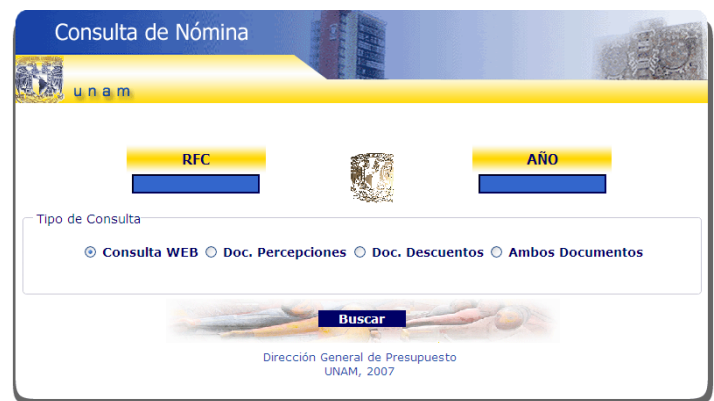

*Figura 2.5 Pantalla de Captura para la Consulta.*

Campo RFC

En este campo se deberá ingresar el RFC del Trabajador por ejemplo:

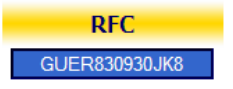

Para los años del 2000 al 2002, si el trabajador no contaba aun con homoclave se debe colocar su RFC y tres ceros por ejemplo:

### "**GUER830930000**"

Para las quincenas 1 y 19 del año 2003 los RFC de los trabajadores no contaban con homoclave a partir de la quincena 20 se incorporó, así que por favor si usted desea nada más la información hasta las quincena 19 favor de introducir el RFC del Trabajador agregándole al final tres ceros como se hace para los años 2000 al 2002, si desea toda la información ingresar el RFC con homoclave y traerá la consulta de todo el año.

Campo AÑO

En este campo se deberá ingresar un año que este entre 2000 y actual ya que el sistema no contiene las nóminas anteriores, por ejemplo:

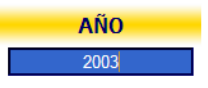

#### <span id="page-29-0"></span>Tipo de Consulta

```
Tipo de Consulta
```
◎ Consulta WEB © Doc. Percepciones © Doc. Descuentos © Ambos Documentos

### ◎ Consulta WEB

Por default esta opción se encuentra marcada, mostrara la consulta de Percepciones y Descuentos en formato HTML.

#### © Doc. Percepciones

Marcando esta opción mandara la consulta a Excel, solamente entregará la Tabla de Percepciones.

### © Doc. Descuentos

Marcando esta opción mandara la consulta a Excel, solamente entregará la Tabla de Descuentos.

#### **◎ Ambos Documentos**

Marcando esta opción mandara la consulta a Excel de ambas Tablas.

En estas últimas 3 opciones descargara el archivo correspondiente a la Consulta en formato de Excel.

### **2.2.2.3 REPORTES**

Descripción de la Tabla Percepciones y se ve representada en la figura 2.6:

- **1.** RFC
- **2.** Nombre
- **3.** Año
- **4.** Programa
- **5.** Subprograma
- **6.** Dependencia
- **7.** Subdependencia
- **8.** Partida
- **9.** Digito Verificador
- **10.** Lugar de Pago
- **11.** Tipo de Vale
- **12.** Músico
- **13.** Clave Percepción
- **14.** Descripción de la Percepción
- **15.** Letra de Categoría
- **16.** Tipo de Categoría
- **17.** Número de Categoría
- **18.** Número de Plaza
- **19.** Clave ISSSTE
- **20.** Clave Sindical
- **21.** Quincenas (1,2,3,4,5,6,7,8,9,10,11,12,13,14,15,16,17,18,19,20,21,22,23,24)
- **22.** Total Quincenal
- **23.** Total General

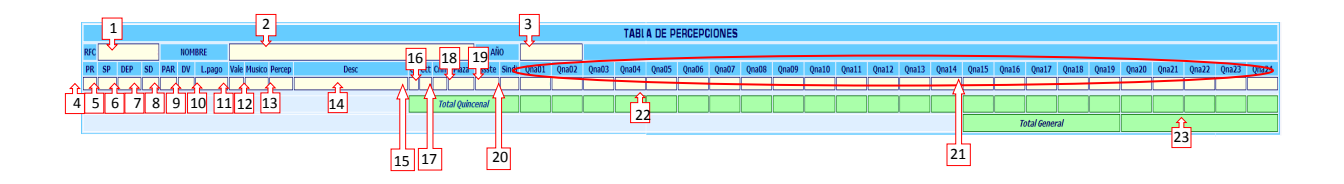

*Figura 2.6 Referencia de Tabla Percepciones.*

|                          |                |            |           |               |           |          |                               |                           |           |                       |  |                 |                    |                        |                |       |           |          |                   |          | <b>TABLA DE PERCEI</b> |              |
|--------------------------|----------------|------------|-----------|---------------|-----------|----------|-------------------------------|---------------------------|-----------|-----------------------|--|-----------------|--------------------|------------------------|----------------|-------|-----------|----------|-------------------|----------|------------------------|--------------|
| <b>RFC GARV670630EN5</b> |                |            |           | <b>NOMBRE</b> |           |          | <b>GALICIA ROJAS VERONICA</b> |                           |           |                       |  |                 |                    | AÑO                    |                | 2007  |           |          |                   |          |                        |              |
| <b>PR</b>                | <b>SP</b>      | <b>DEP</b> | <b>SD</b> | <b>PAR</b>    | <b>DV</b> | L.pago   |                               | <b>Vale Musico Percep</b> |           | <b>Desc</b>           |  |                 | <b>CII</b> Ctt Cnn | Plaza                  | <b>Issste</b>  | Sindi | Ona01     | Qna02    | Qna03             | Qna04    | Qna05                  | Ona00        |
| $\overline{0}$           |                |            | $\circ$   | 999           | 00        | 74801001 | $\mathbf{0}$                  | N                         | <b>DE</b> | DEV.IMPUESTO          |  | $\mathbf{0}$    | 90                 |                        |                |       | 0.00      | 0.001    | 0.001             | 0.00     | 0.00                   | 0.           |
| 52                       | $\overline{2}$ | 748        |           | 199           | 04        | 74801001 | $\theta$                      |                           | <b>DS</b> | P.VAC 05 Q0907        |  | CF  80          | 8                  |                        |                |       | 0.00      | 0.00     | 0.00              | 0.00     | 0.00                   | $\mathbf{0}$ |
| 52                       | $\overline{2}$ | 748        |           | 344           | 00        | 74801001 | $\theta$                      |                           | <b>DS</b> | C31 ADM DIA AD        |  | CFII 80         | 8                  |                        |                |       | 0.00      | 0.001    | 0.00              | 0.00     | 0.00                   | $\mathbf{0}$ |
| 52                       |                | 748        |           | 344           | 00        | 74801001 | $\mathbf{0}$                  | N                         | <b>DS</b> | <b>EDPAC 1/2007 A</b> |  | $  $ CF $  $ 80 | 8                  |                        | 2              |       | 0.00      | 0.00     | 0.00              | 0.00     | 0.00                   | $\mathbf{0}$ |
| 52                       | $\overline{2}$ | 748        |           | 344           | 00        | 74801001 | $\theta$                      | N                         | <b>DS</b> | <b>DIAS DE AJUSTE</b> |  | licfil 80       | 8                  | n                      | $\overline{z}$ | n     | 0.00      | 0.00     | 0.00              | 0.00     | 0.00                   | $\mathbf{0}$ |
| 52                       | $\overline{2}$ | 748        |           | 199           | 04        | 74801001 | $\theta$                      | N                         | <b>DS</b> | PRIMA VACACION        |  | CFII 80         | 8                  | n                      | $\overline{2}$ | n     | 0.00      | 0.00     | 0.00              | 0.00     | 0.00                   | $\mathbf{0}$ |
| 52                       | $\overline{z}$ | 748        |           | 344           | 00        | 74801001 | $\theta$                      | N                         | <b>DS</b> | EDPAC 3/2006 A        |  | CF  80          | 8                  |                        | 2              | n     | 0.00      | 0.00     | 0.00              | 0.00     | 1,441.99               | 0.           |
| 52                       | $\overline{z}$ | 748        |           | 161           | 09        | 74801001 | $\theta$                      | N                         | PE        | ASIS EJECUTIVO        |  | licfil 80       | 8                  | 43536                  |                |       | 2.670.35  | 2,670.35 | 2,670.35          | 2,670.35 | 2,670.35               | 2,670.       |
| 52                       | $\overline{2}$ | 748        |           | 169           | 03        | 74801001 | $\theta$                      | N                         | PE        | COMP ANT ADMVO        |  | $\theta$        | 90                 |                        |                |       | 1,217.68  | 1.217.68 | 1,217.68          | 1.217.68 | 1,217.68               | 811          |
| 52                       | $\overline{2}$ | 748        |           | 165           | 01        | 74801001 | $\theta$                      | N                         | PE        | <b>MEDIA PLAZA</b>    |  | $  $ CF $  $ 80 | 8                  | 50576                  |                |       | 1,335.1   | 1,335.17 | 1,335.17          | 1,335.17 | 1,335.17               | $\mathbf{0}$ |
| 52                       | $\overline{2}$ | 748        |           | 334           | 03        | 74801001 | $\theta$                      | N                         | <b>DS</b> | <b>AGUINALDO</b>      |  | llcfil 80       | 8                  |                        | 2              |       | 6.964.27  | 0.00     | 0.00              | 0.00     | 0.00                   | $\mathbf{0}$ |
| 52                       | $\overline{2}$ | 748        |           | 343           | 07        | 74801001 | $\theta$                      | N                         | <b>DS</b> | <b>GUARDERIA CONF</b> |  | ICFII 80        | 8                  |                        | n              |       | 0.00      | 400.00   | 0.00              | 400.00   | 0.00                   | 400          |
| 52                       | $\overline{2}$ | 748        |           | 345           | 03        | 74801001 |                               | N                         | <b>VT</b> | <b>AYUDA DESPENSA</b> |  | $\theta$        | 90                 |                        |                |       | 0.00      | 451.00   | 0.00              | 451.00   | 0.00                   | 451          |
|                          |                |            |           |               |           |          |                               |                           |           |                       |  |                 |                    | <b>Total Quincenal</b> |                |       | 12,187.47 |          | 6,074.20 5,223.20 | 6,074.20 | $6,665.19$ 4,333.      |              |
|                          |                |            |           |               |           |          |                               |                           |           |                       |  |                 |                    |                        |                |       |           |          |                   |          |                        |              |

*Figura 2.7 Ejemplo de una Consulta de la Tabla de Percepciones de un Trabajador en un determinado año.*

Descripción de la Tabla Descuentos y se ve representada en la figura 2.8:

- **1.** RFC
- **2.** Nombre
- **3.** Año
- **4.** Lugar de Pago
- **5.** Tipo Empleado
- **6.** Número de Empleado
- **7.** Clave de Descuento
- **8.** Descripción del Descuento
- **9.** Quincenas (1,2,3,4,5,6,7,8,9,10,11,12,13,14,15,16,17,18,19,20,21,22,23,24)
- **10.**Total Quincenal
- **11.**Total General

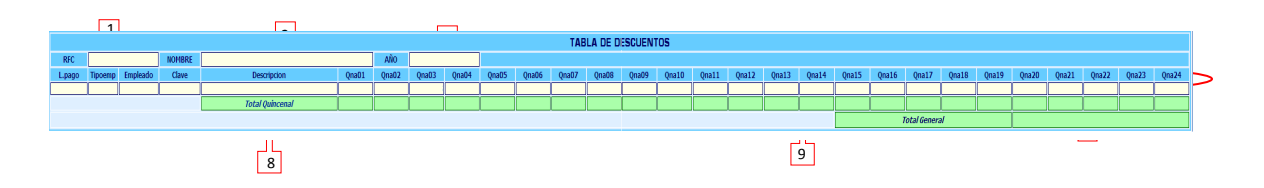

*Figura 2.8 Referencia de Tabla Descuentos.*

En la siguiente figuras se mostraran ejemplos de consultas:

| <b>TABLA DE DESCU</b> |                                   |               |               |                               |                   |                   |                                        |                                    |                   |          |                   |                   |     |  |
|-----------------------|-----------------------------------|---------------|---------------|-------------------------------|-------------------|-------------------|----------------------------------------|------------------------------------|-------------------|----------|-------------------|-------------------|-----|--|
| <b>RFC</b>            |                                   | GARV670630EN5 | <b>NOMBRE</b> | <b>GALICIA ROJAS VERONICA</b> | <b>AÑO</b>        | 2007              |                                        |                                    |                   |          |                   |                   |     |  |
| L.pago                | <b>Empleado</b><br><b>Tipoemp</b> |               | <b>Clave</b>  | <b>Descripcion</b>            | Ona <sub>01</sub> | Ona <sub>02</sub> | Ona <sub>03</sub><br>Ona <sub>04</sub> |                                    | Ona <sub>05</sub> | Ona06    | Ona <sub>07</sub> | Ona <sub>08</sub> | On: |  |
| 74801001              |                                   | 130046        | 001           | IMPUESTO SUBSIDIADO           | 487.22            | 448.02            | 460.53                                 | 429.14                             | 482.00            | 154.89   | 104.61            | 83.80             |     |  |
| 74801001              |                                   | 130046        | 002           | <b>FONDO DE PENSION</b>       | 313.39            | 313.39            | 313.39                                 | 313.39                             | 313.39            | 208.93   | 208.93            | 208.93            |     |  |
| 74801001              |                                   | 130046        | 003           | SERVICIO MEDICO ISSSTE        | 104.46            | 104.46            | 104.46                                 | 104.46                             | 104.46            | 69.64    | 69.64             | 69.64             |     |  |
| 74801001              |                                   | 130046        | 004           | PRESTAMO A CORTO PLAZO        | 1,374.59          | 1,374.59          | 1,374.59                               | 1,374.59                           | 1,374.59          | 1,374.59 | 1,374.59          | 1,374.59          |     |  |
| 74801001              |                                   | 130046        | 012           | <b>MULTISEGURO 72</b>         | 136.66            | 136.66            | 136.66                                 | 136.66                             | 0.00              | 0.00     | 0.00              | 0.00              |     |  |
| 74801001              |                                   | 130046        | 041           | SEGUROS VARIOS CONFIANZA      | $1.74^{\circ}$    | 1.74'             | $1.74$ <sup>P</sup>                    | $1.74$ <sup><math>\mu</math></sup> | 1.74              | 1.74     | 1.74              | 1.74              |     |  |
| 74801001              |                                   | 130046        | 053           | <b>ASEMEX</b>                 | 216.66            | 216.66            | 216.66                                 | 216.66                             | 216.66            | 216.66   | 216.66            | 216.66            |     |  |
| 74801001              |                                   | 130046        | 211           | <b>FONACOT</b>                | 284.04            | 284.04            | 284.04                                 | 284.04                             | 442.48            | 442.48   | 442.48            | 442.48            |     |  |
|                       |                                   |               |               | <b>Total Ouincenal</b>        | 2.918.76          | 2,879.56          | 2,892.07                               | 2.860.68                           | 2,935.32          | 2,468.93 | 2.418.65          | 2,397.84          | 2,6 |  |
|                       |                                   |               |               |                               |                   |                   |                                        |                                    |                   |          |                   |                   |     |  |

*Figura 2.9 Ejemplo de una Consulta de la Tabla de Descuentos de un trabajador en un año determinado.*

<span id="page-32-0"></span>

|                     | ejemplo.xls [Modo de compatibilidad]              |                                    |                      |              |         |                |                  |                |                             |                               |                       |  |             |          |                |                   |              |                |                   |       |          |                                              |              |                                                                  |  |
|---------------------|---------------------------------------------------|------------------------------------|----------------------|--------------|---------|----------------|------------------|----------------|-----------------------------|-------------------------------|-----------------------|--|-------------|----------|----------------|-------------------|--------------|----------------|-------------------|-------|----------|----------------------------------------------|--------------|------------------------------------------------------------------|--|
|                     |                                                   | B                                  | CDE                  |              |         | $\mathsf{F}$   | G                | H              | <b>COLL</b>                 | <b>I</b>                      | K                     |  |             | L M N    | $\circ$        | P                 | Q            | R              | S.                |       | U        | $\mathsf{V}$                                 | W            | $\mathsf{x}$                                                     |  |
|                     | <b>Universidad Nacional Autón</b><br>$\mathbf{1}$ |                                    |                      |              |         |                |                  |                |                             |                               |                       |  |             |          |                |                   |              |                |                   |       |          |                                              |              |                                                                  |  |
| $\overline{2}$      |                                                   |                                    |                      |              |         |                |                  |                |                             |                               |                       |  |             |          |                |                   |              |                |                   |       |          |                                              |              |                                                                  |  |
|                     | Dirección General de Pre<br>$\mathsf 3$           |                                    |                      |              |         |                |                  |                |                             |                               |                       |  |             |          |                |                   |              |                |                   |       |          |                                              |              |                                                                  |  |
|                     | $\overline{4}$                                    |                                    |                      |              |         |                |                  |                |                             |                               |                       |  |             |          |                |                   |              |                |                   |       |          |                                              |              |                                                                  |  |
| 5                   | <b>Reporte de Percepcione</b>                     |                                    |                      |              |         |                |                  |                |                             |                               |                       |  |             |          |                |                   |              |                |                   |       |          |                                              |              |                                                                  |  |
| 6                   |                                                   |                                    |                      |              |         |                |                  |                |                             |                               |                       |  |             |          |                |                   |              |                |                   |       |          |                                              |              |                                                                  |  |
| $\overline{7}$<br>8 |                                                   |                                    |                      |              |         |                |                  |                |                             |                               |                       |  |             |          |                |                   |              |                |                   |       |          |                                              |              |                                                                  |  |
| $\overline{9}$      |                                                   |                                    |                      |              |         |                |                  |                |                             |                               |                       |  |             |          |                |                   |              |                |                   |       |          |                                              |              | <b>TABLA DE PERCEPCIONES</b>                                     |  |
| 10                  |                                                   | <b>RF GARV670630</b><br><b>FN5</b> |                      |              |         |                | <b>NOMBRE</b>    |                |                             | <b>GALICIA ROJAS VERONICA</b> |                       |  |             |          |                | AÑO               |              | 2007           |                   |       |          |                                              |              |                                                                  |  |
| 11                  | <b>PR</b>                                         | <b>SP</b>                          | DEP $\frac{S}{D}$ PA |              |         | ${\rm DV}$     | L.pago           | e              | Val Music Perce<br>$\Omega$ | <b>p</b>                      | <b>Desc</b>           |  | $I$ $t$ $n$ | C Ct Cn  |                | Plaza Issste Sind |              | Qna01          | Ona <sub>02</sub> | Qna03 | Qna04    | Qna05                                        | Qna06        | Qna07                                                            |  |
| 12                  | 0                                                 |                                    | 0                    |              | 0   999 | $\mathbf{0}$   | 74801001 0       |                | N                           | DE                            | DEV.IMPUESTO          |  |             | 0   90   | $\circ$        | $\overline{2}$    | 0            | o              |                   |       |          |                                              |              | $\overline{0}$                                                   |  |
| 13 52               |                                                   | 2                                  | 748 1 199            |              |         | $\overline{4}$ | 74801001         | $\overline{0}$ | N                           | <b>DS</b>                     | P.VAC 05 Q0907        |  |             | F 80 8   | $\theta$       | $\overline{2}$    | $\theta$     | $\overline{0}$ | 0                 |       | 0        | 0.                                           | 0            | 0.                                                               |  |
|                     | $14 \overline{\smash{52}}$                        | 2                                  | $748$   1            |              | 344     | $\mathbf{0}$   | 74801001         | $\overline{0}$ | N                           | <b>DS</b>                     | C31 ADM DIA AD        |  |             | F 80 8   | $\theta$       | $\overline{2}$    | $\theta$     | $\bf{0}$       | $\theta$          |       |          | 0                                            | 0            | 0                                                                |  |
| 15                  | 52                                                | 2                                  | 748                  | $\mathbf{1}$ | 344     | $\mathbf{0}$   | 74801001         | $\overline{0}$ | N                           | <b>DS</b>                     | <b>EDPAC 1/2007 A</b> |  |             | F 80 8   | $\circ$        | $\overline{2}$    | $\theta$     | $\bf{0}$       | n                 |       | Ð        | 0                                            |              | 0                                                                |  |
| 16                  | 52                                                | 2                                  | $748$   1            |              | 344     | $\mathbf{0}$   | 74801001 0       |                | N                           | <b>DS</b>                     | <b>DIAS DE AJUSTE</b> |  |             | F 80 8   | $\circ$        | $\overline{2}$    | $\mathbf{0}$ | 0              | n                 |       | 0        | n                                            | n            | n                                                                |  |
| 17 52               |                                                   | 2                                  | 748                  | 1            | 199     | $\overline{4}$ | 74801001         | $\overline{0}$ | N                           | <b>DS</b>                     | PRIMA VACACION        |  |             | F 80 8   | $\overline{0}$ | 2                 | 0            | 0              | $\mathbf{0}$      |       | $\Omega$ | n                                            |              | 0                                                                |  |
| 18                  | 52                                                | 2                                  | 748                  | 1            | 344     | 0              | 74801001         | $\overline{0}$ | N                           | <b>DS</b>                     | EDPAC 3/2006 A        |  |             | F 80 8   | $\mathbf{0}$   | 2                 | $\mathbf{0}$ | ō              | $\mathbf{0}$      | Ω     |          | 0 1,441.99                                   | $\mathbf{0}$ | 0                                                                |  |
| 19                  | 52                                                | 2                                  | $748$   1            |              | 161     |                | 9   74801001   0 |                | N                           | PE.                           | ASIS EJECUTIVO        |  |             | $F$ 80 8 | 43536          | $\mathbf{1}$      | $\mathbf{0}$ |                |                   |       |          |                                              |              | 2,670.35 2,670.35 2,670.35 2,670.35 2,670.35 2,670.35 2,670.35 2 |  |
| 20                  | 52                                                | $\overline{2}$                     | 748 1                |              | 169     |                | 3 74801001 0     |                | N                           | PE                            | COMP ANT ADMVO        |  |             | $0$ 90   | $\mathbf{0}$   | $\mathbf{1}$      | $\mathbf{0}$ |                |                   |       |          | 1,217.68 1,217.68 1,217.68 1,217.68 1,217.68 | 811.79       | 811.79                                                           |  |
| 21                  | 52                                                | -2                                 | 748 1 165            |              |         |                | 1 74801001 0     |                | N                           | PE                            | <b>MEDIA PLAZA</b>    |  |             | F[80]8   | 50576          | 1                 | 0            |                |                   |       |          | 1,335.17 1,335.17 1,335.17 1,335.17 1,335.17 |              |                                                                  |  |
|                     | 22 52                                             | $\overline{2}$                     | 748 1 334            |              |         |                | 3   74801001   0 |                | N                           | <b>DS</b>                     | <b>AGUINALDO</b>      |  |             | F 80 8   | $\theta$       | $\overline{2}$    | 0            | 6.964.27       | 0.                | n     | n        | 0                                            | $\theta$     | 01                                                               |  |

*Figura 2.1.0 Ejemplo de una Consulta enviada a Excel.*

### **2.2.3 SISTEMA DE INGRESOS EXTRAORDINARIOS**

El Proyecto aporto una forma más sencilla y práctica de consultar las cifras que tienen de las Dependencias de todos los Ingresos Extraordinarios a lo largo del año y así hacer más fácil la consulta de alguna de ellas para generar un reporte u obtener alguna cifra que los usuarios necesiten.

El Sistema beneficio a los usuarios de la Dirección Integración y Programación Presupuestal de la DGPO encargados de manejar los Ingresos Extraordinarios, ya sea para generar el presupuesto del año siguiente del que se encuentra actualmente, alguna presentación o cifras que se requieran, etc.

Así mismo la consulta de esta información, generará menos tiempo en recaudarla, no tendrán que elaborar sumas de todas las cantidades que esta contiene y así reducir mucho un error humano, el cual puede llevar a que la información sea errónea, lo que produce un atraso considerable y que se tendría que comenzar nuevamente con el trabajo elaborado.

Por tales motivos se requiere de este Sistema para hacer más práctica y manejable la información, ¿de qué es lo que debe y tiene cada Dependencia? En una quincena, mes o año, para ver cuántos intereses se han ido generando en base del Presupuesto que se les fue otorgado en el transcurso o de todo el año en que la información sea consultada.

La información que contendrá el sistema únicamente podrá ser consultada por los usuarios de esta Dependencia ya que las cifras son confidenciales para alguna persona ajena a la Dirección General de Presupuesto.

El sistema mostrará formularios de consulta en los cuales podrán hacer la consulta por Dependencia, fecha específica o en algún rango, por quincena, por mes, por año, únicamente los usuarios tendrán que ingresar algunos de los datos antes mencionados y se generara un reporte automáticamente.

Se optó por el Diseño Web para este proyecto porque se previene si en un plazo de tiempo se otorga el acceso a personas ajenas a la Dependencia puedan hacerlo a través del internet.

El sistema se desarrolló en JSP, HTML, CSS y JavaScript para generar los procesos y seguridad para la consulta de la información.

La Dirección General de Presupuesto cuenta con el equipo de cómputo en Servidores SUN MicroSystems los cuales soportan el servicio web de los JSP, estos servidores tienen un Sistema Operativo Unix el cual a diferencia del Sistema Operativo con que cuentan los usuarios, brinda una seguridad más avanzada a través de direcciones IP permitidas en donde se alojara el Sistema, dando así desde el principio un tipo de seguridad más profunda para la información.

## <span id="page-34-0"></span>**2.2.3.1 DIAGRAMA DE FLUJO**

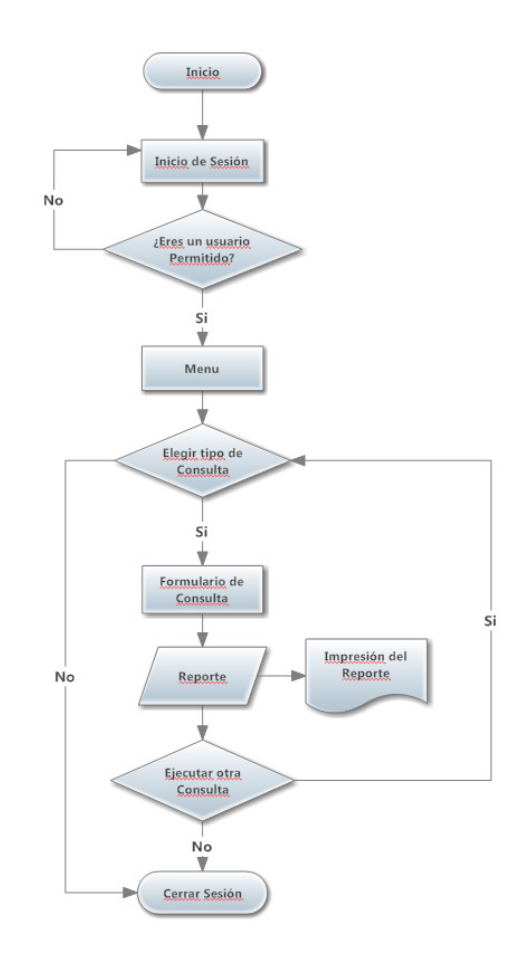

*Figura 2.1.1 Diagrama de Flujo General del Sistema de Ingresos Extraordinarios.*

# **2.2.3.2 PANTALLAS**

El ingreso al Sistema se realiza a través de la siguiente Ventana, capturando la clave de usuario y la contraseña que fueron asignadas a cada uno de los usuarios.

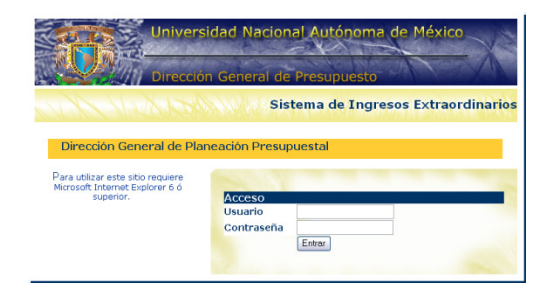

*Figura 2.1.2 Pantalla de Acceso al Sistema de Ingresos Extraordinarios.*

Si el usuario es autentificado correctamente se accederá a la pantalla del menú, en el cual se encuentran todas las consultas posibles que están en el Sistema, así como también descargar el manual del mismo.

Para poder accesar a alguna de estas consultas o para descargar el manual, basta con dar un click sobre alguna de las opciones que aparecen:

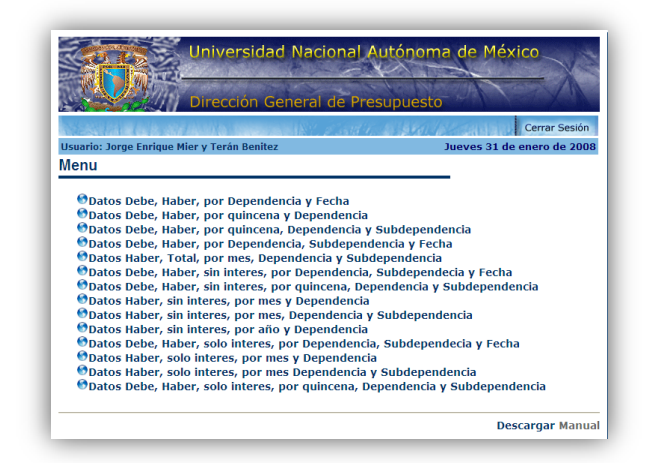

*Figura 2.1.3 Menú del Sistema de Ingresos Extraordinarios.*

*Consulta por fecha específica o rango de fechas*

En esta parte se encuentran las consultas:

**ODatos Debe, Haber, por Dependencia y Fecha** ODatos Debe, Haber, por Dependencia, Subdependencia y Fecha ODatos Debe, Haber, solo interes, por Dependencia, Subdependecia y Fecha **ODatos Debe, Haber, sin interes, por Dependencia, Subdependecia y Fecha** 

En estas consultas existe un formulario en el cual se muestran estas opciones de

consulta:

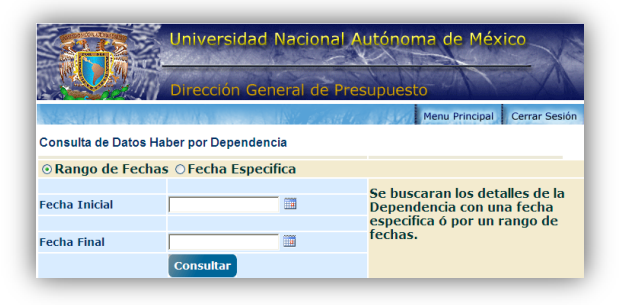

*Figura 2.1.4 Consulta por rango de fechas.*
Opción Rango de Fechas.

Seleccionando esta opción se tendrán habilitados los campos de Fecha Inicial y Fecha Final por ejemplo:

Para ingresar una fecha en el campo Fecha Inicial se tendrá que dar un click en  $\overline{m}$  y seleccionar la fecha deseada, si desea que la fecha inicial sea el 10/10/2007.

Después haciendo los mismos pasos que en la fecha inicial se desea que la Fecha Final sea: 20/10/2007.

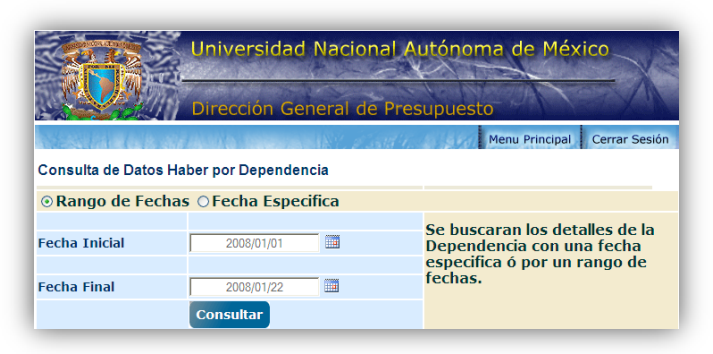

*Figura 2.1.5 Ejemplo de una Consulta por rango de fechas.*

Opción Fecha Especifica.

Esta opción sirve para consultar una fecha en específico de los Ingresos Extraordinarios.

En esta consulta solamente se podrá seleccionar la Fecha Inicial ya que se hará la consulta solamente en la fecha que usted seleccione.

Por ejemplo:

Se desea consultar la fecha del 30/10/2000 de los Ingresos Extraordinarios.

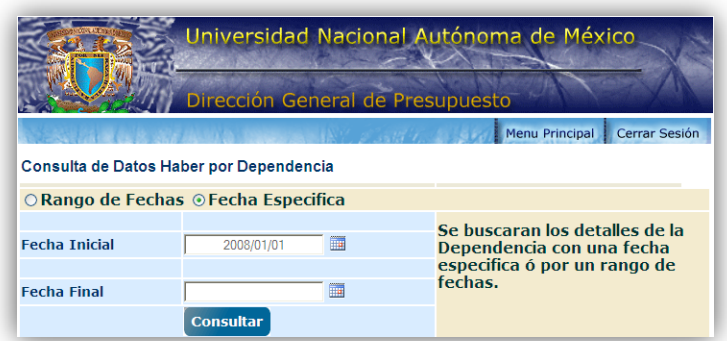

*Figura 2.1.6 Ejemplo de una consulta por fecha específica.*

Dentro de los formularios de consultas se encontraran del lado derecho opciones para seleccionar el tipo de reporte que se desea, por ejemplo:

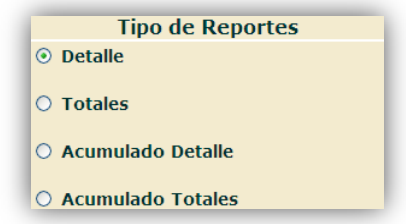

*Figura 2.1.7 Tipo de Reportes en un Consulta*

En algunos casos nada más se encontraran con dos opciones por ejemplo:

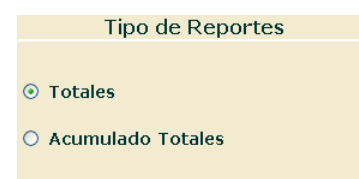

*Figura 2.1.8 Tipo de Reportes con una Consulta.*

Opción Detalle.

Muestra una consulta por Dependencia, en algunos casos por Subdependencia y por el tipo de Cuenta dependiendo del tipo de consulta que se requiera.

Opción Totales.

Muestra los Totales que se tienen en las consultas ya sea por quincena o por mes de la Dependencia dependiendo del tipo de consulta que se requiera.

Opción Acumulado Detalle.

Muestra el Acumulado que existe por Cuenta dependiendo de la quincena o mes del tipo de consulta que se requiera.

Opción Acumulado Totales.

Muestra el Acumulado de los Totales que se tienen por Dependencia dependiendo del tipo de consulta que se requiera.

Consultas por:

ODatos Debe, Haber, por quincena y Dependencia ODatos Debe, Haber, por quincena, Dependencia y Subdependencia

En estas consultas se mostrara un formulario como el siguiente:

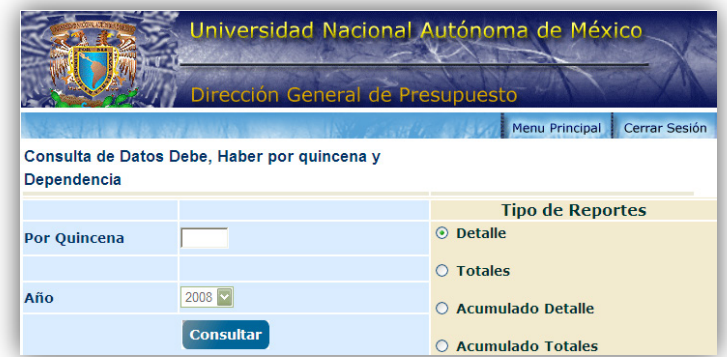

*Figura 2.1.9 Consulta de Datos Debe, Haber por quincena y por Dependencia.*

En el campo Por Quincena se tendrá que ingresar el número de la quincena deseada.

También se seleccionara el año deseado dando un click sobre  $\frac{1998}{ }$ .

El cual te desplegara los años que se pueden consultar en el sistema.

Después se seleccionara el Tipo de Reporte que se desee.

#### **Consultas:**

ODatos Haber, Total, por mes, Dependencia y Subdependencia ODatos Debe, Haber, sin interes, por quincena, Dependencia y Subdependencia ODatos Debe, Haber, solo interes, por quincena, Dependencia y Subdependencia ODatos Haber, sin interes, por mes y Dependencia O batos Haber, sin interes, por mes, Dependencia y Subdependencia<br>O batos Haber, sin interes, por mes, Dependencia y Subdependencia <sup>6</sup>Datos Haber, solo interes, por mes Dependencia y Subdependencia

En estas consultas se mostrara un formulario como el siguiente:

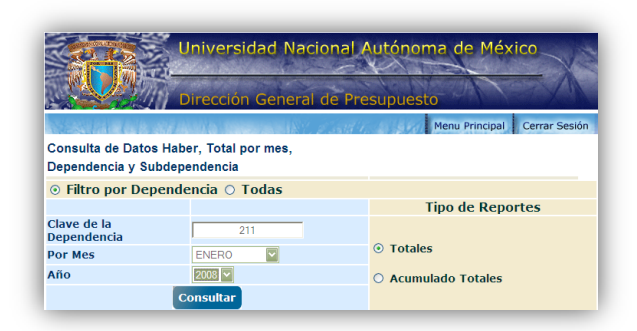

*Figura 2.2.0 Consulta Haber, Total, por mes, filtrado por Dependencia y Subdependencia.*

Opción Filtro por Dependencia.

En esta opción de consulta se hará un filtro por clave de Dependencia, por mes y año, así como también el Tipo de Reporte.

Campo Clave de la Dependencia en este se ingresara el número de la Dependencia que se desea consultar, por ejemplo:

 $\overline{211}$ 

Campo Por Mes en este campo se seleccionara el mes deseado para la consulta.

Luego se seleccionara el Año que se desea y el Tipo de Reporte que se necesite.

Opción Todas.

Este tipo de consulta desplegara todas las Dependencias.

Se deshabilitara el campo Clave de la Dependencia.

Pero se tendrá que seleccionar el Mes, Año y Tipo de Reporte correspondientes a la consulta que se desee, por ejemplo:

|                                   | Universidad Nacional Autónoma de México |                                 |
|-----------------------------------|-----------------------------------------|---------------------------------|
|                                   | Dirección General de Presupuesto        |                                 |
|                                   |                                         | Menu Principal<br>Cerrar Sesión |
| Dependencia y Subdependencia      | Consulta de Datos Haber, Total por mes. |                                 |
|                                   | ○ Filtro por Dependencia ⊙ Todas        |                                 |
|                                   |                                         | <b>Tipo de Reportes</b>         |
| Clave de la<br><b>Dependencia</b> |                                         |                                 |
| <b>Por Mes</b>                    | <b>FNFRO</b>                            | <b>Totales</b><br>$\circ$       |
|                                   | $2008 -$                                | <b>Acumulado Totales</b>        |
| Año                               |                                         |                                 |

*Figura 2.2.1 Consulta Haber, Total, por mes, de todas las Dependencias y sus Subdependencias.*

Consulta:

ODatos Haber, sin interes, por año y Dependencia

|                                                          |      |  | Universidad Nacional Autónoma de México |               |  |  |  |  |
|----------------------------------------------------------|------|--|-----------------------------------------|---------------|--|--|--|--|
| Dirección General de Presupuesto                         |      |  |                                         |               |  |  |  |  |
|                                                          |      |  | Menu Principal                          | Cerrar Sesión |  |  |  |  |
| Consulta de Datos Haber sin interes por año y            |      |  |                                         |               |  |  |  |  |
| Dependencia                                              |      |  |                                         |               |  |  |  |  |
| Se buscaran los Detalles por Dependencia en todo el año. |      |  |                                         |               |  |  |  |  |
|                                                          |      |  | <b>Tipo de Reportes</b>                 |               |  |  |  |  |
| Clave de la Dependencia                                  | 715  |  | <b>Totales</b><br>$\odot$               |               |  |  |  |  |
| Año                                                      | 2008 |  |                                         |               |  |  |  |  |
| <b>Consultar</b>                                         |      |  | <b>Acumulado Totales</b>                |               |  |  |  |  |

*Figura 2.2.2 Ejemplo de Datos Haber sin interés por año y Dependencia*

En esta opción de consulta se hará un filtro por clave de Dependencia y año, así como también el Tipo de Reporte.

Campo Clave de la Dependencia en este se ingresara el número de la Dependencia que se desea consultar, por ejemplo la Dependencia 715.

Luego se seleccionara el Año que se desea y el Tipo de Reporte que se necesite.

#### **2.2.3.3 REPORTES**

Estos son algunos de los ejemplos de los Reportes que se hacen de acuerdo a la consulta seleccionada.

Por Fecha (ver Figura 2.2.3):

|              | Universidad Nacional Autonóma de México<br>Secretaria Administrativa<br>Dirección General de Presupuesto<br>Ingresos Extraordinarios Debe, Haber por Dependencia de la fecha del 01<br>de enero de 2008 al 31 de enero de 2008. |             |              |               |
|--------------|----------------------------------------------------------------------------------------------------|-------------|--------------|---------------|
|              | Fecha de Impresión: viernes 1 de febrero de 2008.                                                                                                    |             |              |               |
| <b>CLAVE</b> | <b>DESCRIPCIÓN</b>                                                                                                    | <b>DEBE</b> | <b>HABER</b> | <b>SALDO</b>  |
| 211          | <b>COORDINACION DE HUMANIDADES</b>                                                                                                    |             |              |               |
| 218          | Sin fines específicos                                                                                                    | 153,726.46  | 40,525.48    | $-113,200.98$ |
| 281          | Educación contínua                                                                                                    | 30,000.00   | 54,600.00    | 24,600.00     |
| 282          | Apoyo a la docencia, investigación y<br>donativos especiales                                                                                                    | 100,000.00  | 0.00         | $-100,000.00$ |
| 284          | Con fines específicos                                                                                                    | 686,400.14  | 1,077,500.00 | 391,099.86    |
|              | <b>Total Dependencia</b>                                                                                                    | 970.126.60  | 1,172,625.48 | 202,498.88    |
| 212          | <b>INSTITUTO DE INVESTIGACIONES BIBLIOGRAFICAS</b>                                                                                                    |             |              |               |
| 218          | Sin fines específicos                                                                                                    | 65,782.90   | 33,662.06    | $-32,120.84$  |
|              | <b>Total Dependencia</b>                                                                                                    | 65.782.90   | 33,662.06    | $-32,120.84$  |
| 213          | <b>INSTITUTO DE INVESTIGACIONES ECONOMICAS</b>                                                                                                    |             |              |               |
| 218          | Sin fines específicos                                                                                                    | 65,958.67   | 70,171.50    | 4,212.83      |
| 282          | Apoyo a la docencia, investigación y<br>donativos especiales                                                                                                    | 3,000.00    | 0.00         | $-3,000.00$   |
|              | <b>Total Dependencia</b>                                                                                                    | 68.958.67   | 70.171.50    | 1,212.83      |
| 214          | <b>INSTITUTO DE INVESTIGACIONES ESTETICAS</b>                                                                                                    |             |              |               |
| 218          | Sin fines específicos                                                                                                    | 49.731.98   | 36,615,60    | $-13.116.38$  |
| 282          | Apoyo a la docencia, investigación y<br>donativos especiales                                                                                                    | 0.00        | 1,066.94     | 1.066.94      |
|              | <b>Total Dependencia</b>                                                                                                    | 49,731.98   | 37,682.54    | $-12,049.44$  |
| 215          | <b>INSTITUTO DE INVESTIGACIONES FILOSOFICAS</b>                                                                                                    |             |              |               |
| 218          | Sin fines específicos                                                                                                    | 10,333.25   | 11,314.40    | 981.15        |
| 291          | Sin fines específicos                                                                                                    | 28,099.88   | 30,499.45    | 2,399.57      |
|              | <b>Total Dependencia</b>                                                                                                    | 38,433.13   | 41,813.85    | 3,380.72      |
| 216          | <b>INSTITUTO DE INVESTIGACIONES HISTORICAS</b>                                                                                                    |             |              |               |
| 218          | Sin fines específicos                                                                                                    | 91,152.84   | 56,471.24    | $-34,681,60$  |
| 281          | Educación contínua                                                                                                    | 1,500.00    | 85,749.25    | 84,249.25     |
|              | <b>Total Dependencia</b>                                                                                                    | 92.652.84   | 142.220.49   | 49,567.65     |

*Figura 2.2.3 Ejemplo de Reporte Debe, Haber por Dependencia por fecha.*

Por Quincena (ver Figura 2.2.4):

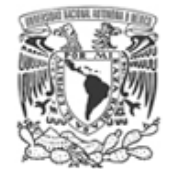

### Universidad Nacional Autonóma de México

Secretaria Administrativa

Dirección General de Presupuesto

Ingresos Extraordinarios Debe, Haber, Detalle por quincena y año por Dependencia.

 $\blacksquare$ 

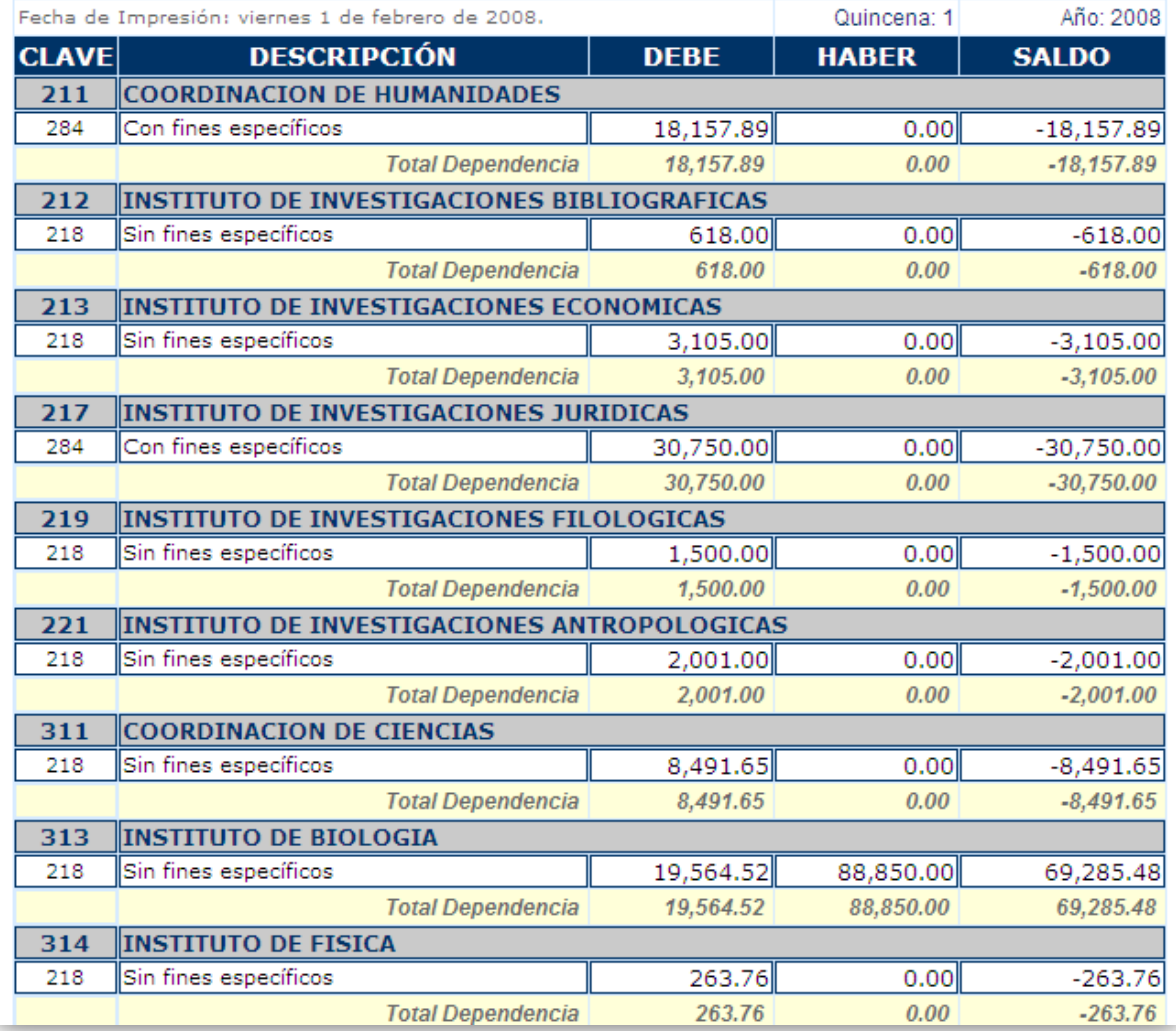

*Figura 2.2.4 Ejemplo de Reporte Debe, Haber por quincena, año y por Dependencia.*

Por Mes (ver Figura 2.2.5):

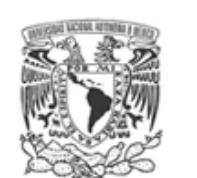

# Universidad Nacional Autonóma de México

Secretaria Administrativa Dirección General de Presupuesto

Cuentas de Ingresos Extraordinarios mes y año por Subdependencia.

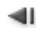

Fecha de Impresión: viernes 1 de febrero de 2008.

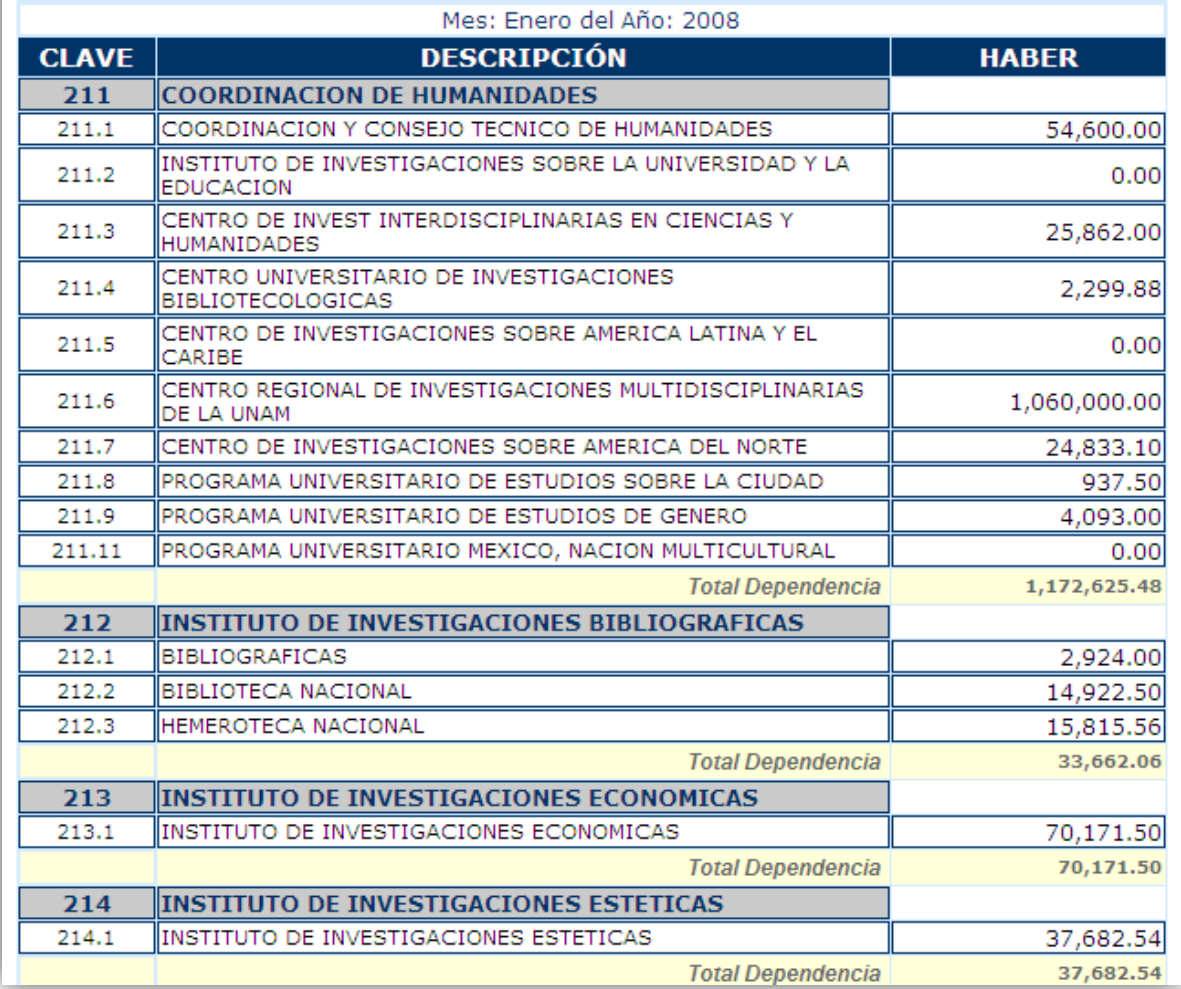

*Figura 2.2.5 Ejemplo de Reporte por mes, año y por Subdependencia.*

Por Año (ver Figura 2.2.6):

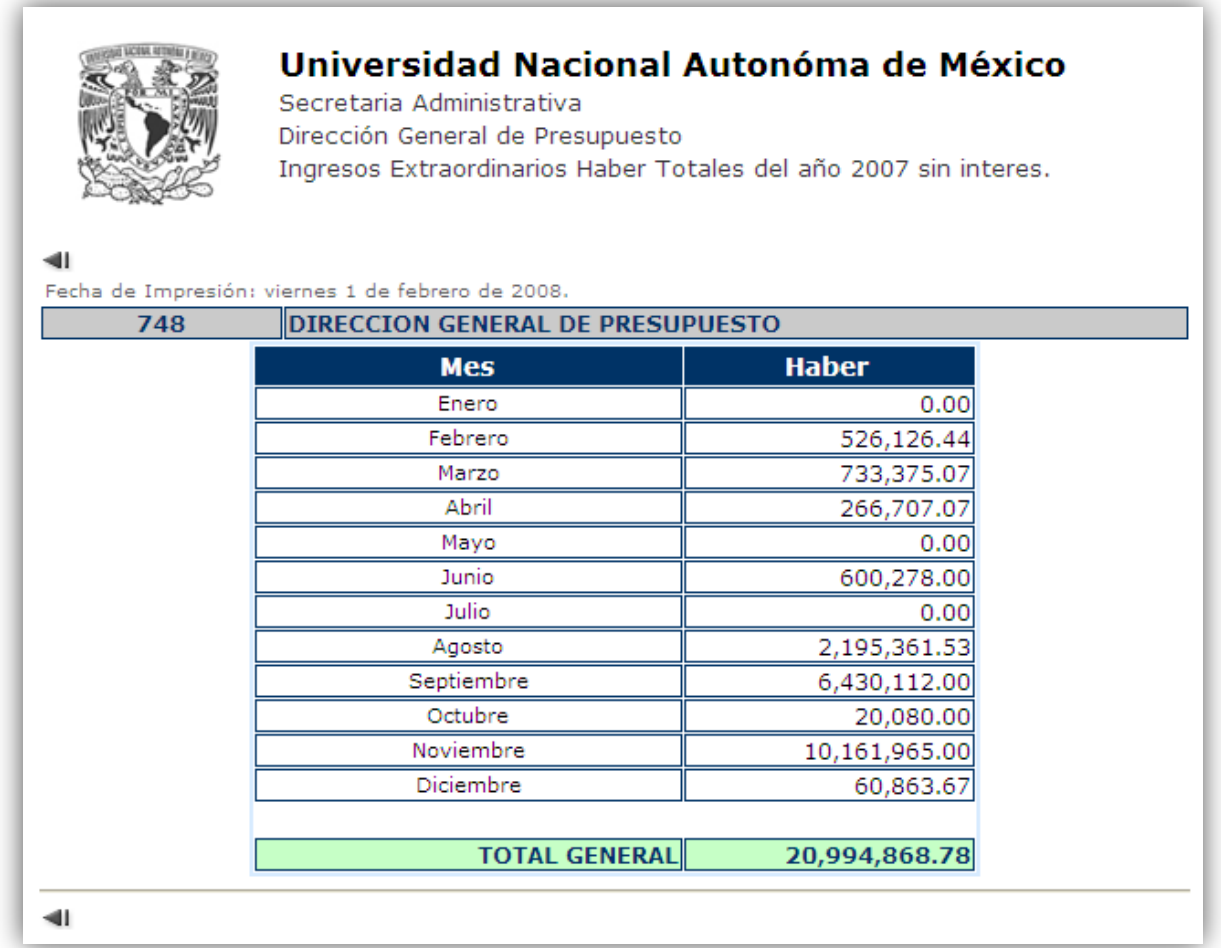

*Figura 2.2.6 Ejemplo de Reporte Haber Totales por año.* 

Observación:

Esta aplicación de migro a PHP para estandarizar aplicaciones en 2009.

Nota.- Actualmente el Sistema se migro a PHP y sigue en funcionamiento.

# **CAPÍTULO 3. INFORME DE EJERCICIO PROFESIONAL CON PLAZA DE FUNCIONARIO LÍDER DE PROYECTO**

En abril del 2009 obtuve la Plaza de Líder de Proyecto del Tabulador de Funcionario en la Coordinación de Soporte Técnico el cual cumple una jornada de 48 horas.

Gracias a todos los conocimientos adquiridos durante el transcurso de la carrera y la experiencia laboral que tuve, he podido aplicar diferentes soluciones a los nuevos proyectos que se me han ido asignando, así como también proponiendo proyectos nuevos en busca de aligerar procesos en la Dirección General, como en la Coordinación de Soporte Técnico.

### **3.1FUNCIONES**

Además de desempeñar las mismas funciones que tenía con la Plaza de Coordinador me fueron asignadas nuevas:

### **3.1.1 ADMINISTRACIÓN DE SERVIDORES**

La administración de los servidores, tiene como objetivo, mantenerlos en óptimas condiciones de funcionamiento, garantizando el servicio interrumpido a los usuarios y brindar la seguridad de la información que en ellos se procesa.

A menudo la administración de servidores gestiona el sistema operativo del servidor, mantener la integridad del rendimiento del servidor, instalar y configurar el software nuevo y las actualizaciones, solucionar problemas y actualizar la información de cuentas de usuario (añadir/eliminar usuarios y restablecer contraseñas). También deben realizar copias de seguridad de rutina; integrar las nuevas tecnologías; gestionar redes; y aplicar las actualizaciones, revisiones y cambios de configuración para el sistema operativo.

Además de implementar e integrar herramientas de software para ofrecer un servicio de apoyo y mejoramiento de los procesos en la Dependencia.

#### **3.1.2 SERVICIOS DE RED**

Todos los usuarios tienen derecho a utilizar los servicios de red de acuerdo a la actividad que se desarrolla.

Por tal motivo se tiene que ofrecer el servicio de conexión a la red LAN (Red de área local), que se brinda a los usuarios el poder contar con una o varias conexiones que pueden ser físicas o inalámbricas mediante la cual pueden conectarse a la red de datos de la Dependencia.

### **3.1.3 SEGURIDAD EN INFORMÁTICA**

Se enfoca en la protección de la infraestructura computacional y todo lo relacionado con ésta (incluyendo la información contenida). Para ello existen una serie de estándares, protocolos, métodos, reglas, herramientas y leyes concebidas para minimizar los posibles riesgos a la infraestructura o a la información. La seguridad informática comprende software, bases de datos, metadatos, archivos y todo lo que la organización valore (activo) y signifique un riesgo si ésta llega a manos de otras personas. Este tipo de información se conoce como información privilegiada o confidencial.

### **3.2PROYECTOS**

La mayor parte de los siguientes proyectos se han implementado de forma autodidacta, ya que están basados en software libre, esto es para reducir los costos hacia la Dependencia y por consecuente a la UNAM.

-38-

# **3.2.1 IMPLEMENTACIÓN DE SEGURIDAD PERIMETRAL FIREWALL EN LA DGPO Y DEA[18](#page-47-0)**

Un Firewall o cortafuegos es parte de un sistema o una red que está diseñada para bloquear el acceso no autorizado, permitiendo al mismo tiempo comunicaciones autorizadas.

Los cortafuegos pueden ser implementados en hardware o software, o una combinación de ambos. Los firewall se utilizan con frecuencia para evitar que los usuarios de Internet no autorizados tengan acceso a redes privadas conectadas a Internet, especialmente intranets. Todos los mensajes que entren o salgan de la intranet pasan a través del firewall, que examina cada mensaje y bloquea aquellos que no cumplen los criterios de seguridad especificados.

En este proyecto se optó por la implementación de un firewall basado en software Pfsense<sup>19</sup>, esto fue decidido para reducir costo ya que es un software libre basado en FreeBSD<sup>[20](#page-47-2)</sup> y los firewall basados en hardware son muy elevados en su costo. Además se investigó que este software se le puede agregar otras opciones de software integradas en el mismo para un mejor funcionamiento y seguridad de la red y por consecuencia en los usuarios.

Las opciones de software integradas que puedes instalar en este servidor y que son necesarias para la DGPO, fueron Squid, SquidGuard, Open VPN, DNS Forward.

Este software es una distribución basada en FreeBSD, derivada de m0n0wall. Su objetivo principal es tener un Firewall fácil de configurar, a través de un interfaz amigable con el usuario y que se pudiera instalar en cualquier PC, incluyendo PCS de una sola tarjeta.

 $18 \text{ Director}$  Dirección de Estudios Administrativos de la DGPO. **.** 

<span id="page-47-1"></span><span id="page-47-0"></span><sup>&</sup>lt;sup>19</sup> Es una distribución personalizada de FreeBSD adaptado para su uso como Firewall y Router.<br><sup>20</sup> Es un sistema operativo multiusuario, capaz de efectuar multitarea con apropiación

<span id="page-47-2"></span>y multiproceso en plataformas compatibles con múltiples procesadores; el funcionamiento de FreeBSD está inspirado, como ya se dijo, en la variante 4.4 BSD-Lite de UNIX. Aunque FreeBSD no puede ser propiamente llamado UNIX, al no haber adquirido la debida licencia de The Open Group, FreeBSD sí está hecho para ser compatible con la norma POSIX, al igual que varios otros sistemas "clones de UNIX".

Se trata de una solución muy completa, que esta licenciada bajo BSD lo que significa que es de libre distribución.

OpenBsd es considerado el sistema operativo más seguro del mundo tiene presente packet filter (PF) (filtro de paquetes sistema de OpenBsd para filtrar el trafico tcp/ip proporciona además control de ancho de banda y priorización de paquetes.) como estándar desde noviembre de 2004.

### **3.2.1.1 INSTALACIÓN**

La instalación de Pfsense es muy sencilla, únicamente descargando la guía de instalación de la página de PfSense te lleva de la mano. Así como también en el mismo sitio se podrá descargar la imagen de la distribución para poder iniciar con el proyecto de instalación de tu firewall.

### **3.2.1.2 CONFIGURACIÓN**

En la DGPO a petición del Director General se hizo la moción de implementar algún mecanismo el cual brindara más seguridad para la información que se genera dentro de la Dependencia, así como restringir a los usuarios ver páginas de internet por ejemplo: YouTube, Facebook, twiter, etc., y también tengan denegado el descargar archivos como por ejemplo: videos, música, etc. Para lograr esta petición se instaló el software Squid y SquidGuard incluidos en los paquetes de instalación de PfSense. Esta paquetería funciona como Proxy Transparente a los usuarios y es fácil su configuración.

Además se hizo la solicitud de que algunos usuarios se conectaran remotamente a la Red interna de la DGPO (LAN) a través de VPN's. Por motivo que muchos usuarios salen a Dependencias Gubernamentales como  $SEP^{21}$ , SHCP<sup>[22](#page-48-1)</sup>, etc., y tienen que consultar información en la DGPO.

También se activó el Servidor de Nombres de Dominio (DNS) en el PfSense para que resolviera los nombres de los servidores internos de la DGPO.

 $\frac{21}{2}$  Secretaría de Educación Pública. **.** 

<span id="page-48-1"></span><span id="page-48-0"></span><sup>&</sup>lt;sup>22</sup> Secretaría de Hacienda y Crédito Público.

Para mayor protección de los usuarios se instaló un antivirus (HAVP<sup>23</sup>) en el PfSense basado en ClamAV de Unix.

### **3.2.2 ADMINISTRACIÓN DE SERVIDORES**

# **3.2.2.1 SERVIDORES WEB Y SERVIDORES DE BASE DE DATOS CON MYSQL**

Un servidor web es un programa que se ejecuta continuamente en un computador, manteniéndose a la espera de peticiones de ejecución que le hará un cliente o un usuario de Internet (ver Figura 3.1.1). El servidor web se encarga de contestar a estas peticiones de forma adecuada, entregando como resultado una página web o información de todo tipo de acuerdo a los comandos solicitados. En este punto es necesario aclarar lo siguiente: mientras que comúnmente se utiliza la palabra servidor para referirnos a una computadora con un software servidor instalado, en estricto rigor un servidor es el software que permite la realización de las funciones descritas.

El servidor vendría a ser la "casa" de los sitios que visitamos en la Internet. Los sitios se alojan en computadores con servidores instalados, y cuando un usuario los visita son estas computadoras las que proporcionan al usuario la interacción con el sitio en cuestión. Cuando se contrata un plan de alojamiento web con una compañía, esta última proporciona un servidor al dueño del sitio para poder alojarlo; al respecto hay dos opciones, optar por un "servidor dedicado", lo que se refiere a una computadora servidora dedicada exclusivamente al sitio del cliente (para aplicaciones de alta demanda), o un "servidor compartido", lo que significa que un mismo servidor (computadora + programa servidos) se usará para varios clientes compartiendo los recursos.

<span id="page-49-0"></span><sup>&</sup>lt;sup>23</sup> (HTTP Proxy Antivirus) es un proxy con un escáner antivirus ClamAV. **.** 

Gracias a los avances en conectividad y la gran disponibilidad de banda ancha, hoy en día es muy común establecer los servidores web dentro de la propia empresa, dependencia o institución, sin tener que recurrir a caros alojamientos en proveedores externos. Esto es posible gracias a Apache, uno de los mejores y el más utilizado entre los servidores Web que existen. Apache ha construido una gran reputación entre los servidores web gracias a su gran estabilidad, confiabilidad y el gran aporte del grupo de voluntarios que planean y desarrollan todo lo relativo a esta plataforma, desde la documentación hasta el mismo código en sí.

Entre las ventajas que presenta un servidor como Apache se encuentran las siguientes:

Es personalizable, la arquitectura modular de Apache permite construir un servidor hecho a la medida. Además permite la implementación de los últimos y más nuevos protocolos.

En cuanto a la administración los archivos de configuración de Apache están en ASCII, por lo que tiene un formato simple, y pueden ser editados tan solo con un editor de texto. Estos son transferibles, lo que permite la clonación efectiva de un servidor. El servidor puede ser administrado vía línea de comandos, lo que hace la administración remota muy conveniente.

Por otra parte se trata de un servidor muy eficiente. Mucho esfuerzo se ha puesto en optimizar el rendimiento del código "C" de Apache. Como resultado, este corre rápido y consume menos recursos de sistema en comparación a otros servidores. Además, Apache corre en una amplia variedad de sistemas operativos, incluyendo varias versiones de UNIX, Windows, MacOS (Sobre Power PC), y varios otros.

Si se utiliza para un sitio pequeño que solo contenga archivos en HTML, esto es, que no requiera de aplicaciones de servidor, su funcionalidad es excelente, pero ¿qué sucede cuando se requiere una aplicación de Servidor? La aplicación de servidor implica lo siguiente:

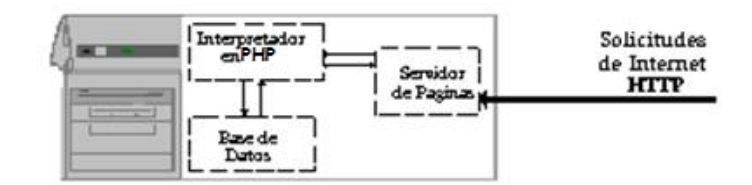

*Figura 3.1.1 Solicitud al Servidor Apache.*

Cuando el servidor de páginas (Apache) recibe la requisición para "x" página éste reconoce cuando debe enviar un documento estático (HTML) o ejecutar algún tipo de aplicación, en el diagrama se puede observar que la solicitud de "x" página invoca un programa en *PHP[24](#page-51-0)* y este a su vez solicita información a una base de datos, por lo tanto para llevar a cabo esta operación debieron iniciarse *2* procesos nuevos, quizás esto no sea de gran importancia para un sitio de con pocas visitas diarias, de lo contrario si no se tienen los suficientes recursos en cuanto a memoria y procesadores se refiere, seguramente caerá el servidor o bien se queme el "Host" (computadora física) por la demanda excesiva. Apache tiene tanto tiempo de desarrollo que han sido desarrolladas diferentes soluciones para evitar estas ineficiencias, algunas:

- Es capaz de utilizar otros interpretadores y lenguajes como "Tcl", "PHP" y "Python".
- Puede conectarse directamente a una Base de datos.
- Entre otras, posee diversos módulos que le permiten utilizar una gran gamma de lenguajes y desarrollar funcionalidades avanzadas.

Cabe mencionar que muchos sitios de alto tráfico aún permanecen bajo este tipo de Arquitectura, en ocasiones si se tienen los recursos suficientes continua siendo costeable esta metodología a migrar a otro tipo de desarrollo, sin embargo, siempre es conveniente conocer otras alternativas.

<span id="page-51-0"></span>Es un lenguaje de programación de uso general de código del lado del servidor originalmente diseñado para el desarrollo web de contenido dinámico. **.** 

En la DGPO para disminuir costos de licencias de software para administración de servidores web. Se ha optado por el Sistema Operativo Linux Ubuntu Server con configuración de Apache, PHP, MySQL $^{25}$  $^{25}$  $^{25}$ , FreeTDS $^{26}$  $^{26}$  $^{26}$ , etc. Por motivos de seguridad se han implementado Certificados Enterprise SSL Norton Secured, con tecnología VeriSign de Symantec.

Actualmente la DGPO cuenta con tres Servidores Web en producción:

• Servidor Anubis https://presupuesto.unam.mx

El cual contiene el Portal Principal de la DGPO; así como también aplicaciones para la DGPO, como para toda la UNAM, ya que en él se realiza el Proyecto de Presupuesto de cada año, así como también la integración del mismo. También cuenta con aplicaciones de intranet para la DGPO. Este servidor se conecta a Bases de Datos en MySQL y Sybase.

• Servidor Servicios http://servicios.presupuesto.unam.mx

Portal de apoyo a las dependencias universitarias para el control de datos de las solicitudes de *servicios* generales. Este portal tuvo reconocimiento a nivel UNAM y se encuentran participando en el proyecto, diferentes Dependencias.

• Servidor CPPE http://www.cppe.unam.mx

Portal que contiene la información de la Coordinación de Planeación, Presupuestación y Evaluación (CPPE).

Este portal se implementó a petición de la CPPE y fue desarrollado con la Plantilla para páginas web de la UNAM elaborada por la DGTIC adecuándola

<span id="page-52-0"></span><sup>&</sup>lt;sup>25</sup> Es un sistema de gestión de bases de datos relacional, multihilo y multiusuario.<br><sup>26</sup> Es una biblioteca de programación de software libre, una re-implementación del protocolo Tabular  $\overline{a}$ 

<span id="page-52-1"></span>Data Stream. Se puede utilizar en lugar de las bibliotecas db-lib o ct-lib en Sybase. También incluye una biblioteca de ODBC. Permite a muchas aplicaciones de código abierto como Perl y PHP conectarse a Sybase ASE o Microsoft SQL Server.

a las necesidades de la dependencia con un lenguaje de programación en PHP, jQuery<sup>[27](#page-53-0)</sup> y JavaScript<sup>28</sup>.

Estas implementaciones han estandarizado el desarrollo de aplicaciones en la DGPO, ya que antes se contaba con una gran variedad de Servidores Web para diferentes Plataformas y Lenguajes de Programación, por ejemplo Servidores Sun con Sistema operativo Solaris y Sun Java System Web Server, Windows Server y Tomcat para desarrollo en java. Por tal motivo a petición de la Coordinación de Desarrollo de Sistemas de la DGPO se estandarizo a Servidores con Arquitectura Intel con Sistema Operativo Linux con Apache Server, PHP 5, MySQL Server 5, VSFTPD<sup>29</sup>, Aspell<sup>30</sup>, Postfix<sup>31</sup>, Munin<sup>32</sup>, FreeTDS para conexiones con Sybase y en algunos casos la implementación de Certificados de Seguridad.

Además de estos Servidores de Producción se encuentran Servidores para pruebas y desarrollo que utiliza la Coordinación de Desarrollo, así como también Servidores de contingencia. Que cuentan con la misma configuración que los Servidores de Producción.

### **3.2.2.1.1 INSTALACIÓN DE SERVIDORES WEB Y BASES DE DATOS MYSQL**

Antes de instalar cualquier software para nuestro servidor se tendrá que detener los servicios que no necesitaremos. Para lograr esto tendremos que modificar el archivo /etc/services y comentar los servicios que no se necesiten en la administración del servidor.

<span id="page-53-0"></span><sup>27</sup> Es una biblioteca de JavaScript, creada inicialmente por John Resig, que permite simplificar la manera de interactuar con los documentos HTML, manipular el árbol DOM, manejar eventos, desarrollar animaciones y agregar interacción con la técnica AJAX a páginas web.  $\overline{a}$ 

<span id="page-53-1"></span><sup>&</sup>lt;sup>28</sup> Es un lenguaje de programación interpretado, dialecto del estándar ECMAScript. Se define<br>como orientado a objetos basado en prototipos imperativo débilmente tipado y dinámico.

<span id="page-53-4"></span>

<span id="page-53-3"></span><span id="page-53-2"></span><sup>&</sup>lt;sup>29</sup> Es un servidor FTP seguro y rápido para sistemas de tipo UNIX.<br><sup>30</sup> Diccionario en Español para aplicaciones Web.<br><sup>31</sup> Es un servidor de correo de software libre / código abierto, un programa informático para el enrutamiento y envío de correo electrónico, creado con la intención de que sea una alternativa más rápida, fácil de administrar y segura al ampliamente utilizado Sendmail.<br><sup>32</sup> Herramienta para monitoreo de servidores web.

<span id="page-53-5"></span>

Además que se necesita implementar un firewall personal en el servidor del cual hablare en el siguiente punto, este firewall servirá únicamente para permitir los servicios y usuarios que se necesitan en nuestro servidor.

Paquetería requerida para la implementación de Servidores Web y Bases de Datos MySQL:

- **OpenSSL**
- **Apache 2**
- **PHP**
- **MySQL**
- **FreeTDS**
- **Aspell – ES**
- **Postfix**
- **Munin**

**.** 

**VSFTPD**

*Nota. – Descargar las últimas versiones de los programas siempre y cuando sean compatibles entre ellas.*

### **3.2.2.1.1.1 INSTALACIÓN DE OPENSSL[33](#page-54-0)**

1. Descomprimir el archivo con el siguiente comando

# tar zxvf openssl.xxx.tar.gz

2. Ingresamos a la carpeta que acabamos de descomprimir

# cd openssl.xxx

3. Configuramos, compilamos e instalamos openssl

<span id="page-54-0"></span> $33$  Es un proyecto de software libre basado en SSLeay, desarrollado por Eric Young y Tim Hudson. Consiste en un robusto paquete de herramientas de administración y bibliotecas relacionadas con la criptografía, que suministran funciones criptográficas a otros paquetes como OpenSSH y navegadores web (para acceso seguro a sitios HTTPS).

# ./config --prefix=/us r/local/ssl # make

# make install

### **3.2.2.1.1.2 INSTALACIÓN DE APACHE**

1. Descomprimir el archivo con el siguiente comando

# tar zxvf apache.xxx.tar.gz

2. Ingresamos a la carpeta que acabamos de descomprimir

#cd apache.xxx

3. Configuramos, compilamos e instalamos el Apache

```
# ./configure --prefix=/usr/local/apache2 --enable-so --enable-ssl --enable-cgi --
enable-rewrite --with-ssl=/usr/local/ssl
```
# make

# make install

4. Iniciar el servicio de apache en nuestro servidor para verificar que se haya instalado correctamente

# /usr/local/apache2/bin/apachectl start

Abrir nuestro navegador web y verificar que se inició el servicio de apache.

http://[servidor.dominio] ó http://[IP del servidor]

Si el servicio se encuentra correctamente aparece lo siguiente

#### **If Works!**

Una vez verificado el servicio hay que detenerlo nuevamente.

# /usr/local/apache2/bin/apachectl stop

### **3.2.2.1.1.3 INSTALACIÓN DE FREETDS**

1. Descomprimir el archive freetds.xxx.tar

# tar xvf freetds.xxx.tar

2. Ingresamos a la carpeta freetds.xxx

# cd freetds.xxx/

3. Configuramos, compilamos e instalamos FreeTDS

# ./configure --prefix=/usr/local/freetds

# make

# make install

### **3.2.2.1.1.4 INSTALACIÓN DE MYSQL**

1. Copiar el archivo mysql.xxx.xxx.tar a la ruta /usr/local

# cp mysql.xxx.xxx.tar /usr/local/

Nos cambiamos a esa ruta

# cd /usr/local/

2. Descomprimir el archivo con el siguiente comando

# tar xvf mysql.xxx.xxx.tar

3. Creamos una liga para la carpeta de mysql

#ln –s mysql.xxx.xxx mysql

4. Creamos grupo y usuario mysql con los siguientes comandos

# groupadd mysql

# useradd –g mysql mysql

5. Ingresamos a la carpeta mysql

#cd /usr/local/mysql

6. Borramos la carpeta data

 $#$  rm  $-$ rf data

7. Cambiamos los privilegios de todos los archivos a root

# chown –R root:root .

8. Instalaremos mysql

# /usr/local/mysql/scripts/mysql\_install\_db –user=mysql – basedir=/usr/local/mysql

9. Cambiaremos los privilegios a la carpeta data que se creo

# chown –R mysql data/

10.Cambiaremos los privilegios de grupo a todos los archivos de mysql

# chgrp –R mysql .

11.Iniciaremos el servicio de mysql

# /usr/local/mysql/bin/mysqld\_safe &

12.Reemplazar el password de root en mysql

# /usr/local/mysql/bin/mysqladmin –u root password '[nuevo password]'

13.Conectarse a MySQL

# /usr/local/mysql/bin/mysql –u root –p

# **3.2.2.1.1.5 INSTALACIÓN DE MYSQL (MULTI-INSTANCIAS)**

Este tipo de servidor se ocupa en la DGPO para los Servidores de Contingencia.

Se utilizarán los mismos puntos de la instalación de MySQL anterior del paso 1 al paso 7.

8. Creación de carpetas para instancias de MySQL

# mkdir /usr/local/mysql/[Nombre para cada una de las instancias].

9. Instalación de mysql en cada una de las instancias

# /usr/local/mysql/scripts/mysql\_install\_db --user=mysql - basedir=/usr/local/mysql --datadir=/usr/local/[nombre de la instancia del paso anterior] --port=[número de puerto para la instancia] - socket=/tmp/mysql[Número ó nombre de la instancia].sock

10.Cambiamos los privilegios de la carpeta de la instancia creada.

# chown –R mysql:mysql [nombre de la instancia creada]

11.Iniciar la instancia de MySQL

# /usr/local/mysql/bin/mysqld\_safe --basedir=/usr/local/mysql - datadir=/usr/local/mysql/[nombre de la instancia] --port=[número de puerto de la instancia] --socket=/tmp/mysql[Número ó nombre de la instancia].sock - user=mysql &

12.Reemplazar password de root en la instancia de mysql

# /usr/local/mysql/bin/mysqladmin --socket=/tmp/mysql[número ó nombre de la instancia].sock –u root password '[nuevo password]'

13.Conectarse a instancia de MySQL

# /usr/local/mysql/bin/mysql --socket=/tmp/ mysql[número ó nombre de la instancia].sock –u root –p

### **3.2.2.1.1.6 INSTALACIÓN DE PHP**

1. Antes de instalar PHP tendremos que instalar la librería libxml2.

# apt-get install libxml2 libxml2-dev

2. Después tendremos que instalar otras librerías que hacen falta para instalar PHP.

# apt-get install libcurl3 libcurl4-gnutls-dev libpng12-dev libfreetype6-dev libgd2-xpm-dev libxslt1-dev autoconf libbz2-dev x11-common libt1-5 libmhashdev

3. Descomprimir el archivo php-5.xxx.tar.gz

# tar zxvf php-5.xxx.tar.gz

4. Ingresamos a la carpeta php-5.xxx

# cd php-5.xxx

5. Configuramos, compilamos e instalamos PHP.

# ./configure --with-apxs2=/usr/local/apache2/bin/apxs --with-config-filepath=/usr/local/apache2/conf --with-mysql=/usr/local/mysql --withmysqli=/usr/local/mysql/bin/mysql\_config --with-mysql-sock=/tmp/mysql.sock - without-pear --with-sybase-ct=/usr/local/freetds --with-freetype-dir=/usr/lib/i386 linux-gnu --with-xpm-dir=/usr --with-png-dir=/usr --with-gd=/usr --enable-gdnative-ttf --with-zlib-dir=/usr --with-jpeg-dir=/usr --enable-mbstring --with-iconv - -with-xsl --enable-sysvsem --enable-sysvshm --enable-sysvmsg --with-libxmldir=/usr --enable-calendar --enable-bcmath --enable-ftp --enable-exif --enableinline-optimization --enable-soap --enable-pcntl --enable-magic-quotes - enable-shmop --enable-sigchild --enable-wddx --enable-mbstring=all --withopenssl=/usr/local/ssl --with-curl=/usr/local --with-mhash=/usr

Nota.- Si el servidor tiene múltiples instancias se tendrá que configurar el PHP de la siguiente forma:

--with-mysql-sock=/tmp/mysql[Número ó nombre de la instancia].sock

# make

# make install

6. Copiar el php.ini en /usr/local/apache/conf

# cp php.ini-dist /usr/local/apache/conf/php.ini

### **3.2.2.1.1.7 INSTALACIÓN ASPELL-ES**

1. Instalamos Aspell-ES

# apt-get install aspell-es

### **3.2.2.1.1.8 INSTALACIÓN DE POSTFIX**

1. Instalamos Postfix

# apt-get install postfix

Escoger la opción de Sitio de internet.

# **3.2.2.1.1.9 INSTALACIÓN DE MUNIN**

1. Instalamos Munin

# apt-get install munin munin-node

Después iniciar el servicio de munin

# /etc/init.d/munin-node start

# **3.2.2.1.1.10 INSTALACIÓN DE VSFTPD**

1. Instalamos VSFTPD

# apt-get install vsftpd

### **3.2.2.1.2 CONFIGURACIÓN DE SERVIDORES WEB**

La configuración de los servidores depende de cada uno de los mismos ya que cada uno es diferente por hardware así como por configuración de cada uno de los sistemas y restricciones para los usuarios.

# **3.2.3 IMPLEMENTACIÓN DE FIREWALL PERSONAL EN SERVIDORES CON IPTABLES**

### **3.2.3.1 ¿QUÉ ES IPTABLES?**

Iptables una herramienta de cortafuegos vinculado al kernel de linux que permite no solamente filtrar paquetes, sino también realizar traducción de direcciones de red (NAT) para IPv4 o mantener registros de log.

Es una herramienta mediante la cual el administrador puede definir políticas de filtrado del tráfico que circula por la red. Iptables es un software disponible en prácticamente todas las distribuciones de Linux actuales.

Existe diferentes firewalls para Linux pero en realidad todos se basan en iptables entonces porque no desde el principio utilizar Iptables, en la DGPO se utilizó por problemas de seguridad en los servidores. Y se tomó la decisión de utilizarlo como firewall para mayor protección de la información; la mejor opción en términos de firewall fue cerrar todo y abrir únicamente los servicios necesarios que se ejecutan en el servidor donde lo implementemos.

### **3.2.3.2 PROCEDIMIENTOS**

Antes de mostrar el archivo de configuración que se utiliza en los Servidores de la DGPO, se explicaran todos los términos para comprender mejor la implementación del firewall basado en Iptables.

### **3.2.3.2.1 CADENAS**

Las cadenas pueden ser para tráfico entrante (INPUT), tráfico saliente (OUTPUT) o tráfico reenviado (FORWARD).

### **3.2.3.2.2 REGLAS DE DESTINO**

Las reglas de destino pueden ser aceptar conexiones (ACCEPT), descartar conexiones (DROP), rechazar conexiones (REJECT), encaminamiento posterior (POSTROUTING), encaminamiento previo (PREROUTING), SNAT, NAT, entre otras.

### **3.2.3.2.3 POLÍTICAS POR DEFECTO**

Establecen cual es la acción a tomar por defecto ante cualquier tipo de conexión. La opción -P cambia una política para una cadena. En el siguiente ejemplo se descartan (DROP) todas las conexiones que ingresen (INPUT), todas las conexiones que se reenvíen (FORWARD) y todas las conexiones que salgan (OUTPUT), es decir, se descarta todo el tráfico que entre desde una red pública y el que trate de salir desde la red local.

*iptables -P INPUT DROP iptables -P FORWARD DROP iptables -P OUTPUT ACCEPT*

### **3.2.3.2.4 LIMPIEZA DE REGLAS ESPECÍFICAS**

A fin de poder crear nuevas reglas, se deben borrar las existentes, para el tráfico entrante, tráfico reenviado y tráfico saliente así como el NAT.

*iptables -F INPUT iptables -F FORWARD iptables -F OUTPUT iptables -F -t nat*

### **3.2.3.2.5 REGLAS ESPECÍFICAS**

Las opciones más comunes son:

- -A añade una cadena, la opción -i define una interfaz de tráfico entrante
- -o define una interfaz para trafico saliente
- -j establece una regla de destino del tráfico, que puede ser ACCEPT, DROP o REJECT.
- -m define que se aplica la regla si hay una coincidencia específica
- --state define una lista separada por comas de distinto tipos de estados de las conexiones (INVALID, ESTABLISHED, NEW, RELATED).
- --to-source define que IP reportar al tráfico externo
- -s define tráfico de origen
- -d define tráfico de destino
- --source-port define el puerto desde el que se origina la conexión
- --destination-port define el puerto hacia el que se dirige la conexión
- -t tabla a utilizar, pueden ser nat, filter, mangle o raw.

# **3.2.3.2.6 EJEMPLOS DE REGLAS**

Reenvío de paquetes desde una interfaz de red local (eth1) hacia una interfaz de red pública (eth0):

# *iptables -A FORWARD -i eth1 -o eth0 -j ACCEPT*

Aceptar reenviar los paquetes que son parte de conexiones existentes (ESTABLISHED) o relacionadas de tráfico entrante desde la interfaz eth1 para tráfico saliente por la interfaz eth0:

### *iptables -A FORWARD -i eth0 -o eth1 -m state --state ESTABLISHED,RELATED -j ACCEPT*

Permitir paquetes en el propio muro cortafuegos para tráfico saliente a través de la interfaz eth0 que son parte de conexiones existentes o relacionadas:

# *iptables -A INPUT -i eth0 -m state --state ESTABLISHED,RELATED -j ACCEPT*

Permitir (ACCEPT) todo el tráfico entrante (INPUT) desde (-s) cualquier dirección (0/0) la red local (eth1) y desde el retorno del sistema (lo) hacia (-d) cualquier destino (0/0):

### *iptables -A INPUT -i eth1 -s 0/0 -d 0/0 -j ACCEPT iptables -A INPUT -i lo -s 0/0 -d 0/0 -j ACCEPT*

Hacer (-j) SNAT para el tráfico saliente (-o) a tráves de la interfaz eth0 proveniente desde (-s) la red local (192.168.0.0/24) utilizando (--to-source) la dirección IP w.x.y.z.

*iptables -A POSTROUTING -t nat -s 192.168.0.0/24 -o eth0 -j SNAT --to-source x.y.z.c*

Descartar (DROP) todo el tráfico entrante (-i) desde la interfaz eth0 que trate de utilizar la dirección IP pública del servidor (w.x.y.z), alguna dirección IP de la red local (192.168.0.0/24) o la dirección IP del retorno del sistema (127.0.01)

*iptables -A INPUT -i eth0 -s w.x.y.x/32 -j DROP iptables -A INPUT -i eth0 -s 192.168.0.0/24 -j DROP iptables -A INPUT -i eth0 -s 127.0.0.0/8 -j DROP*

Aceptar (ACCEPT) todos los paquetes SYN (--syn) del protocolo TCP (-p tcp) para los puertos (--destination-port) de los protocolos SMTP (25), HTTP(80), HTTPS (443) y SSH (22):

*iptables -A INPUT -p tcp -s 0/0 -d 0/0 --destination-port 25 --syn -j ACCEPT iptables -A INPUT -p tcp -s 0/0 -d 0/0 --destination-port 80 --syn -j ACCEPT iptables -A INPUT -p tcp -s 0/0 -d 0/0 --destination-port 443 --syn -j ACCEPT iptables -A INPUT -p tcp -s 0/0 -d 0/0 --destination-port 22 --syn -j ACCEPT*

Aceptar (ACCEPT) todos los paquetes SYN (--syn) del protocolo TCP (-tcp) para los puertos (--destination-port) del protocolos SMTP (25) en el servidor (w.x.y.z/32), desde (-s) cualquier lugar (0/0) hacia (-d) cualquier lugar (0/0).

*iptables -A INPUT -p tcp -s 0/0 -d w.x.y.z/32 --destination-port 25 --syn -j ACCEPT*

Aceptar (ACCEPT) todos los paquetes SYN (--syn) del protocolo TCP (-p tcp) para los puertos (--destination-port) de los protocolos POP3 (110), POP3S (995), IMAP (143) y IMAPS (993):

*iptables -A INPUT -p tcp -s 0/0 -d 0/0 --destination-port 110 --syn -j ACCEPT iptables -A INPUT -p tcp -s 0/0 -d 0/0 --destination-port 995 --syn -j ACCEPT iptables -A INPUT -p tcp -s 0/0 -d 0/0 --destination-port 143 --syn -j ACCEPT iptables -A INPUT -p tcp -s 0/0 -d 0/0 --destination-port 993 --syn -j ACCEPT*

Aceptar (ACCEPT) el tráfico entrante (-i) proveniente desde la interfaz eth1 cuando las conexiones se establezcan desde el puerto (--sport) 67 por protocolos (-p) TCP y UDP.

*iptables -A INPUT -i eth1 -p tcp --sport 68 --dport 67 -j ACCEPT iptables -A INPUT -i eth1 -p udp --sport 68 --dport 67 -j ACCEPT*

Aceptar (ACCEPT) conexiones de tráfico entrante (INPUT) por protocolo (-p) UDP cuando se establezcan desde (-s) el servidor DNS 200.33.145.217 desde el puerto (- source-port) 53 hacia (-d) cualquier destino (0/0):

*iptables -A INPUT -p udp -s 200.33.146.217/32 --source-port 53 -d 0/0 -j ACCEPT*

# **3.2.3.2.7 CERRAR ACCESOS**

Descartar (DROP) el tráfico entrante (INPUT) para el protocolo (-p) TCP hacia los puertos (--destination-port) de SSH (22) y Telnet (23):

*iptables -A INPUT -p tcp --destination-port 22 -j DROP iptables -A INPUT -p tcp --destination-port 23 -j DROP*

Descartar (DROP) todo tipo de conexiones de tráfico entrante (INPUT) desde (-s) la dirección IP a.b.c.d:

*iptables -A INPUT -s a.b.c.d -j DROP*

Rechazar (REJECT) conexiones hacia (OUTPUT) la dirección IP a.b.c.d desde la red local:

*iptables -A OUTPUT -d a.b.c.d -s 192.168.0.0/24 -j REJECT*

# **3.2.3.2.8 ELIMINAR REGLAS**

En general se utiliza la misma regla, pero en lugar de utilizar -A (append), se utiliza - D (delete).

Eliminar la regla que descarta (DROP) todo tipo de conexiones de tráfico entrante (INPUT) desde (-s) la dirección IP a.b.c.d:

*iptables -D INPUT -s a.b.c.d -j DROP*

### **3.2.3.2.9 MOSTRAR LA LISTA DE CADENAS Y REGLAS**

Una vez cargadas todas las cadenas y reglas de iptables es posible visualizar éstas utilizando el mandato iptables con las opciones -n, para ver las listas en formato numérico y -L, para solicitar la lista de éstas cadenas.

*iptables –L –n*

Cuando no hay reglas ni cadenas cargadas, la salida debe devolver lo siguiente:

Chain INPUT (policy ACCEPT) target prot opt source destination Chain FORWARD (policy ACCEPT) target prot opt source destination

Chain OUTPUT (policy ACCEPT) target prot opt source destination

Cuando hay cadenas presentes, la salida, suponiendo que se utilizaron los ejemplos de este documento, debe devolver algo similar a lo siguiente:

Chain INPUT (policy DROP)

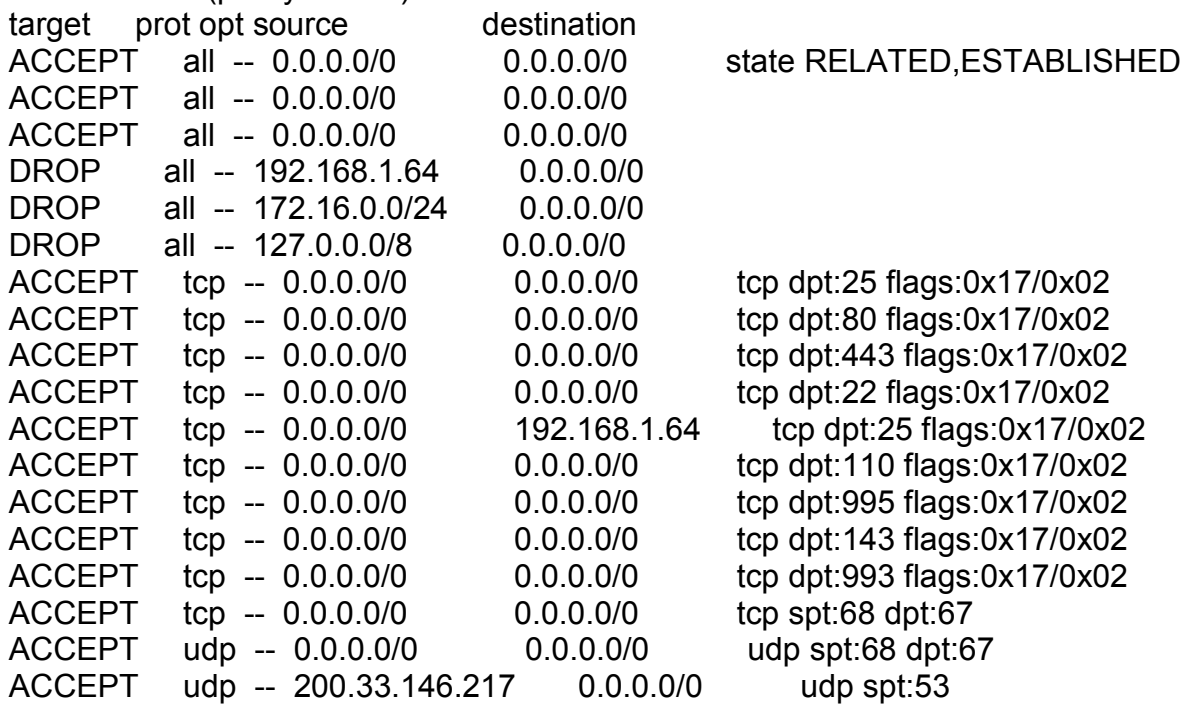

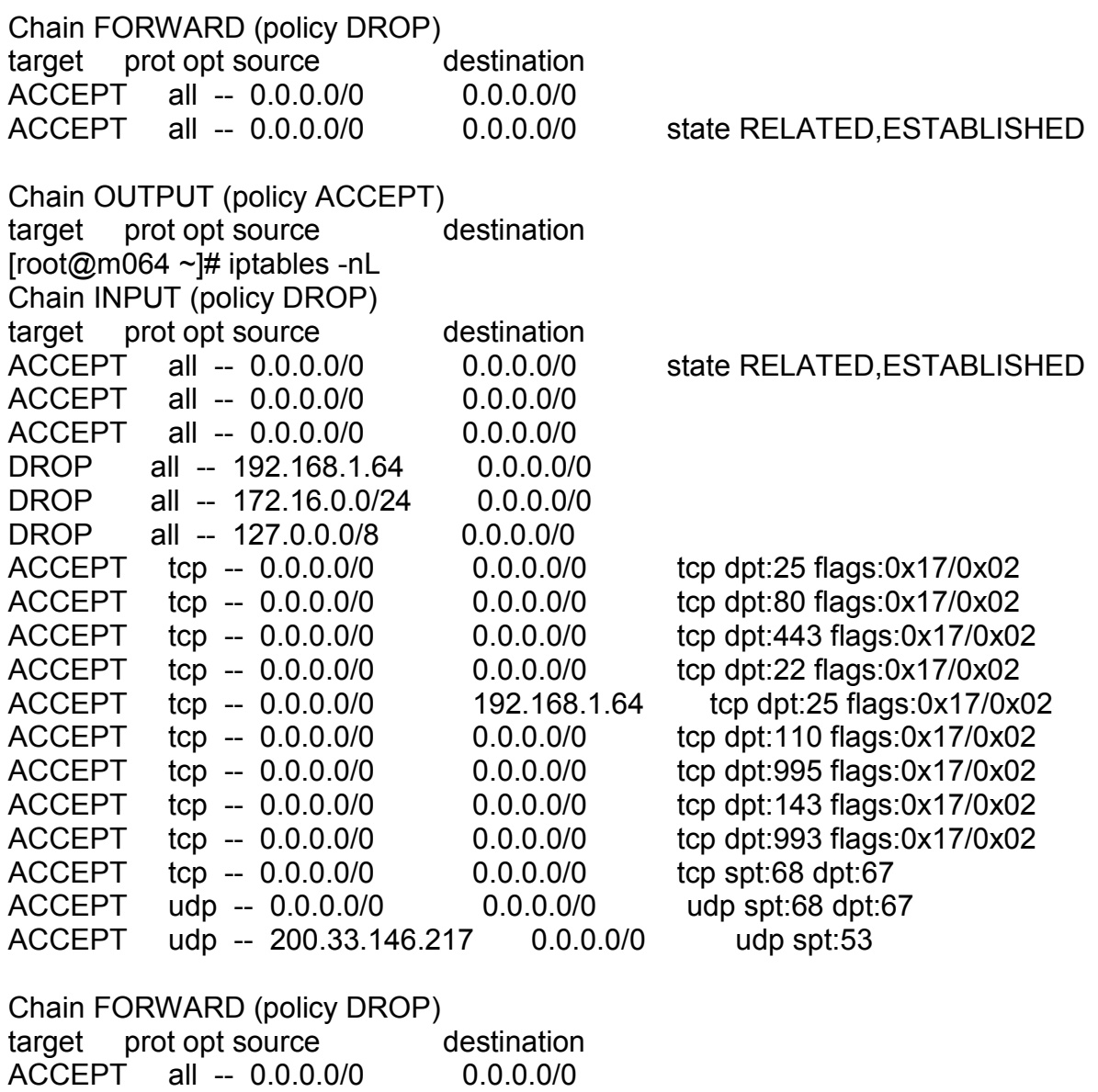

Chain OUTPUT (policy ACCEPT)<br>target prot opt source destination target prot opt source

ACCEPT all -- 0.0.0.0/0 0.0.0.0/0 state RELATED, ESTABLISHED

### **3.2.3.3 ARCHIVO DE CONFIGURACIÓN APLICADO EN LA DGPO**

Aquí se muestra el archivo de configuración que se utiliza de manera general en los Servidores de la DGPO.

Nota. – Las IP son de ejemplo, por motivos de seguridad no se muestran las verdaderas. Así como también el archivo varía de acuerdo a cada uno de los servidores.

#!/bin/sh ## SCRIPT de IPTABLES echo echo -n APLICANDO REGLAS DE FIREWALL... #----------------------------------------------------------------------------------------------------# # SE LIMPIAN REGLAS ANTERIORES #----------------------------------------------------------------------------------------------------# iptables -F iptables -X iptables -Z iptables -t nat -F #----------------------------------------------------------------------------------------------------# # POLITICAS POR DEFECTO #----------------------------------------------------------------------------------------------------# iptables -P INPUT DROP iptables -P OUTPUT DROP iptables -P FORWARD DROP #----------------------------------------------------------------------------------------------------# # ACCESO LOCALHOST #----------------------------------------------------------------------------------------------------# iptables -A INPUT -i lo -j ACCEPT iptables -A OUTPUT -o lo -j ACCEPT #----------------------------------------------------------------------------------------------------# # ACCESO ADMINISTRADORES #----------------------------------------------------------------------------------------------------# # Usuario Ejemplo iptables -A INPUT -s 172.168.1.40 -j ACCEPT iptables -A OUTPUT -d 172.168.1.40 -j ACCEPT #----------------------------------------------------------------------------------------------------# # ACCESO DNS UNAM #----------------------------------------------------------------------------------------------------# # 1er DNS iptables -A OUTPUT -d 132.248.204.1 -p udp --dport 53 -j ACCEPT iptables -A INPUT -s 132.248.204.1 -p udp --sport 53 -j ACCEPT # 2do DNS iptables -A OUTPUT -d 132.248.10.2 -p udp --dport 53 -j ACCEPT iptables -A INPUT -s 132.248.10.2 -p udp --sport 53 -j ACCEPT # 3er DNS iptables -A OUTPUT -d 132.248.64.250 -p udp --dport 53 -j ACCEPT iptables -A INPUT -s 132.248.64.250 -p udp --sport 53 -j ACCEPT #----------------------------------------------------------------------------------------------------#

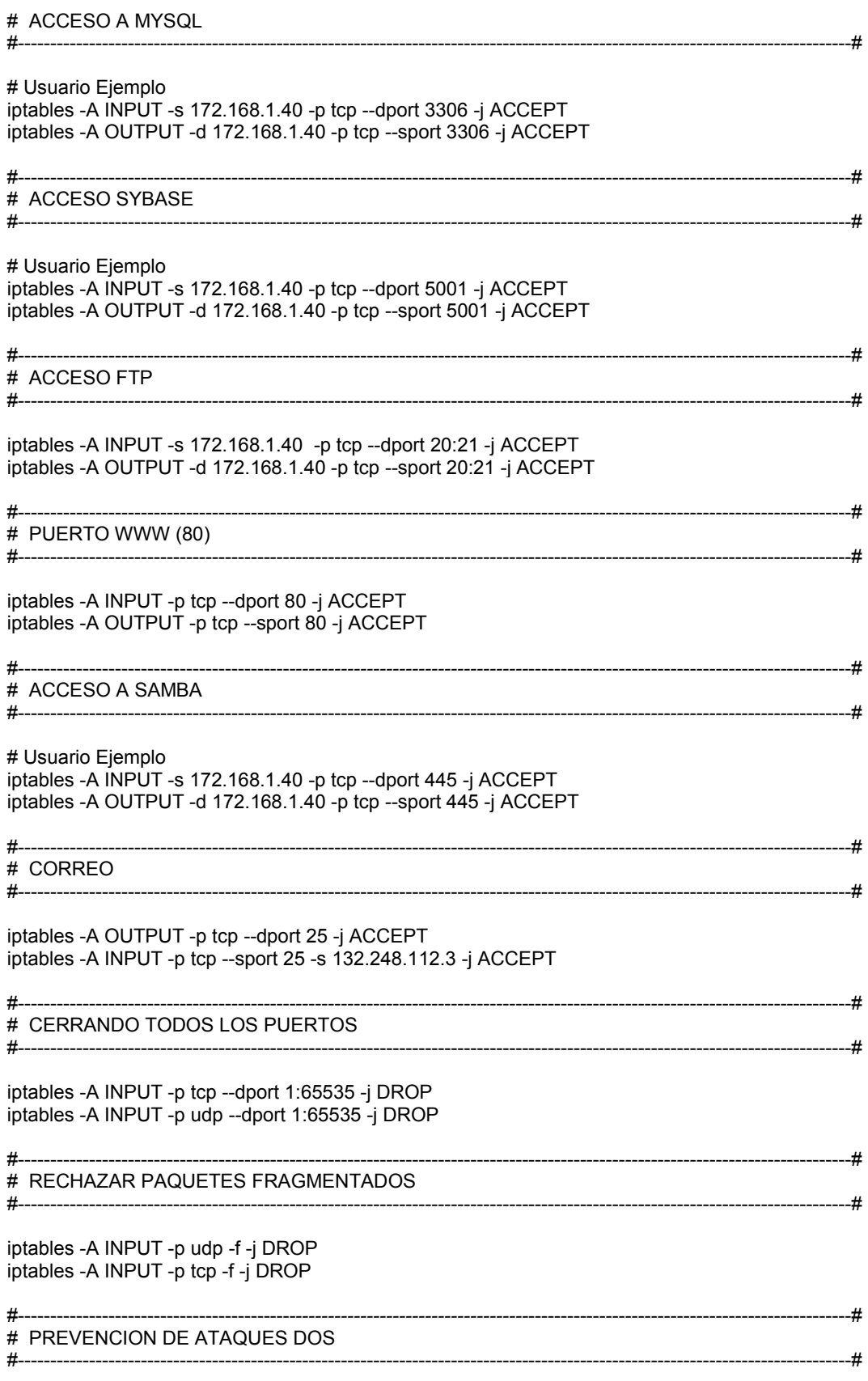

iptables -A INPUT -p icmp -j DROP iptables -A INPUT -p igmp -j DROP iptables -A INPUT -m state --state INVALID -p tcp -j DROP #----------------------------------------------------------------------------------------------------# # EVITAR SPOOFING<br>#-------------------------------#----------------------------------------------------------------------------------------------------# iptables -A INPUT -i ppp0 -p all -s 192.168.1.0/24 -j REJECT --reject-with icmp-host-prohibited iptables -A INPUT -i ppp0 -p all -s 127.0.0.0/8 -j REJECT --reject-with icmp-host-prohibited #----------------------------------------------------------------------------------------------------# # EVITAR NMAP LOVERS #----------------------------------------------------------------------------------------------------# iptables -A INPUT -m multiport -p tcp -m state --state NEW,ESTABLISHED --dport 25,79,110,119,138,139,6670,1243,27374,21554,1080,20034,40421,31338,31785 -j DROP #----------------------------------------------------------------------------------------------------# # DENEGAR ACCESO A X11 Y IRC #----------------------------------------------------------------------------------------------------# iptables -A INPUT -m multiport -p tcp --dport 6000,6666,6667 --syn -j DROP #----------------------------------------------------------------------------------------------------# # REGLAS DE OUTPUT O DE SALIDA # DE "OS FINGER GUESSING" #----------------------------------------------------------------------------------------------------# iptables -A OUTPUT -p icmp -o ppp0 --icmp-type 3/4 -j DROP iptables -A OUTPUT -p icmp -o ppp0 --icmp-type 5 -j DROP iptables -A OUTPUT -p icmp -o ppp0 --icmp-type 13 -j DROP iptables -A OUTPUT -p icmp -o ppp0 --icmp-type 14 -j DROP iptables -A OUTPUT -p icmp -o ppp0 --icmp-type 15 -j DROP iptables -A OUTPUT -p icmp -o ppp0 --icmp-type 16 -j DROP iptables -A OUTPUT -p icmp -o ppp0 --icmp-type 17 -j DROP iptables -A OUTPUT -p icmp -o ppp0 --icmp-type 18 -j DROP #----------------------------------------------------------------------------------------------------# # CONFIGURACION DE OPCIONES DEL KERNEL #----------------------------------------------------------------------------------------------------# /bin/echo "1" > /proc/sys/net/ipv4/tcp\_syncookies /bin/echo "1" > /proc/sys/net/ipv4/icmp\_echo\_ignore\_all /bin/echo "1" > /proc/sys/net/ipv4/icmp\_echo\_ignore\_broadcasts /bin/echo "0" > /proc/sys/net/ipv4/conf/all/accept\_source\_route /bin/echo "0" > /proc/sys/net/ipv4/conf/all/accept\_redirects /bin/echo "1" > /proc/sys/net/ipv4/icmp\_ignore\_bogus\_error\_responses for i in /proc/sys/net/ipv4/conf/\*; do /bin/echo "1" > \$i/rp\_filter done /bin/echo "1" > /proc/sys/net/ipv4/conf/all/log\_martians /bin/echo "0" > /proc/sys/net/ipv4/ip\_forward echo echo echo Se aplicaron las reglas correctamente. echo "Verifique con: iptables -L -n" # Fin del script

Para iniciar el archivo desde que se inicie automáticamente en los Servidores Linux Ubuntu, es necesario ejecutar el siguiente comando.

*# update-rc.d fwdgpo\_iptables.sh defaults*

### **3.2.4 IMPLEMENTACIÓN DE SERVIDOR DE CORREO EN LA DGPO**

Un servidor de correo es una aplicación que nos permite enviar mensajes (correos) de unos usuarios a otros, con independencia de la red que dichos usuarios estén utilizando. Para lograrlo se definen una serie de protocolos, cada uno con una finalidad concreta:

- SMTP, Simple Mail Transfer Protocol: Es el protocolo que se utiliza para que dos servidores de correo intercambien mensajes. Normalmente este protocolo utiliza el puerto 25.
- POP, Post Office Protocol: Se utiliza para obtener los mensajes guardados en el servidor y pasárselos al usuario. Desde la aparición de este protocolo por el año 1984 le han sucedido varias versiones que mejoraron sustancialmente su funcionamiento. En la actualidad se usa la versión 3 y se denomina comúnmente como POP3.
- IMAP, Internet Message Access Protocol: Su finalidad es la misma que la de POP, pero el funcionamiento y las funcionalidades que ofrecen son diferentes.

Lo anterior puede ser representado en la siguiente figura:

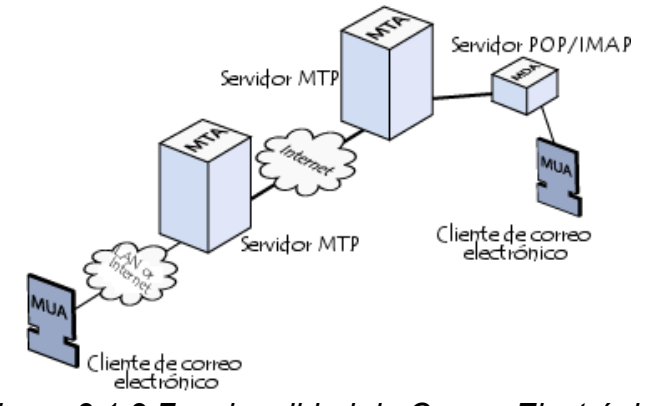

*Figura 3.1.2 Funcionalidad de Correo Electrónico.*
Así pues, un servidor de correo consta en realidad de dos servidores: un servidor SMTP que será el encargado de enviar y recibir mensajes, y un servidor POP/IMAP que será el que permita a los usuarios obtener sus mensajes.

Para obtener los mensajes del servidor, los usuarios utilizan clientes de correo, es decir, programas que implementan un protocolo POP/IMAP. En algunas ocasiones el cliente se ejecuta en la máquina del usuario (como el caso de Mozilla Thunderbird, Evolution, Microsoft Outlook, Pagasus Mail, Lotus Notes). Sin embargo existe otra posibilidad: que el cliente de correo no se ejecute en la máquina del usuario; es el caso de los clientes vía web, como Hotmail, SquirrelMail, OpenWebmail, Yahoo o Gmail. En ellos la arquitectura del servicio es más compleja.

Un servidor de correo realiza una serie de procesos que tienen la finalidad de transportar información entre los distintos usuarios. Usualmente el envío de un correo electrónico tiene como fin que un usuario (remitente) cree un correo electrónico y lo envíe a otro (destinatario). Esta acción toma típicamente 5 pasos:

- 1. El usuario inicial crea un "correo electrónico"; un archivo que cumple los estándares de un correo electrónico. Usará para ello un cliente de correo electrónico (MUA<sup>34</sup>).
- 2. El archivo creado es enviado a un almacén; administrado por el servidor de correo local al usuario remitente del correo; donde se genera una solicitud de envío.
- 3. El servicio MTA<sup>[35](#page-72-1)</sup> local al usuario inicial recupera este archivo e inicia la negociación con el servidor del destinatario para el envío del mismo.
- 4. El servidor del destinatario valida la operación y recibe el correo, depositándolo en el "buzón" correspondiente al usuario receptor del correo. El "buzón" no es otra cosa que un registro en una base de datos.

<span id="page-72-0"></span><sup>&</sup>lt;sup>34</sup> Mail User Agent (Agente Usuario de Correo).

<span id="page-72-1"></span><sup>&</sup>lt;sup>35</sup> Mail Transport Agent (Agente de Transferencia de Correo).

5. Finalmente el software del cliente receptor del correo recupera este archivo o "correo" desde el servidor almacenando una copia en la base de datos del programa cliente de correo, ubicada en la computadora del cliente que recibe el correo.

A diferencia de un servicio postal clásico, que recibe un único paquete y lo transporta de un lugar a otro; el servicio de correo electrónico copia varias veces la información que corresponde al correo electrónico.

Este proceso que en la vida real ocurre de manera muy rápida involucra muchos protocolos. Por ejemplo para ubicar el servidor de destino se utiliza el servicio DNS, el que reporta un tipo especial de registro para servidores de correo. Una vez ubicado, para obtener los mensajes del servidor de correos receptor, los usuarios se sirven de clientes de correo que utilizan el protocolo POP3 o el protocolo IMAP para recuperar los "correos" del servidor y almacenarlos en sus computadores locales.

La configuración e implementación de un servidor de correo se lo hace principalmente para optimizar el intercambio de información entre todos quienes forman parte de la DGPO, para esto se cuenta con la tecnología adecuada y colaboración de sus máximas autoridades, quienes han logrado comprender los beneficios que traerá consigo la implementación de un servidor de correo. De ahí la importancia de esta herramienta informática.

El entorno social en el que nos desenvolvemos hace que día a día se busquen nuevas y mejores formas de comunicación por lo que nuestra propuesta busca dar solución a dichas demandas, proponiendo la implementación de un servidor de correo electrónico para el mejoramiento del intercambio de información entre las personas que conforman la Dependencia.

Beneficios al instalar un servidor de correo electrónico en Linux Fedora:

- No dependerá de los servicios gratuitos (Hotmail, Yahoo!, etc).
- $\triangleright$  Puede enviar correos masivos a grupos y garantizar que los mensajes son recibidos en las cuentas de los destinatarios.
- $\triangleright$  Puede crear todas las cuentas de re direccionamiento que necesite.
- $\triangleright$  Puede crear todos los grupos de correo que necesite.
- El correo puede ser consultado a través de Internet o descargado a su PC.
- $\triangleright$  No necesita adquirir ningún software.
- $\triangleright$  Es muy fácil de manejar para el usuario o el administrador.

#### **3.2.4.1 PAQUETERÍA**

El software necesario para la implementación del Servidor de Correo es el siguiente:

- $\triangleright$  Sendmail
- Dovecot
- $\triangleright$  Apache
- $\triangleright$  PHP
- $\triangleright$  Squirrelmail
- $\triangleright$  Alpine
- $\triangleright$  Aspell
- VSFTPD
- $\triangleright$  Clamav
- $\triangleright$  SpamAssassin
- $\triangleright$  Iptables

Nota.- Toda la paquetería se instaló a través de la consola de Añadir / Quitar Software de Fedora en su interfaz gráfica.

#### **3.2.4.1.1 SENDMAIL**

El propósito de Sendmail es el de transferir correo de forma segura entre hosts, usualmente usando el protocolo SMTP. Sin embargo, Sendmail es altamente configurable, permitiendo el control sobre casi cada aspecto del manejo de correos, incluyendo el protocolo utilizado. Muchos administradores de sistemas seleccionan Sendmail como su MTA debido a su poder y escalabilidad.

A pesar de ser un hecho que los centenares de millares de sitios de Sendmail están presentando actualmente vulnerabilidades remotamente explotables de la seguridad, este ha evolucionado en algunos aspectos:

- Ha mejorado enormemente seguridad y funcionamiento en los últimos años, y ha adquirido nuevas características.
- Es instalado por defecto en la mayoría de los sistemas operativos del Unix comercial.
- Trabaja con poco o nada de modificación con las configuraciones por defecto.
- Es un nombre conocido de MTA.

Además se pueden mencionar las siguientes características técnicas:

- Entrega inmediata de mensajes.
- Cambio de direccionamiento inmediato.
- Interacción con el DNS a través de registros MX. Las máquinas pueden ser renombradas o movidas y la entrega de mensajes es procesada normalmente.
- Es el servidor de mail más popular de todo el mundo UNIX.
- Permite el uso de "alias" entre los usuarios del sistema; lo posibilita (entre otras funciones) crear y mantener listas de correo entre grupos.
- Ejecución como agente de usuario (MUA). Aunque no posee interfaz de usuario, Sendmail también permite el envío directo de mails a través de su ejecutable.
- Uso de la plataforma de mensajería unificada confiable (TrUMP TrustedUnifiedMessagingPlatform).
- Soporte para autenticación.
- Soporte para ipv6.

# **3.2.4.1.2 DOVECOT**

Los demonios imap-login y pop3-login, los cuales implementan los protocolos IMAP y POP3 se encuentran incluidos en el paquete dovecot. El uso de IMAP y POP se

configura a través de dovecot; por defecto, dovecot ejecuta por default sólamente IMAP.

## **3.2.4.1.3 CLAMAV**

ClamAV es un conjunto de herramientas antivirus, libre y de código fuente abierta, que tiene las siguientes características:

- Distribuido bajo los términos de la Licencia Publica General GNU versión 2.
- Cumple con las especificaciones de familia de estándares POSIX (Portable Operating System Interface for UNIX o interfaz portable de sistema operativo para Unix).
- Exploración rápida.
- Detecta más de 720 mil virus, gusanos, troyanos y otros programas maliciosos.
- Capacidad para examinar contenido de ficheros ZIP, RAR, Tar, Gzip, Bzip2, MS OLE2, MS Cabinet, MS CHM y MS SZDD.
- Soporte para explorar ficheros comprimidos con UPX, FSG y Petite.
- Avanzada herramienta de actualización con soporte para firmas digitales y consultas basadas sobre DNS.

### **3.2.4.1.4 SPAMASSASSIN**

SpamAssassin es un equipamiento lógico que utiliza un sistema de puntuación, basado sobre algoritmos de tipo genético, para identificar mensajes que pudieran ser sospechosos ó ser correo masivo no solicitado, añadiendo cabeceras a los mensajes de modo que puedan ser filtrados por el cliente de correo electrónico o MUA (Mail User Agent).

Algunas de las ventajas de SpamAssassin con las que podemos contar son las siguientes:

- Fácil de instalar y configurar.
- Se puede integrar fácilmente con cualquier sistema de correo electrónico.
- Es de fácil administración y muy flexible.
- Puede filtrar mails tanto de entrada como de salida.

# **3.2.4.1.5 SQUIRRELMAIL**

SquirrelMail es un interesante, extensible, funcional y robusto software para correo y que permite acceder al usuario a su correo electrónico desde el navegador de su predilección.

Este software incluye toda la funcionalidad deseada para un cliente de correo con un robusto soporte MIME, libreta de direcciones y administración de carpetas.

Sus características son las siguientes:

- Es un software que permite leer el correo mediante un navegador web.
- Utiliza los protocolos IMAP y SMTP embebidos.
- Dispone de una gran variedad de plugins.
- No requiere de Javascript.
- No requiere de MySQL (sistemas de gestión de bases de datos mul-tihilo).
- Cliente de correo altamente estable.
- Muy sencillo de configurar e instalar. Script PERL.
- Soporte multi-lenguage.
- Escrito en HTML 4.0 y PHP4. Estándares.

# **3.2.4.1.6 ALPINE**

Alpine es un cliente de correo electrónico rápido, fácil de usar que es adecuado tanto para el usuario de correo electrónico sin experiencia, así como para el más exigente de los usuarios de energía. Alpine se basa en el sistema de mensajes Pine ®, que también fue desarrollado en la Universidad de Washington. Cuenta con una interfaz de usuario similar a la del programa de correo electrónico de pine que se encuentra en muchos sistemas Unix.

# **3.2.4.2 CONFIGURACIÓN DEL SERVIDOR DE CORREO**

## **3.2.4.2.1 CONFIGURACIÓN DEL ARCHIVO SENDMAIL.MC**

vi /etc/mail/sendmail.mc

Buscar el siguiente parámetro:

*DAEMON\_OPTIONS(`Port=smtp,Addr=127.0.0.1, Name=MTA')dnl*

Y modificarlo por:

*DAEMON\_OPTIONS(`Port=smtp, Name=MTA')dnl*

Agregar al final del archivo los siguientes parámetros para restringir el tamaño en los adjuntos en el envío de correo:

*define(`confMAX\_MESSAGE\_SIZE', `20971520')dnl*

*define(`UUCP\_MAILER\_MAX', `20971520')dnl*

Esto es para que el servicio de sendmail que es el Puerto 25 se active como servicio global y no como local.

Después. Ejecutar los siguientes comandos:

# make –C /etc/mail ---Esto es para que se compile el archivo sendmail.cf # service sendmail restart ---Esto es para que se reinicie el servicio de sendmail.

Para verificar que el SMTP escuche todas las peticiones

# netstat –ln y verificar que el puerto 25 este de la siguiente forma

tcp 0 0 0.0.0.0:25 0.0.0.0:\* LISTEN

### **3.2.4.2.2 CONFIGURACIÓN DEL ARCHIVO ACCESS**

vi /etc/mail/access

Ingresar los siguientes valores a parte de los que están por defecto:

Connect: [servidor]. [dominio] RELAY

### **3.2.4.2.3 CONFIGURACIÓN DEL ARCHIVO LOCAL-HOST-NAMES**

nano /etc/mail/local-host-names

Ingresar los siguientes valores:

- presupuesto.unam.mx RELAY
- presupuesto.unam.mx
- •

Después. Ejecutar los siguientes comandos:

# make –C /etc/mail ---Esto es para que se compile el archivo sendmail.cf # chkconfig sendmail on ---Esto es para que el servicio se active desde el inicio del S.O.

# service sendmail restart ---Esto es para que se reinicie el servicio de sendmail.

# **3.2.4.2.4 CONFIGURACIÓN DEL ARCHIVO DOVECOT.CONF**

vi /etc/dovecot.conf

Cambiar la parte

#protocols = imap imaps pop3 pop3s por

```
protocols = imap pop3
```
También

#listen =  $\ast$ , [::] Por

listen  $=$   $*$ 

Después vamos a activar el servicio Dovecot para que inicie cada vez que inicie la computadora con el comando:

# chkconfig dovecot on

Después vamos a iniciar el servicio de recepción de correo IMAP POP3 con el comando

# service dovecot start

Para verificar que el servicio esta inicializado utilizamos el comando

#### # netstat – ln

Y verificamos que se encuentren los siguientes servicios:

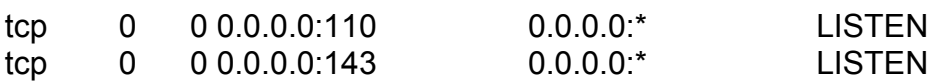

#### **3.2.4.2.5 DESHABILITAR SELINUX**

vi /etc/selinux/config

Modificar la línea:

SELINUX=enforcing por:

SELINUX=disabled

Reiniciar el servidor

# reboot

# **3.2.4.2.6 CONFIGURACIÓN DEL ARCHIVO HOST.ALLOW**

vi /etc/hosts.allow

sendmail:ALL dovecot:ALL

## **3.2.4.2.7 CONFIGURACIÓN DEL ARCHIVO HOSTS.DENY**

vi /etc/hosts.deny

Ingresar los siguientes valores:

ALL: ALL

### **3.2.4.2.8 CONFIGURACIÓN DE VALORES DE APACHE**

vi /etc/httpd/conf/httpd.conf

Cambiar los valores:

- ServerAdmin root@[servidor].[dominio] ---Es el administrador del servidor.
- ServerName [servidor].[dominio] ---Nombre del servidor.
- DocumentRoot "/var/www/html" ---Es la ruta del correo web.
- <Directory "/ var/www/html ">
- DirectoryIndex index.php ---Es el tipo de páginas que se mostraran.

Cambiar: los valores:

Options Indexes FollowSymLinks

Options FollowSymLinks

Crear archivo index.php en la ruta /var/www/html

vi /var/www/html/index.php

Archivo (index.php):

echo'<script

```
type="text/javascript">window.location="http://[servidor].presupuesto.unam.mx/webm
```
ail";</script>';

Iniciar el servicio HTTP de inicio automático:

# chkconfig httpd on

### **3.2.4.2.9 CONFIGURACIÓN DE SQUIRRELMAIL**

/usr/share/squirrelmail/config/config.pl

```
$org_name = "CORREO WEB";
$org_title = "Correo WEB $version";
$provider_uri = [Página Web de la Dependencia ó Empresa;
$provider name = '[Nombre de la Dependencia ó Empresa];
$squirrelmail_default_language = 'es_ES';
$domain = '[servidor].[dominio];
$imapServerAddress = [No. de IP]';
$trash_folder = 'PAPELERA';
$sent_folder = 'ENVIADOS';
$draft_folder = 'BORRADORES';
```
## **3.2.4.2.10 SUSTITUCIÓN DE ARCHIVOS DE SQUIRRELMAIL**

Sustituir los siguientes archivos en la ruta:

/usr/share/squirrelmail/functions

display\_messages.php global.php imap\_messages.php mime.php page\_header.php /usr/share/squirrelmail/images barra1.gif barra1.png correo.png login\_usua.png password\_usua.png sm\_logo.png /usr/share/squirrelmail/src left\_main.php login.php signout.php webmail.php

### **3.2.4.2.11 CONFIGURACIÓN DEL ARCHIVO PHP.INI**

vi /etc/php.ini

Modificar los siguientes valores:

memory  $limit = [valor]M$ post\_max\_size = 1000M upload\_max\_filesize =1000M date.timezone=America/Mexico\_City

### **3.2.4.3 PANTALLAS**

Se adecuaron los archivos php y css a las necesidades del Correo WEB de la DGPO (ver Figura 3.1.3, figura 3.1.4 y figura 3.1.5).

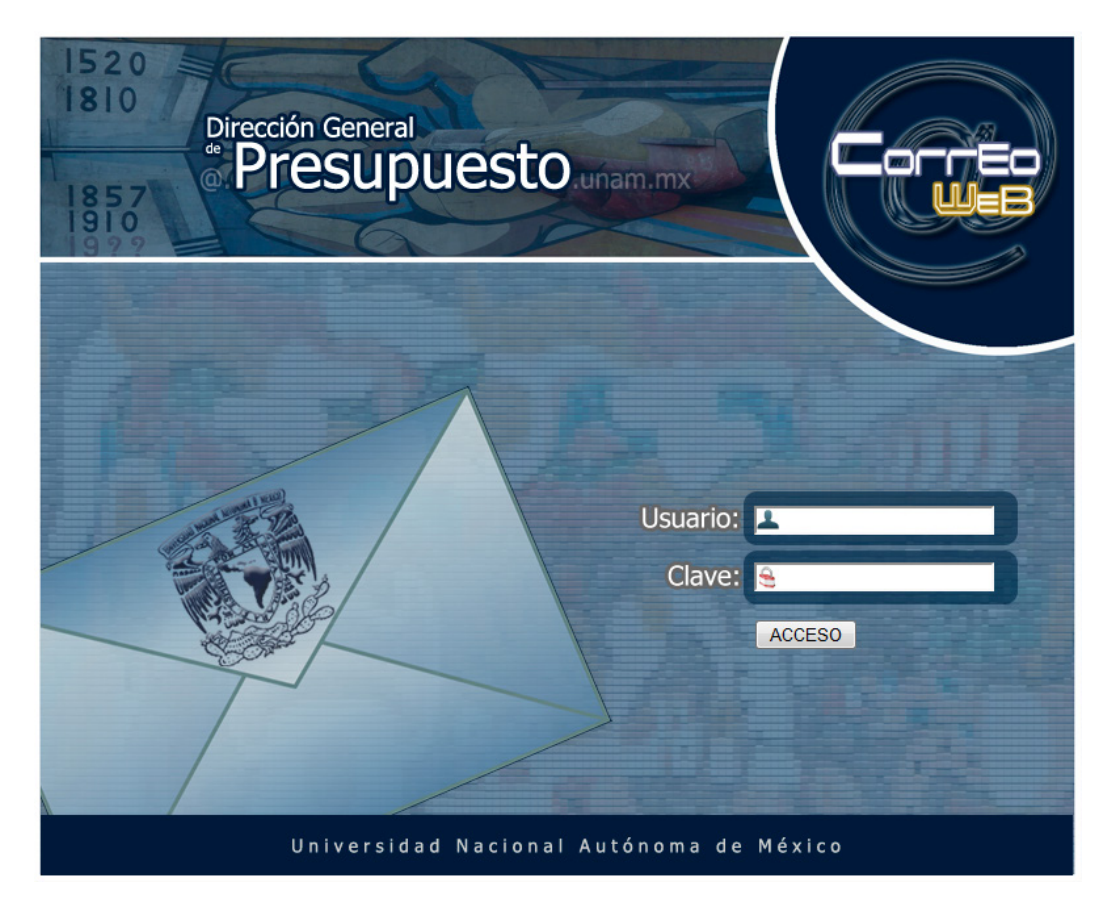

*Figura 3.1.3 Pantalla de inicio Correo WEB de la DGPO.*

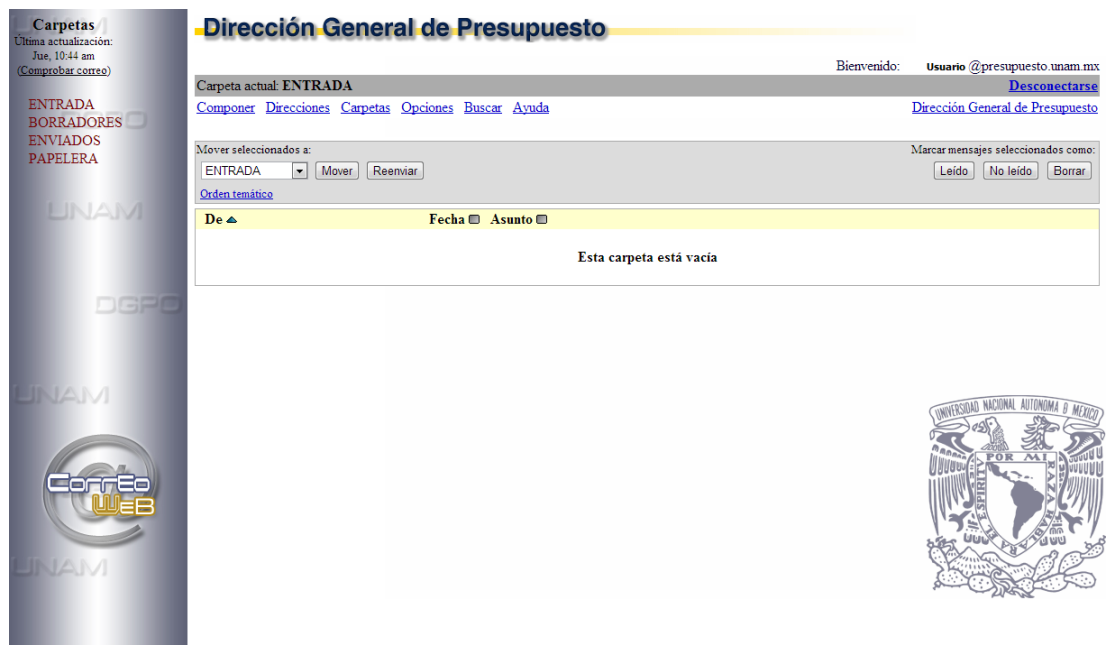

*Figura 3.1.4 Pantalla que muestra la Bandeja de Entrada del Correo WEB DGPO.*

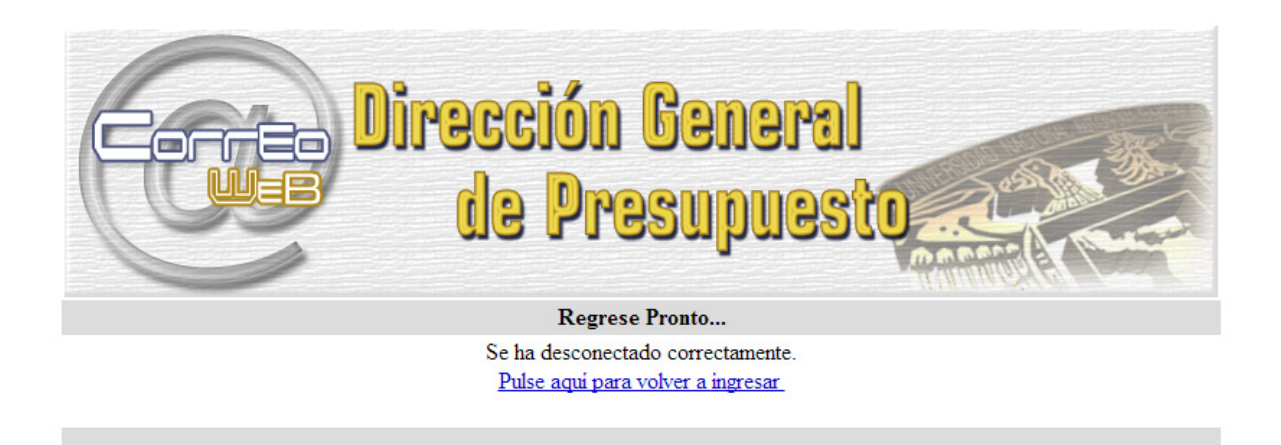

*Figura 3.1.5 Pantalla de Cierre de Sesión del Correo WEB DGPO.*

# **3.2.5 RESPALDOS (BACKUP'S) DE BASES DE DATOS E INFORMACIÓN DE LA DGPO**

La palabra "Backup" significa subir respaldo, siendo común el uso de este término dentro del ámbito informático. El respaldo de información es la copia de los datos importantes de un dispositivo primario en uno o varios dispositivos secundarios, ello para que en caso de que el primer dispositivo sufra una avería electromecánica o un error en su estructura lógica, sea posible contar con la mayor parte de la información necesaria para continuar con las actividades rutinarias y evitar pérdida generalizada de datos.

La importancia radica en que todos los dispositivos de almacenamiento masivo de información tienen la posibilidad de fallar, por lo tanto es necesario que se cuente con una copia de seguridad de la información importante, ya que la probabilidad de que 2 dispositivos fallen de manera simultánea es muy difícil.

Métodos de para el respaldo de la información:

• Manual: el usuario copia directamente los archivos a respaldar por medio de comandos ó por medio del explorador de archivos de su respectivo sistema operativo. Otra forma de realizar las copias de seguridad es por medio de una aplicación que permita la creación de la copia al momento y con los datos existentes hasta ese momento, regularmente los datos se almacenan en forma de archivos comprimidos para ahorrar espacio

• Automático: por medio de una aplicación especializada, el usuario programa los archivos a guardar y este respaldo se va actualizando en tiempo real (simultáneamente), conforme se van registrando cambios en los archivos.

Conforme aumenta la capacidad de almacenamiento de los dispositivos de información, también los usuarios tienden a necesitar guardar mayores cantidades de datos (videos, música, archivos de Office, imágenes, etc.). En el caso de las empresas que manejan grandes volúmenes de información, siempre ha sido necesidad el respaldo (bases de datos de sus empleados, reportes de ventas, clientes de correo electrónico, etc.), lo que para ellos es crucial. Un problema del respaldo, es que si no se tiene cuidado con la copia de seguridad, este puede ser utilizado por otras personas para crear nuevas copias y así hacer mal uso de la información.

Entre los dispositivos y servicios para respaldo de información están los siguientes:

Cintas de almacenamiento: son los dispositivos por excelencia que más se habían utilizado, debido a su bajo costo y gran capacidad de almacenamiento, aunque su lentitud era la desventaja. Desde el dispositivo de almacenamiento principal, se copian los archivos hacia la unidad que escribe/lee las cintas.

Servidores Web: actualmente por medio de Internet, es posible subir los archivos a respaldar al servidor de algún proveedor, esto se hace por medio de la red. Tiene la desventaja de que la conexión tiene que ser muy veloz y segura, para evitar que los datos sean interceptados mientras llegan al servidor.

Discos duros: actualmente estos son los que dominan el mercado, ya que cuentan con una muy alta capacidad para guardar datos, tanto en empresas como en el entorno doméstico ya que tiene una alta velocidad de lectura/escritura. Simplemente se copian los archivos del dispositivo primario al disco duro.

-77-

Discos espejo de servidores: se trata de discos duros que se van autocopiando mientras se trabaja de manera normal, conforme el disco duro principal de una computadora va modificando su información, una computadora anexa va clonando las acciones de este. Esto se logra mediante una aplicación especial instalada en ambas computadoras, así si el principal falla, se auto activa el otro como primario mientras se resuelve la avería del sistema.

En la DGPO se realizan respaldos de forma manual en cintas y DVD's; los respaldos contienen, bases de datos e información de usuarios y sistemas; así como también respaldos automáticos desarrollados por nosotros mismos y por software adquirido.

#### **3.2.5.1 RESPALDOS AUTOMÁTICOS CON IOMEGA AUTOMATIC BACKUP**

Iomega Automatic Backup<sup>[36](#page-86-0)</sup> realiza copias de seguridad de sus archivos importantes de forma automática. Simplemente con seleccionar los archivos que desea proteger y personalizar su horario de copia de seguridad y la ubicación o ubicaciones.

El software puede crear varias configuraciones para la creación de copias de respaldo. Una configuración está constituida por el grupo de archivos y carpetas de los cuales se crearán copias de respaldo y por los valores asociados con esos archivos y carpetas. Se pueden crear varias configuraciones, cada una con valores diferentes. Por ejemplo, se puede tener una configuración para crear copias de respaldo de los archivos seleccionados una vez al mes y otra configuración para crear respaldos de los archivos seleccionados cada vez que ocurren cambios en la carpeta de origen (ver Figura 3.1.6).

Gracias a este software se crean respaldos diariamente o cada vez que ocurra un cambio en algún archivo de un usuario o un servidor. Además respaldan Bases de Datos, Archivos de los Servidores WEB, así como también archivos de Servidores y Usuarios de la DGPO.

<span id="page-86-0"></span> $36$  Copyright © 2002 Iomega Corporation. Todos los Derechos Reservados. **.** 

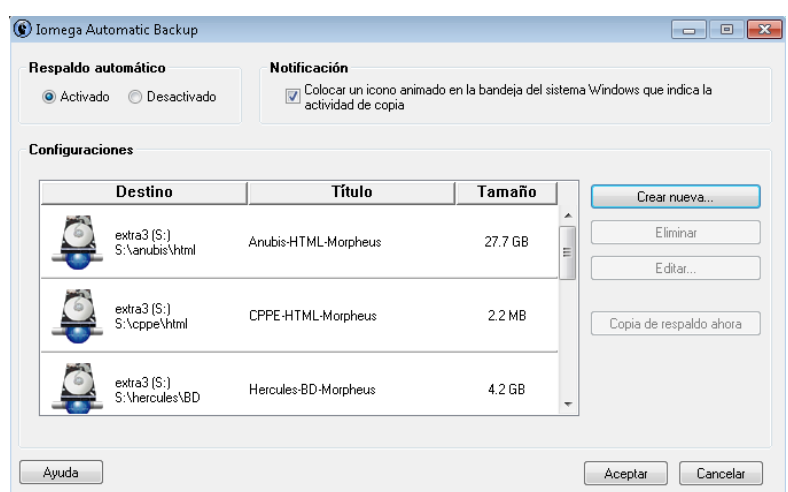

*Figura 3.1.6 Iomega Automatic Backup.*

### **3.2.5.2 RESPALDOS EN CINTA Y DVD**

Los respaldos en Cinta se generan en dos formas: un respaldo diario que se guarda en 2 cintas por cada día de la semana y respaldo en cinta mensual. La primera forma es para tener a la mano cualquier cambio que se haya hecho con un periodo de una semana de atraso ya que se van sobre escribiendo. Y la segunda forma es el respaldo de 2 cintas de forma mensual ya que estas se almacenan para un histórico.

Estos respaldos se generan con el software adquirido Uranium Backup, ya que para Windows 2008 Server ya no cuenta con el software Windows Backup en Cinta.

Los respaldos en DVD's se generan a partir de respaldos diarios de la Base de Datos SISAP de Sybase.

#### **3.2.5.3 RESPALDOS AUTOMÁTICOS DE BASES DE DATOS DE MYSQL**

Este respaldo se desarrolló para que se ejecutaran automáticamente los respaldos de las diferentes Bases de Datos de cada uno de los Servidores que contienen MySQL en la Dependencia.

Los archivos están desarrollados en lenguajes de programación BASH<sup>[37](#page-88-0)</sup> y AWK<sup>38</sup>, y ejecutados con el cron<sup>[39](#page-88-2)</sup> de Linux (ver Figura 3.1.7).

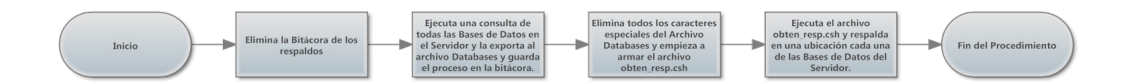

*Figura 3.1.7 Procedimiento de Respaldos Automáticos.* 

## **3.2.6 PROCEDIMIENTOS DE BASES DE DATOS Y RESPALDOS**

# **3.2.6.1 PROCEDIMIENTO DE MIGRACIÓN DE TABLAS DEL SISTEMA DE OFICIOS DE LA BASE DE DATOS SISAP A BASE DE DATOS OFICIOS DE MYSQL**

Este procedimiento hace una migración de Tablas de la Base de Datos Sisap que está en Sybase al Servidor de Producción y Pruebas con la Base de Datos Oficios en MySQL.

Esta migración se hizo a petición de la Coordinación de Desarrollo de Sistemas de la DGPO a causa que se encuentra en proceso de migración de la Base de Datos de Sybase a MySQL y por lo cual todavía hay Sistemas que están ligados a la Base de Datos Sisap (Sybase).

El procedimiento está elaborado con la ayuda de SQLWays<sup>[40](#page-88-3)</sup> y con archivos batch de Windows. Se ejecuta dos veces al día, a la 01:30am y 03:30pm con Tareas Programadas de Windows.

<span id="page-88-0"></span> $37$  Es un programa informático cuya función consiste en interpretar órdenes. Está basado en la shell de Unix y es compatible con POSIX. Fue escrito para el proyecto GNU y es el intérprete de comandos por defecto en la mayoría de las distribuciones de Linux. **.** 

<span id="page-88-1"></span><sup>&</sup>lt;sup>38</sup> Es un lenguaje de programación diseñado para procesar datos basados en texto, ya sean ficheros o flujos de datos.

<span id="page-88-3"></span><span id="page-88-2"></span><sup>39</sup> Es un administrador regular de procesos en segundo plano (*demonio*) que ejecuta procesos o guiones a intervalos regulares (por ejemplo, cada minuto, día, semana o mes). Los procesos que deben ejecutarse y la hora en la que deben hacerlo se especifican en el fichero crontab. Es el equivalente a Tareas Programadas en Windows.

Al ejecutar el procedimiento se genera una bitácora la cual se envía al final del procedimiento para crear un histórico (ver Figura 3.1.8).

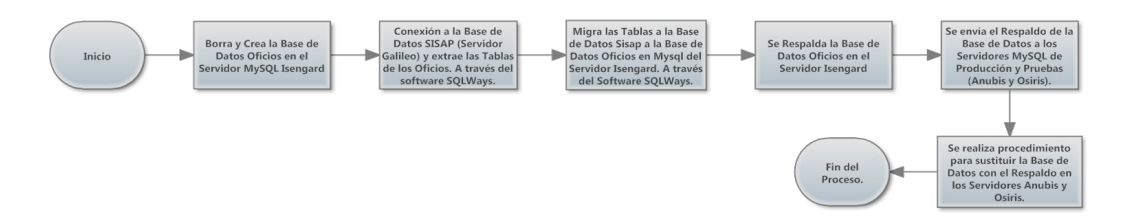

*Figura 3.1.8 Proceso de Migración de Tablas del Sistema de Oficios de la Bases de Datos SISAP a Servidores de Bases de Datos MySQL.*

### **3.2.6.2 PROCEDIMIENTO DE RECOLECCIÓN DE BITÁCORAS Y RESPALDOS DE BASES DE DATOS DE LOS SERVIDORES DE MYSQL DE LA DGPO**

Este procedimiento se generó como medida de protección para tener respaldos de las Bases de Datos e histórico de los respaldos automáticos de cada uno de los servidores de la DGPO.

A causa de motivos de seguridad no se mostraran los archivos de configuración.

### **3.2.6.2.1 RECOLECCIÓN DE BITÁCORAS**

 $\overline{a}$ 

Este proceso es el encargado de recoger las bitácoras de todos los Servidores de Bases de Datos de la Dirección General de Presupuesto con el propósito de tener un histórico de los respaldos automáticos de todos los servidores. A través de archivos Bash, AWK,Cron de Unix y FTP (ver Figura 3.1.9).

El proceso se ejecuta 5 veces al día ya que los respaldos automáticos en los Servidores se ejecutan en ese tiempo.

<sup>&</sup>lt;sup>40</sup> Es una aplicación de migración de base de datos innovadora que realiza fácilmente la exportación (migra todos principales bases de datos a Microsoft SQL Server y MySQL, Oracle, IBM DB2, Sybase) en un sistema y las importaciones en otro sistema y plataforma (Windows o Unix).

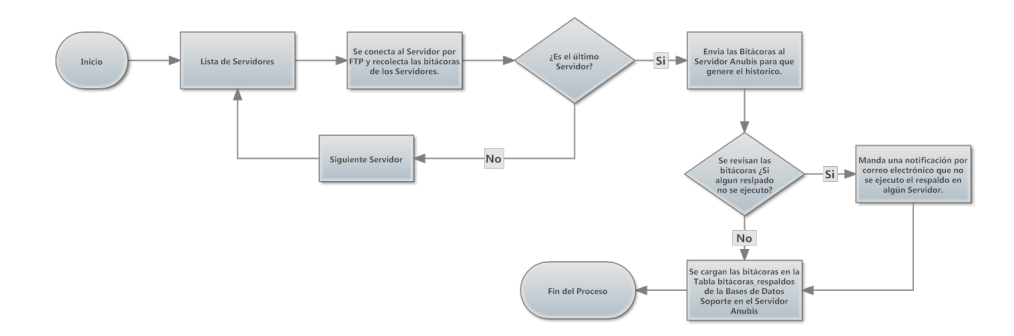

*Figura 3.1.9 Proceso de Recolección de Bitácoras.*

#### **3.2.6.2.2 RECOLECCIÓN DE RESPALDOS DE SERVIDORES**

Este proceso recolecta los respaldos automáticos de todos los servidores de Bases de Datos de la Dirección General de Presupuesto para tener un respaldo general de la información y así poder enviarla a los servidores de contingencia que se encuentran fuera de las instalaciones de la Dependencia. Por si ocurriera algún contratiempo que impida trabajar en la DGPO.

El proceso se ejecuta 3 veces al dia a través de Cron de Solaris, que a su ves dispara archivos shell de Unix y AWK y se representado en la siguiente figura.

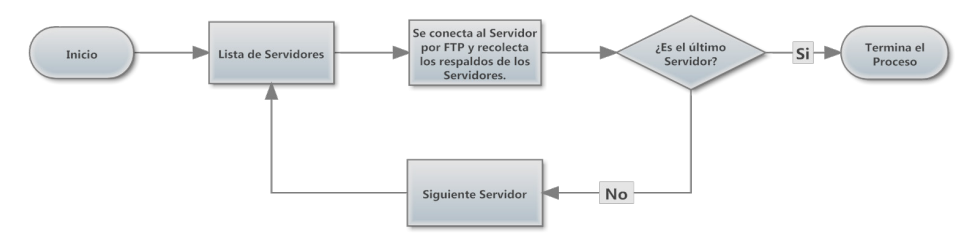

*Figura 3.2.0 Proceso de Recolección de Respaldos de los Servidores.*

#### **3.2.6.3 PROCEDIMIENTO SINCROSEA**

Este procedimiento extrae información de Plazas de Trabajadores, Catálogos de Programas y Subprogramas para generar códigos programáticos, así como de Tabuladores del personal de Confianza y de Funcionarios de la UNAM. Esta información se extrae y se envía a la Dirección de Estudios Administrativos que

 $\overline{a}$ 

pertenece a la DGPO la cual está encargada de generar las Estructuras Organizacionales por Dependencia, Subdependencia y Ramos de toda la UNAM.

Este proceso se genera diariamente a través de una Tarea Programada de Windows la cual ejecuta un archivo .bat que es el que contiene todo el procedimiento y el apoyo de archivos de SQL Server Integration Services<sup>41</sup>. El Procedimiento SincroSEA hace una migración de un Servidor de Base de Datos en Sybase a una Base de Datos en SQL Server (ver Figura 3.2.1). El procedimiento notifica por correo electrónico si se realizó o no correctamente.

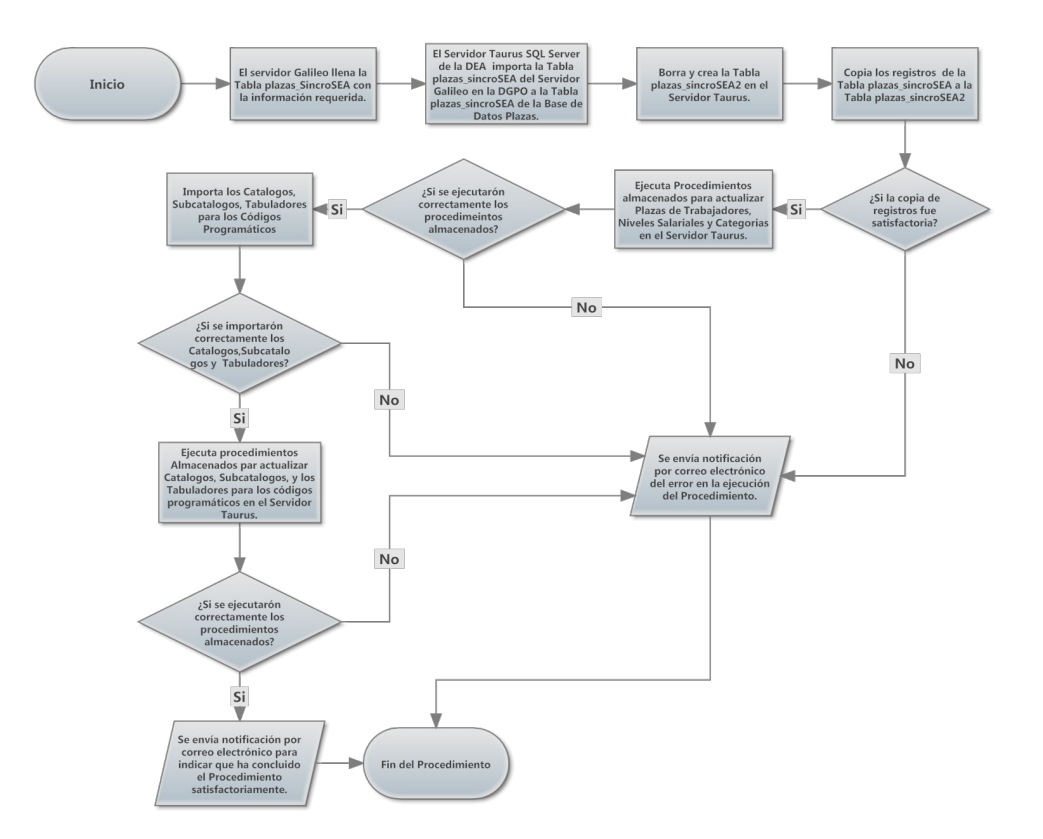

*Figura 3.2.1 Procedimiento SincroSEA.*

<span id="page-91-0"></span><sup>&</sup>lt;sup>41</sup> ('SSIS) es un componente de Microsoft SQL Server utilizado para migración de datos. SSIS es una plataforma para la integración de datos y sus de flujos de trabajo. Tiene importantes tareas para procesamiento de cubos multidimensionales de Analisis Services.

#### **3.2.7 PORTAL Y APLICACIONES WEB INTERNAS DE LA CST**

Las aplicaciones web son herramientas que los usuarios pueden utilizar accediendo a un servidor web a través de Internet o de una intranet mediante un navegador. En otras palabras, es una aplicación de software que se codifica en un lenguaje soportado por los navegadores web en la que se confía la ejecución al navegador.

Las aplicaciones web son populares debido a lo práctico del navegador web como cliente ligero, a la independencia del sistema operativo, así como a la facilidad para actualizar y mantener aplicaciones web sin distribuir e instalar software a miles de usuarios potenciales.

Por tales razones se han implementado módulos con las herramientas para agilizar el trabajo de la CST.

### **3.2.7.1 PORTAL DE LA CST**

El Portal CST se implementó con herramientas para realizar el trabajo de la Coordinación de Soporte Técnico, así como brindarle a los usuarios que lo accedan definiciones y consejos del manejo de su equipo de cómputo. También se colocaron sitios de interés los cuales muestran herramientas para la detección de virus, malware, adware, etc., de empresas especializadas como ejemplo, Trend Micro, Symantec entre otros (ver Figura 3.2.2).

El portal cambia de color aleatoriamente cada vez que se ingresa al mismo; cuenta con un carrusel de imágenes de la UNAM, que van cambiando cada segundo.

La dirección del Portal de la Coordinación de Soporte Técnico es la siguiente:

https://presupuesto.unam.mx/portal\_cst

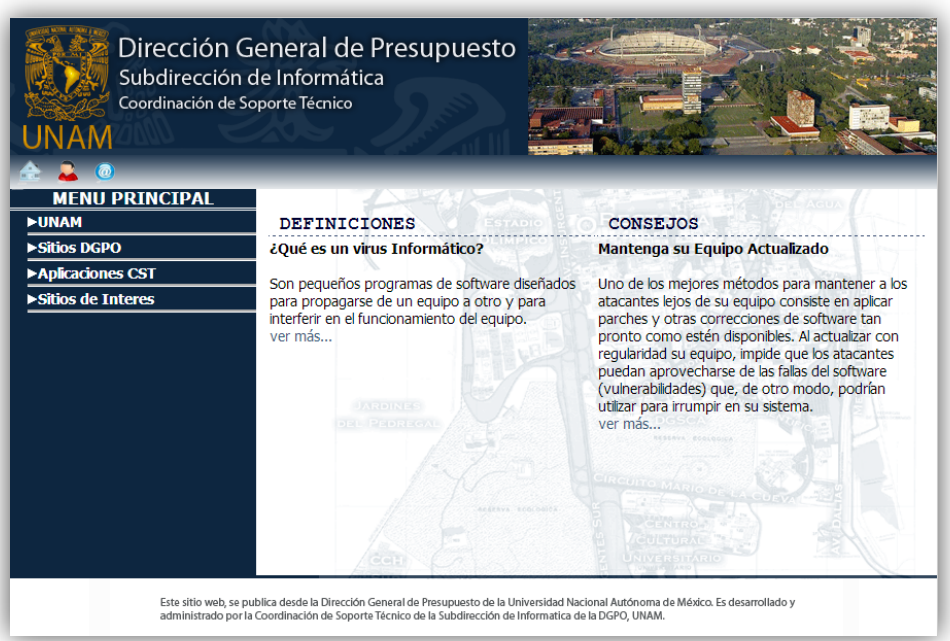

*Figura 3.2.2 Portal CST.*

# **3.2.7.1.1 MAPA DEL SITIO**

- $\triangleright$  Créditos
	- ¿Quiénes somos?
	- Nuestros Servicios
	- Directorio
- $\triangleright$  Dudas y Comentarios
- Definiciones y Consejos
- ▶ Menú Principal
	- o UNAM
	- o Sitios DGPO
	- o Aplicaciones de la CST
	- o Sitios de Interés

# **3.2.7.2 APLICACIONES WEB DE LA CST**

Las aplicaciones de la CST se implementaron para realizar más eficiente el trabajo de la Coordinación. Y a su vez llevar un mejor control de los Equipos de la Dependencia, Software, Instalación de Equipos, Censos, Repositorios de archivos, Histórico de Respaldos en DVD y Respaldos Automáticos, Procedimientos, Mantenimientos de equipos de cómputo y Registros de Claves; a través de una administración de usuarios y permisos para cada uno de los módulos de las Aplicaciones de la CST (ver Figura 3.2.3). Las aplicaciones se desarrollaron con PHP, MySQL, CSS3, jQuery y JavaScript.

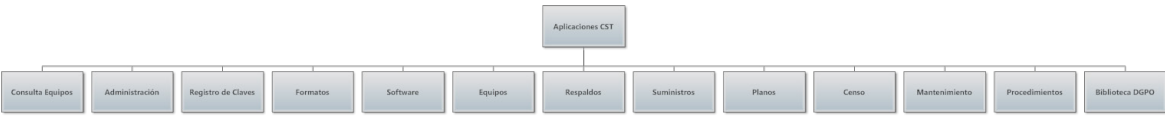

*Figura 3.2.3 Esquema de Aplicaciones de la CST.*

# **3.2.7.2.1 MÓDULO ADMINISTRACIÓN**

Este módulo es el encargado de la creación, modificación y eliminación de usuarios, así como también la creación de aplicaciones, edición y permisos para los usuarios (ver Figura 3.2.4).

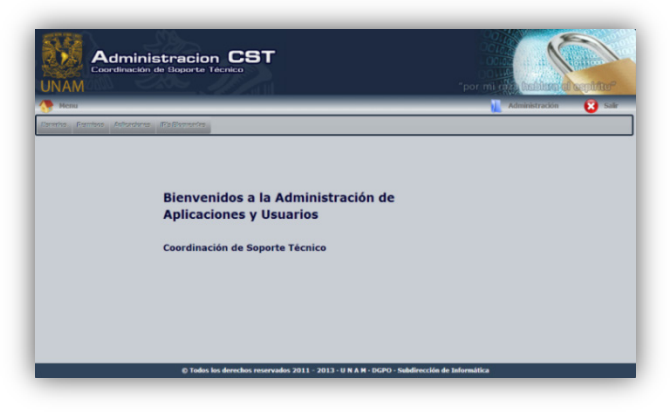

*Figura 3.2.4 Modulo Administración CST.*

#### **3.2.7.2.1.1 LISTADO DE USUARIOS**

Muestra el listado de todos los usuarios que tengan acceso a las aplicaciones de la CST. Así como un filtro para buscar un determinado usuario. Desde ese listado podrán ver su contraseña por usuario, crear modificar y eliminar un usuario.

#### **3.2.7.2.1.1.1 ALTA DE USUARIOS**

El alta de usuario es proporcionado por Administradores de la CST, más adelante se mostrara un ejemplo de una Alta de Usuario (ver Figura 3.2.6). Todos los campos son obligatorios y si el usuario no llena todos los campos se manda un aviso del campo ó campos faltantes. En el siguiente diagrama se muestra el proceso de Alta de un usuario ó factura ó procedimiento que se realizan en los diferentes módulos de las Aplicaciones de la CST.

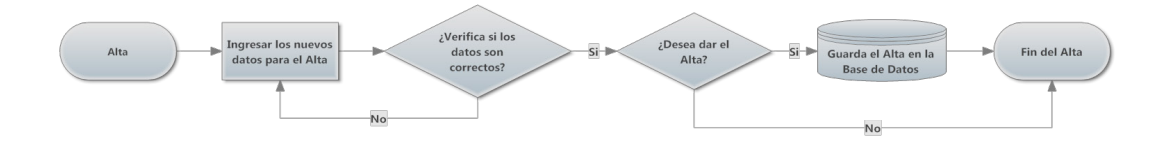

*Figura 3.2.5 Proceso de General de Alta (Usuario, Factura, Equipo, Procedimiento).*

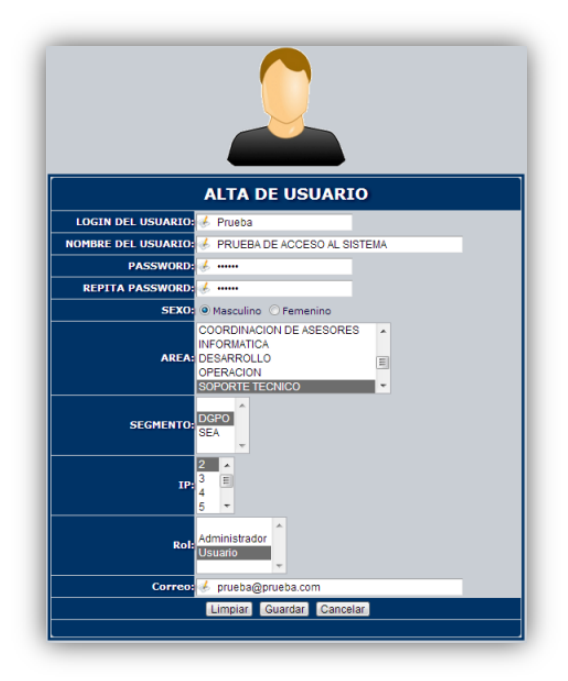

*Figura 3.2.6 Ejemplo de Alta de Usuario.*

# **3.2.7.2.1.1.2 MODIFICACIÓN DE USUARIOS**

Este proceso es el encargado de modificar la información de un usuario existente en las Aplicaciones de la CST (ver Figura 3.2.7). Se podrán modificar todos los campos como se muestran en la Figura 3.2.6.

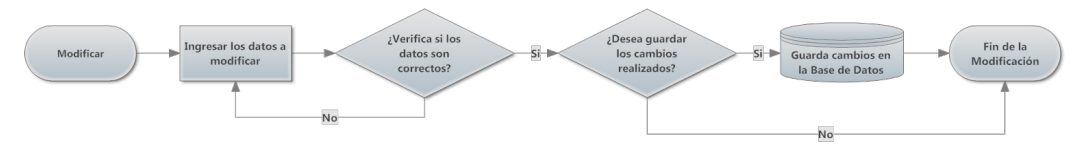

*Figura 3.2.7 Proceso General de Modificación (Usuario, Factura, Equipo, Procedimiento).*

# **3.2.7.2.1.1.3 ELIMINACIÓN DE USUARIOS**

Es el proceso encargado de eliminar usuarios. En el siguiente diagrama se muestra de manera general el proceso para la eliminación.

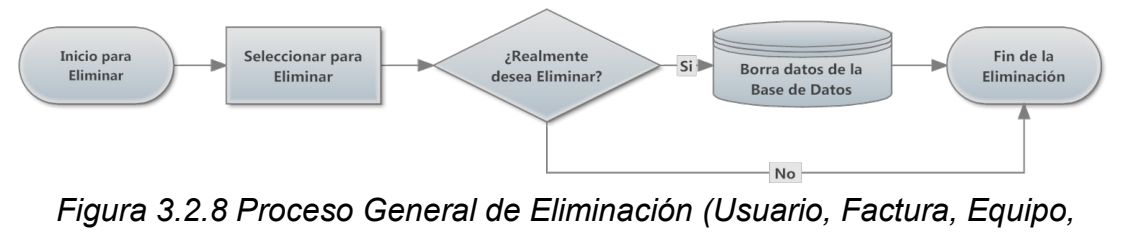

*Procedimiento, etc.).*

# **3.2.7.2.1.2 ASIGNACIÓN DE PERMISOS**

Este proceso es el encargado de asignar los permisos de acceso a los diferentes módulos de las Aplicaciones de la CST por usuario (ver Figura 3.2.9).

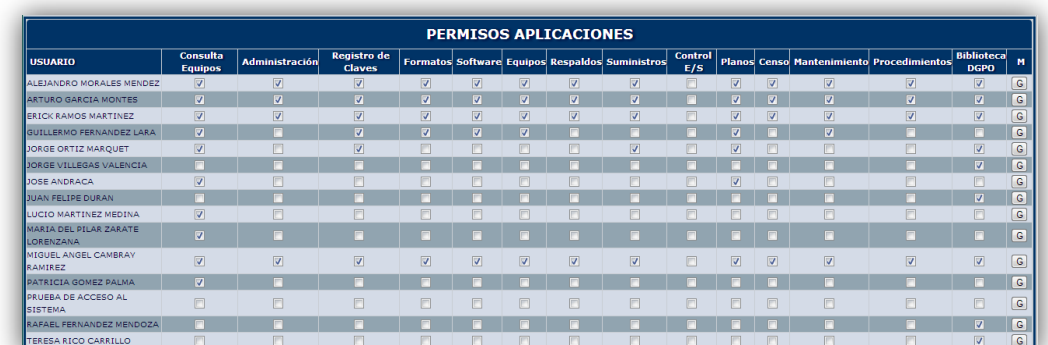

*Figura 3.2.9 Permisos de Acceso a las Aplicaciones de la CST.*

# **3.2.7.2.1.3 LISTADO DE APLICACIONES**

Este listado muestra las Aplicaciones con las que cuenta la CST para apoyo y control de equipos, software, etc. Desde este listado se darán de alta, modificaran y eliminaran aplicaciones.

# **3.2.7.2.1.3.1 ALTA DE APLICACIÓN**

Para dar de Alta una Aplicación se aplicó el proceso general de Alta (ver Figura 3.2.5), se solicitaran que ingrese datos en los siguientes campos:

- Nombre de la Aplicación
- Descripción de la Aplicación
- Carpeta donde se Alojara la Aplicación

Una vez proporcionada la información se tendrá que asignar los permisos correspondientes para el usuario que podrá accesar a la nueva Aplicación (ver Procedimiento 3.2.7.2.1.2).

# **3.2.7.2.1.3.2 MODIFICAR APLICACIÓN**

Para modificar una aplicación se podrán actualizar cada uno de los campos vistos en el procedimiento anterior. Para entender el procedimiento de modificación de una aplicación (ver Figura 3.2.7).

## **3.2.7.2.1.3.3 ELIMINACIÓN DE UNA APLICACIÓN**

Al momento que una aplicación deje de ser utilizada por la CST el usuario podrá eliminar dicha aplicación (ver proceso General de Eliminación Figura 3.2.8).

## **3.2.7.2.1.4 BLOQUEO DE DIRECCIONES IP**

Como medida de seguridad al momento de tratar de accesar a las Aplicaciones de la CST. Si el usuario que trate de accesar se equivoca con su login o contraseña se guardara un registro de intentos de accesos erróneos con la IP de su equipo en una Tabla en la Base de Datos. El usuario tiene 3 oportunidades de conectarse a las Aplicaciones, al cuarto se bloqueara el Acceso de la IP por 15 min si al paso de ese tiempo la IP de ese equipo sigue tratándose de conectar a las Aplicaciones y falla de nuevo otras dos veces más, como medida de seguridad la IP del equipo que trata de accesar será guardada y no se permitirá el acceso de nuevo a las Aplicaciones de la CST.

# **3.2.7.2.2 MÓDULO DE CONSULTA DE EQUIPO**

En este módulo se harán consultas del equipo de cómputo de la DGPO por clave interna del equipo que es asignada por la CST, marca del equipo, modelo, número de serie, inventario proporcionado por la  $DGPU^{42}$  $DGPU^{42}$  $DGPU^{42}$  que es la encargada de los bienes de toda la UNAM, también se podrá consultar por la descripción del equipo, por usuario, por ubicación, por observación, clasificación, estado y factura del equipo.

La siguiente figura mostrara el proceso para generar la consulta de equipos de la DGPO. Esta consulta sirve para ubicar los equipos de cómputo de la Dependencia. Por ejemplo, que equipo tiene asignado un usuario, cuantos equipos de la marca DELL tiene la Dependencia, Cuantos equipos son Pentium 4, etc. O simplemente para saber los datos de un equipo que sale para una revisión o mantenimiento.

<span id="page-98-0"></span><sup>&</sup>lt;sup>42</sup> Dirección General de Patrimonio Universitario. **.** 

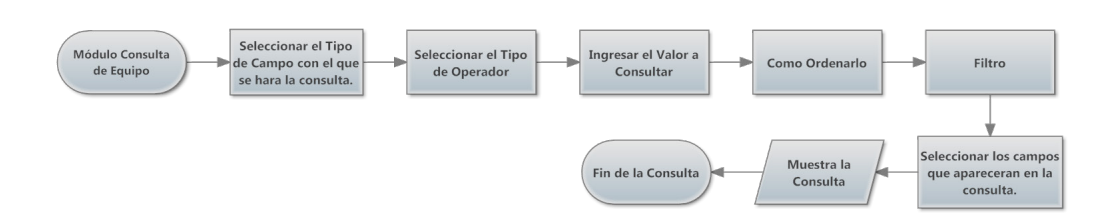

*Figura 3.3.0 Proceso de Consulta de Equipo de Cómputo de la DGPO.*

En la siguiente figura se mostrara un ejemplo de una consulta de equipo de cómputo.

|              |                     |                           |              | <b>EQUIPO DE COMPUTO DGPO</b>                                |                                                                           |                  |                                  |
|--------------|---------------------|---------------------------|--------------|--------------------------------------------------------------|---------------------------------------------------------------------------|------------------|----------------------------------|
| <b>CLAVE</b> | NOMBRE HARCA HODELD |                           | <b>SERIE</b> | <b>INVENTARIO DESCRIPCION</b>                                | <b>USUARIO</b>                                                            | <b>UBICACION</b> | <b>OBSERVACION CLASIFICACION</b> |
| CPU112 CPU   | <b>DELL</b>         | VOSTRO460 FPK60R1 2338190 |              |                                                              | CORE-15 3.1GHZ 4GBRAM DVDRW 1-HD320 LEONARDO MUNGUIA HERNANDEZ DESARROLLO |                  | USUARIO                          |
| CRUI 13 CRU  | DELL                | VOSTRO460 FPKZZO12338188  |              | CORE-15 3.1GHZ 4GBRAM DVDRW 1-HD320JORGE ORTIZ MAROUET       |                                                                           | INFORMATICA      | <b>USUARIO</b>                   |
| CPU114 CPU   | <b>DELL</b>         | VOSTRO460 FPK30R1 2338191 |              | CORE-15 3.1GHZ 4GBRAM DVDRW 1-HD320 LUIS HERNANDEZ BECERRIL  |                                                                           | OPERACION        | USUARIO                          |
| CPU115 CPU   | <b>DELL</b>         | VOSTRO460 FPKXZQ12338195  |              | CORE-15 3.1GHZ 4GBRAM DVDRW 1-HD320 ALEJANDRO MORALES MENDEZ |                                                                           | SOPORTE TECNICO  | <b>USUARIO</b>                   |
| CPU116 CPU   | DELL                | VOSTRO460 FPK20R1 2338189 |              | CORE-15 3.1GHZ 4GBRAM DVDRW 1-HD320 ARTURO GARCIA MONTES     |                                                                           | SOPORTE TECNICO  | <b>USUARIO</b>                   |
| CPU117 CPU   | <b>DELL</b>         | VOSTRO460 FPKVZQ12338193  |              | CORE-15 3.1GHZ 4GBRAM DVDRW 1-HD320 ERICK RAMOS MARTINEZ     |                                                                           | SOPORTE TECNICO  | USUARIO                          |
| CPU118CPU    | DELL                | VOSTRO460 FPK70R1 2338194 |              | CORE-15 3.1GHZ 4GBRAM DVDRW 1-HD320JORGE VILLEGAS VALENCIA   |                                                                           | INTEGRACION      | <b>USUARIO</b>                   |
| CPU119 CPU   | <b>DELL</b>         | VOSTRO460 FPK80R1 2338192 |              | CORE-15 3.1GHZ 4GBRAM DVDRW 1-HD320 JUAN FELIPE DURAN        |                                                                           | INTEGRACION      | <b>USUARIO</b>                   |
|              |                     |                           |              |                                                              |                                                                           |                  |                                  |

*Figura 3.3.1 Ejemplo de Consulta de Equipo de Cómputo de la DGPO.*

También dentro del Módulo Consulta de Equipos se encontrará la consulta de Histórico de Bajas para que tengan conocimiento los usuarios de la Unidad Administrativa, que equipos se han dado de baja desde que se generó el control de equipo de cómputo de la DGPO.

# **3.2.7.2.3 MÓDULO REGISTRO CLAVES**

En este módulo se lleva el control de todas las claves que los usuarios utilizan para ingresar a diferentes sistemas que se utilizan en la DGPO. Por motivos de seguridad no se podrá mostrar algún ejemplo de la Consulta al Registro de Claves.

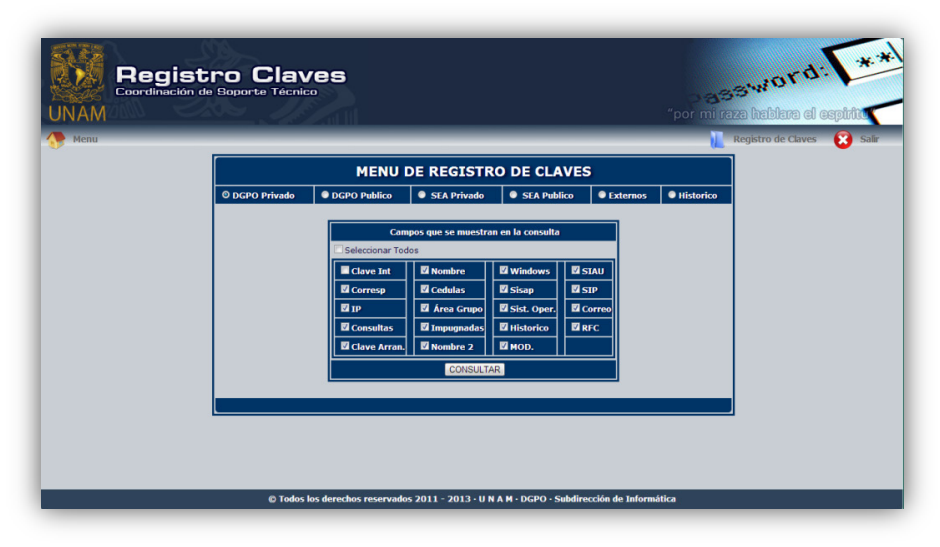

*Figura 3.3.2 Pantalla de Registro de Claves de la DGPO.*

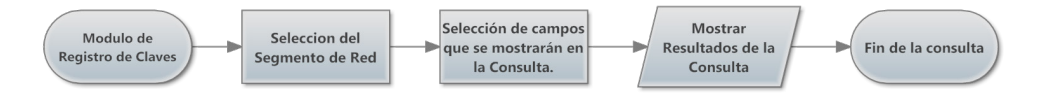

*Figura 3.3.3 Proceso de Consulta de Registro de Claves*

# **3.2.7.2.4 MÓDULO FORMATOS**

Este módulo nos ayuda en la preparación de equipo de cómputo para un usuario de acuerdo a su área y tipo software que maneja, este módulo está ligado al Registro de Claves con el nombre del usuario, su IP, el Sistema Operativo que cuenta cada usuario.

En la siguiente figura nos muestra un ejemplo de la instalación de un equipo de cómputo para un usuario.

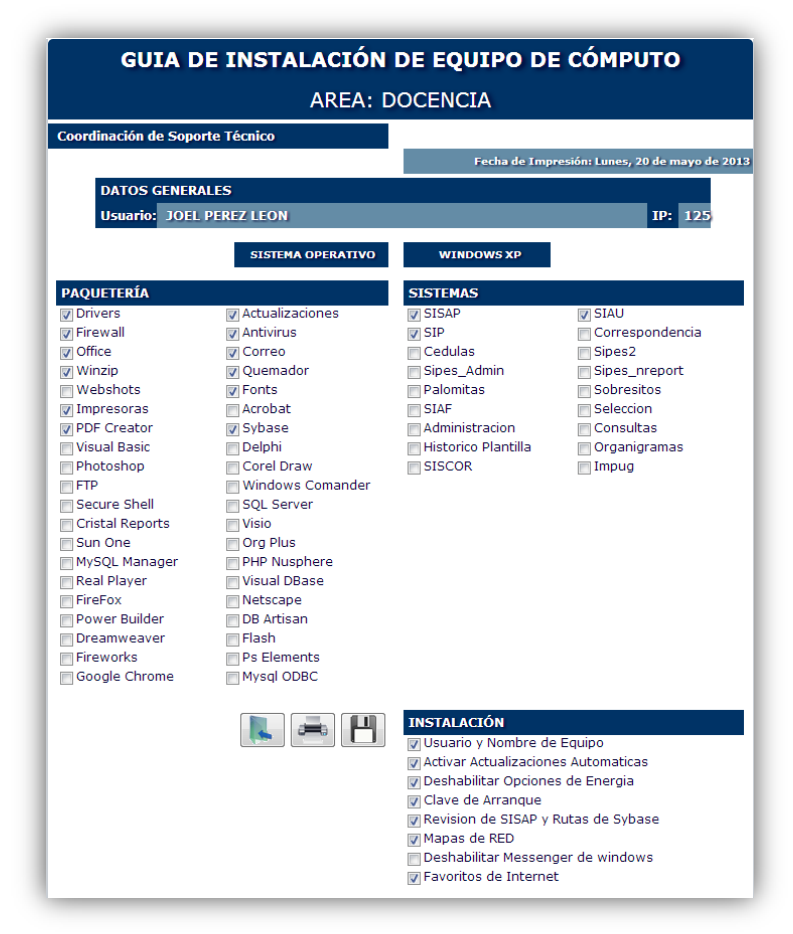

*Figura 3.3.4 Ejemplo de Formato.*

# **3.2.7.2.5 MÓDULO SOFTWARE**

Nos muestra un listado del software licenciado que ha adquirido la DGPO.

# **3.2.7.2.6 MÓDULO EQUIPOS**

Este módulo es el encargado de llevar un control de inventario de todos los equipos de cómputo de la DGPO. En él se hacen altas, cambios y bajas de equipos, así como que usuario lo tiene en su resguardo, al principio de cada mes se genera un memorándum que se envía a la Unidad Administrativa de la DGPO para que generen los cambios de los resguardos de los Usuarios o se haga el proceso de Baja de Equipo con el sistema de la Dirección General de Patrimonio.

Además en este módulo se genera un histórico de cada equipo de cómputo de la DGPO, por ejemplo reemplazo de equipo por garantía, incremento de memoria, disco duro, asignación de usuarios, etc.

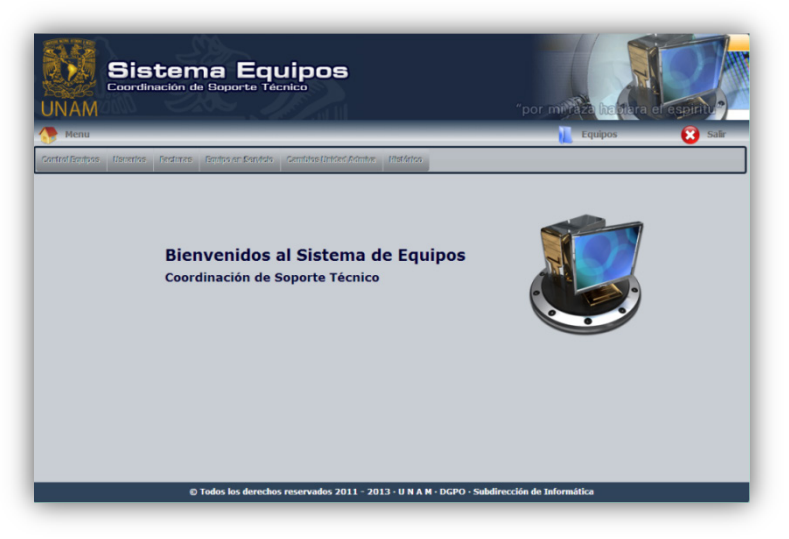

*Figura 3.3.5 Módulo Equipos.*

# **3.2.7.2.6.1 ALTA DE EQUIPOS**

Para hacer el proceso de alta de equipo (ver Figura 3.2.5) se genera con los siguientes datos:

- Clave Es una Clave Interna que consta de tres caracteres y tres números proporcionada por la CST para el mejor control del inventario, por ejemplo CPU001.
- Nombre es el nombre del equipo para identificarlo, por ejemplo IMPRESORA
- Inventario es número proporcionado por la Dirección General de Patrimonio para el control del inventario a nivel UNAM.
- Marca Es la Marca del equipo.
- Modelo Modelo del equipo.
- Serie Número de Serie del Equipo.
- Descripción Una breve descripción del equipo, por ejemplo CORE-2QUAD 2.83GHZ 8GBRAM DVD 1-HD250
- Usuario Usuario al que está asignado el Equipo.
- Ubicación Área donde se encuentra físicamente el equipo.
- Clasificación Clasificación del equipo (Usuario, Servidor, Stock, Perdido, Baja).
- Factura Número de Factura del Equipo, esto es para conocer el tiempo de garantía con el que cuenta.
- Observación (opcional) Se ingresa alguna observación del equipo, por ejemplo el equipo se encuentra maltratado de la tapa.
- Motivo Para llevar un histórico del equipo siempre que se haga una alta, cambio ó baja se tendrá que colocar un motivo. Y además automáticamente se asignara el usuario que está generando el alta, cambio o baja del mismo.

Nota.- Para en caso de alta de equipos CPU, Impresoras. Se añadirán los siguientes campos:

- Uso Si el equipo se encuentra en uso ó no.
- Alto Rendimiento Si el equipo es de Alto Rendimiento (Servidor) o no.
- S.O. Si el equipo es un CPU que Sistema Operativo es el que utiliza (Windows, Linux/Unix, Mac, etc.).
- Clasif. Imp. Si el equipo es una Impresora que tipo es (Graficador, Laser, Inyección de Tinta, etc.).
- Clasif. Procesador Si el equipo es un CPU ¿con qué tipo de procesador cuenta? (XEON, I3, I5, etc.).

Estos campos nos servirán para llenar el Modulo de Censo que se presenta cada año a el CATI $C^{43}$ .

Para realizar el alta de un equipo existen dos posibilidades:

a) De forma manual (ver Figura 3.3.6). Esto quiere decir que se puede hacer el alta equipo por equipo a través de un formulario.

<span id="page-103-0"></span><sup>&</sup>lt;sup>43</sup> Consejo Asesor en Tecnologías de la Información y Comunicación de la UNAM, encargado de llevar el censo anual de equipo de cómputo de la UNAM. **.** 

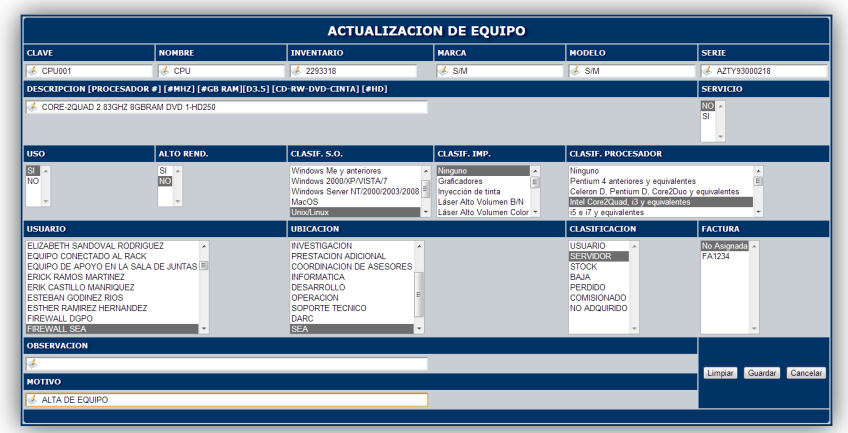

Figura 3.3.6 Ejemplo de Alta de Equipo (manual).

b) Por Archivo (ver Figura 3.3.7). se pueden hacer alta de equipos masivas a través de un archivo separado por comas en Excel (CSV) con los datos antes explicados.

|       |                           |    |               |                   |                                                  |             |    |  | M |                                                                                            | $\Omega$ | P. |
|-------|---------------------------|----|---------------|-------------------|--------------------------------------------------|-------------|----|--|---|--------------------------------------------------------------------------------------------|----------|----|
| CLAVE | NOMBRE MARCA MODELO SERIE |    |               |                   | <b>INVENTARIO DESCRIPCION</b>                    |             |    |  |   | USUARIO UBICACION CLASIFICACION NUM FACTURA USO S.O. ALTO RENDIMIENTO PROCESADOR CLAS, IMP |          |    |
|       | SWT019 SWITCH HP          |    | <b>J9559A</b> | CN2488J0X1        | 0 PROCURVE 1410-8G 10/100/1000                   | <b>SOPO</b> | 11 |  |   |                                                                                            |          |    |
|       | SWT020 SWITCH             | HP | <b>J9559A</b> | CN2328J2T9        | 0 PROCURVE 1410-8G 10/100/1000                   | SOPO        | 11 |  | ٠ |                                                                                            |          |    |
|       | SWT021 SWITCH             | HP | <b>J9559A</b> | CN2328J352        | 0 PROCURVE 1410-8G 10/100/1000                   | SOPO        | 11 |  |   |                                                                                            |          |    |
|       | SWT022 SWITCH HP          |    | J9560A        | <b>CN2318K1YS</b> | 0 PROCURVE 1410-16G 10/100/1000                  | SOPO        | 11 |  |   |                                                                                            |          |    |
|       | SWT023 SWITCH             | HP | J9560A        | <b>CN2188K05K</b> | 0 PROCURVE 1410-16G 10/100/1000                  | SOPO        | 11 |  | n |                                                                                            |          |    |
|       | SWT024 SWITCH             | HP | <b>J9560A</b> | <b>CN2188K0J5</b> | 0 PROCURVE 1410-16G 10/100/1000                  | <b>SOPO</b> | n  |  | n |                                                                                            |          |    |
|       | SWT025 SWITCH             | HP | <b>19560A</b> | CN2338K0YL        | 0 PROCURVE 1410-16G 10/100/1000                  | <b>SOPO</b> | п  |  |   |                                                                                            |          |    |
|       | SWT026 SWITCH             | HP | J9561A        | CN3048L31X        | 0 PROCURVE 1410-24G 10/100/1000                  | <b>SOPO</b> | 11 |  | n |                                                                                            |          |    |
|       | SWT027 SWITCH             | HP | V910          | CN31BX53R3        | 2357738 SWITCH V1910 10/100/1000 48 PUERTOS SOPO |             | 11 |  | ٠ |                                                                                            |          |    |
|       |                           |    |               |                   |                                                  |             |    |  |   |                                                                                            |          |    |
|       |                           |    |               |                   |                                                  |             |    |  |   |                                                                                            |          |    |

Figura 3.3.7 Ejemplo Alta de Equipo (por archivo).

### **3.2.7.2.6.2 ACTUALIZACIÓN DE EQUIPO**

En este proceso se podrá generar los cambios o dar de baja a un equipo en específico modificando todos los campos excepto la clave interna del equipo. El formulario de este proceso es igual al de alta de equipo (ver Figura 3.3.6).

### **3.2.7.2.6.3 CAMBIOS RÁPIDOS**

Los cambios rápidos se utilizan para el asignar equipos de un usuario a otro, o simplemente mandar el equipo a Stock en la DGPO o en la DEA (ver Figura 3.3.8).

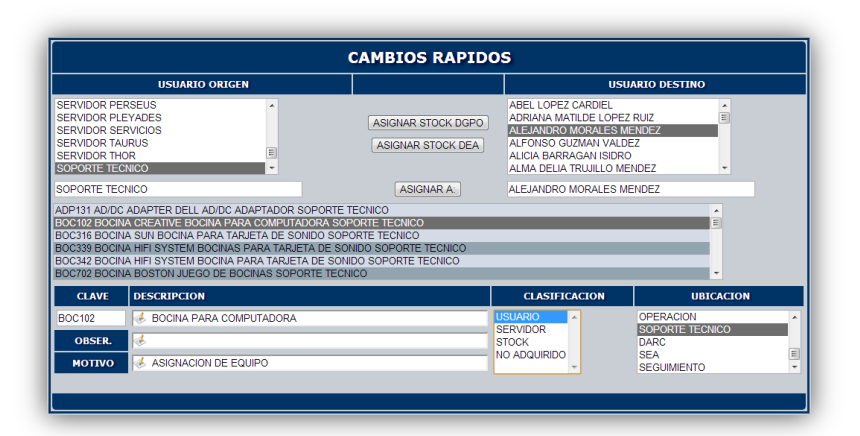

Figura 3.3.8 Ejemplo de Cambios Rápidos.

## **3.2.7.2.6.4 USUARIOS**

Muestra un listado de los usuarios de la DGPO a los que se han asignado equipo de cómputo.

## **3.2.7.2.6.4.1 ALTA DE USUARIOS**

Se tendrán que asignar los siguientes campos:

- Usua Es una Clave de cuatro letras formadas por los cuatro primeros caracteres del RFC.
- Nombre Nombre completo del Usuario.
- Puesto Puesto del Usuario.
- Activo Activo o Inactivo el Usuario.

### **3.2.7.2.6.4.2 MODIFICACIÓN DE USUARIOS**

Para modificar un usuario se podrán modificar cualquier campo visto en el procedimiento anterior.

### **3.2.7.2.6.5 FACTURAS**

Aquí se lista el catálogo de las facturas de los equipos, esto es para tener un mejor control en cuanto a tiempo de garantía en los mismos con las empresas que fueron adquiridos.

### **3.2.7.2.6.5.1 ALTA DE FACTURAS**

Se tendrán que ingresar los siguientes campos:

- Factura
- **Fecha**
- Proveedor

### **3.2.7.2.6.6 PROCESAR CAMBIOS PARA LA UNIDAD ADMINISTRATIVA**

En este proceso se listan los equipos a los cuales se les hizo algún tipo de cambio, por ejemplo incremento de memoria, cambio de usuario, cambio de ubicación, etc. Al principio de cada mes se hace un corte y se envían los cambios a la Unidad Administrativa de la DGPO para que esté enterada y generen los resguardos de equipo que solicita la Dirección General de Patrimonio Universitario (ver Figura 3.3.9). Si por alguna razón hubo error en algún cambio, existe la opción de eliminar el cambio. También se pueden seleccionar únicamente los cambios que se desean mandar a la Unidad Administrativa.

| в | $\blacksquare$ | <b>CLAVE</b>                     | <b>ARFA</b>           | <b>INVENTARIO</b> | <b>BTFN</b>      | <b>DESCRIPCION</b>                                    | <b>USUARTO DICE</b>                 | <b>USUARIO DEBE DECIR</b>            |
|---|----------------|----------------------------------|-----------------------|-------------------|------------------|-------------------------------------------------------|-------------------------------------|--------------------------------------|
|   |                | IMP022                           | SEGUIMIENTO           | 2357713           | <b>IMPRESORA</b> | LASER JET ENTERPRICE 500 COLOR M551DN SOPORTE TECNICO |                                     | ALFONSO GUZMAN VALDEZ                |
|   |                | <b>CPU762</b>                    | <b>SEA</b>            | 2173879           | CPU.             | PEN-IV 3.2GHZ 1GBRAM D3.5 CD-RW 1-<br>HD160           | SOPORTE TECNICO                     | ALMA DELIA TRUJILLO MENDEZ           |
| a |                | <b>TEC756</b>                    | SEA                   | $\circ$           | TECLADO          | TECLADO PC/AT Y PS/2 DE 101 TECLAS                    | <b>ELIZABETH SANDOVAL RODRIGUEZ</b> | ANA PERLA OLGUIN SANTOS              |
|   |                | CPU013                           | DIRECCION             | 2357717           | CDU.             | CORE-13 3.3GHZ 4GB DVD-RW 1-DH500                     | ARTURO GALVAN CARMONA               | ARTURO GALVAN CARMONA                |
|   |                | <b>SCA111</b>                    | DARC                  | $\circ$           | <b>SCANER</b>    | SCANIET G2410                                         | VERONICA GALICIA ROJAS              | CLAUDIA IVETTE HERNANDEZ REYNA       |
|   |                | <b>TEC767</b>                    | <b>SEA</b>            | ۰                 | TECLADO          | TECLADO PC/AT Y PS/2 DE 101 TECLAS                    | ANA PERLA OLGUIN SANTOS             | ELIZABETH SANDOVAL RODRIGUEZ         |
|   |                | <b>MON733</b>                    | <b>SEA</b>            | 1972670           | <b>MONITOR</b>   | MONITOR A COLOR DE 17                                 | SOPORTE TECNICO                     | EQUIPO DE APOYO EN LA SALA DE JUNTAS |
|   |                | <b>MON723</b>                    | <b>SEA</b>            | 1971706           | <b>MONITOR</b>   | MONITOR A COLOR DE 17                                 | <b>SERVIDOR DE RESPALDOS</b>        | GUILLERMO FERNANDEZ LARA             |
|   |                | <b>CPU726</b>                    | SEA                   | 1971655           | CPU              | PEN-TV 1-4GHZ 3R4MRRAM D3-5 RW-DVD 1-<br>HD40         | SOPORTE TECNICO                     | GUILLERMO FERNANDEZ LARA             |
|   |                | MON061                           | <b>SEA</b>            | 2211351           | <b>MONITOR</b>   | MONITOR PLANO 17                                      | <b>SERVIDOR TAURUS</b>              | JEANNETH MEJIA SANCHEZ               |
|   |                | CPU180                           | <b>INFORMATICA</b>    | 2204068           | CPU              | PEN-IV 3.2GHZ 1GBRAM D3.5 RW-DVD 1-<br>HD140          | JOSE NOE CORTES GARCIA              | JORGE ORTIZ MAROUET                  |
|   |                | <b>MON180</b>                    | <b>INFORMATICA</b>    | 2204065           | <b>MONITOR</b>   | MONITOR PLANO 17                                      | JOSE NOE CORTES GARCIA              | JORGE ORTIZ MAROUET                  |
| e |                | <b>REG339</b>                    | <b>INFORMATICA</b>    | 1493783           | <b>REGULADOR</b> | REGULADOR BATTERY BACKUP SYSTEM<br>CARACTRAD 500 VA   | JOSE NOE CORTES GARCIA              | JORGE ORTIZ MAROUET                  |
|   |                | <b>TEC180</b>                    | <b>INFORMATICA</b>    | $\circ$           | <b>TECLADO</b>   | TECLADO USB DE 101 TECLAS                             | JOSE NOE CORTES GARCIA              | JORGE ORTIZ MARQUET                  |
|   |                | BOC732                           | UNIDAD ADMINISTRATIVA | 1972685           | BOCINA           | <b>BOCINA PARA COMPUTADORA</b>                        | VANESSA HERNANDEZ GONZALEZ          | LILIANA GOMEZ PEREZ                  |
|   |                | <b>RAT492</b>                    | UNIDAD ADMINISTRATIVA | ۰                 | <b>MOUSE</b>     | MOUSE USB OPTICO 5 BOTONES                            | VANESSA HERNANDEZ GONZALEZ          | LILIANA GOMEZ PEREZ                  |
|   |                | <b>SCA021</b>                    | UNIDAD ADMINISTRATIVA | $\circ$           | <b>SCANER</b>    | EPSON PERFECTION V500 PHOTO                           | VANESSA HERNANDEZ GONZALEZ          | LILIANA GOMEZ PEREZ                  |
|   |                | MON012                           | <b>INVESTIGACION</b>  | 2211316           | <b>MONITOR</b>   | MONITOR PLANO 17                                      | PATRICIA HERNANDEZ MORENO           | ROSA ISABEL OUEDEIRO CASTILLA        |
|   |                | <b>RAT025</b>                    | SOPORTE TECNICO       | $\circ$           | <b>MOUSE</b>     | MOUSE USB OPTICO 3 BOTONES                            | SOPORTE TECNICO                     | SOPORTE TECNICO                      |
|   |                | TEC017                           | SOPORTE TECNICO       | n                 | TECLADO          | TECLADO USB DE 101 TECLAS                             | SOPORTE TECNICO                     | SOPORTE TECNICO                      |
|   |                | TEC026                           | SOPORTE TECNICO       | $\circ$           | <b>TECLADO</b>   | TECLADO USB DE 101 TECLAS                             | SOPORTE TECNICO                     | SOPORTE TECNICO                      |
|   |                | <b>Registros Encontrados: 21</b> |                       |                   |                  |                                                       |                                     |                                      |

*Figura 3.3.9 Cambios de Equipos para la Unidad Administrativa.*

### **3.2.7.2.6.7 PROCESAR BAJAS PARA LA UNIDAD ADMINISTRATIVA**

Muestra el listado de los equipos que serán dados de Baja (ver Figura 3.4.0). Antes de procesar las bajas se envía un Memorándum a la Unidad Administrativa para que haga los trámites correspondientes ante la DGPU para dar de Baja los bienes. Una vez que la DGPU ha dado su respuesta a la petición la Unidad Administrativa recoge los equipos y los lleva a Almacén de Bajas perteneciente a la Dirección General de Patrimonio ubicado en Av. Imán. Hasta ese momento se procede a procesar las Bajas del Equipo eliminando la información de la Base de Datos y guardando un histórico de los equipos.

| B | п | <b>CLAVE</b>                     | <b>NOMRRE</b>       | <b>MARCA</b>      | <b>MODELO</b>  | <b>SERTE</b>       | <b>INVENTARIO</b> | <b>HRICACION</b> | <b>DESCRIPCION</b>                                  |
|---|---|----------------------------------|---------------------|-------------------|----------------|--------------------|-------------------|------------------|-----------------------------------------------------|
| ø | n | ADP134                           | AD/DC ADAPTER       | DELL              | ADP220ABB      | XDW0512197955      | $\circ$           | <b>SEA</b>       | <b>AC/DC ADAPTADOR</b>                              |
|   |   | <b>BOC303</b>                    | <b>BOCINA</b>       | CREATIVE          | <b>SBS380U</b> | 960600336          | 1493511           | <b>SEA</b>       | BOCINA PARA TARJETA DE SONIDO                       |
|   |   | <b>BOC328</b>                    | <b>BOCINA</b>       | HIFI SYSTEM       | S/D            | CIBOC328           | 1878474           | <b>SEA</b>       | BOCINAS PARA TARJETA DE SONIDO                      |
|   |   | <b>BOC728</b>                    | <b>BOCINA</b>       | PERFECT           | 111047         | S/D                | 1972681           | <b>SEA</b>       | BOCINA PARA COMPUTADORA                             |
| a |   | <b>BOC737</b>                    | <b>BOCTNA</b>       | AODEN             | MS608PRO       | 210000681          | 2090760           | SOPORTE TECNICO  | ROCINA PARA COMPUTADORA                             |
|   |   | <b>CON203</b>                    | <b>CONCENTRADOR</b> | <b>3COM</b>       | S/D            | S/D                | 1380203           | <b>SEA</b>       | CONCENTRADOR 12 PUERTOS RJ45                        |
| Θ |   | CON900                           | CONCENTRADOR        | <b>3COM</b>       | <b>FMSB11</b>  | 02007HYV122141     | 1881272           | SEA              | CONCENTRADOR 24 PUERTOS RJ45                        |
|   |   | CPU040                           | CPU                 | <b>DELL</b>       | OPTIPLEX GX520 | <b>FG7C4C1</b>     | 2230687           | SOPORTE TECNICO  | DEN-D 3.4GHZ 1GRRAM D3.5 DVDRW<br>1-HD160           |
| o |   | <b>CPU132</b>                    | CPU                 | DELL              | OPTIPLEX SX280 | D2B3T71            | 2133280           | <b>SEA</b>       | PEN-TV 3.2GHZ 1GRRAM D3.5 RW-<br>DVD 1-HD160        |
|   |   | <b>CPU724</b>                    | CPU                 | <b>GATEWAY</b>    | <b>ATXSTF</b>  | 0024234486         | 1971653           | <b>SEA</b>       | DEN-TV 1.4GHZ 256MRRAM D3.5 RW-<br>DVD 1-HD40       |
| a | 同 | <b>CPU727</b>                    | COLL                | GATEWAY           | <b>ATXSTE</b>  | 0024234474         | 1971656           | <b>CEA</b>       | PEN-TV 1-4GHZ 640MBRAM D3.5 RW-<br>DVD 1-HD40       |
|   |   | CPU728                           | CPU                 | <b>ECOIN</b>      | COIP00332      | 20010691004801     | 1972649           | <b>SEA</b>       | PEN-IV 1.3GHZ 256MBRAM D3.5 CD<br>$1 - HD40$        |
| a | F | REGS10                           | REGULADOR           | <b>TRIPP LITE</b> | OM4011         | 9106AOM4011F000369 | 2048485           | SOPORTE TECNICO  | REGULADOR BATTERY BACKUP<br>SYSTEM CAPACIDAD 500 VA |
|   |   | <b>TEC719</b>                    | <b>TECLADO</b>      | GATEWAY           | SK9925         | G552071            | 2060788           | <b>SEA</b>       | TECLADO PC/AT Y PS/2 DE 101<br><b>TECLAS</b>        |
| ۵ | F | <b>TEC766</b>                    | TECLADO             | HP                | <b>KR0133</b>  | R69220KGAP96N1     | $\circ$           | <b>SEA</b>       | TECLARO PC/AT Y PS/2 DE 101<br><b>TECLAS</b>        |
|   |   | <b>Registros Encontrados: 15</b> |                     |                   |                |                    |                   |                  |                                                     |
|   |   | PROCESAR BAJAS                   |                     |                   |                |                    |                   |                  |                                                     |

*Figura 3.4.0 Equipos para Bajas.*

### **3.2.7.2.6.8 HISTÓRICO DE EQUIPO**

Aquí se podrá consultar el histórico de un equipo especifico, donde se mostrará si el equipo se encuentra vigente, su historia y a que usuario se encuentra asignado actualmente o si en su caso el equipo ya se dio de baja (ver Figura 3.4.1). Para visualizar el histórico de un equipo únicamente se tendrá que ingresar la Clave Interna, por ejemplo CPU051.

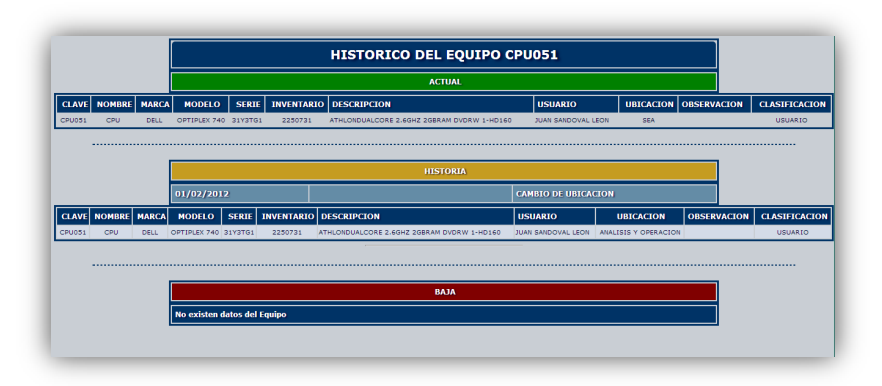

*Figura 3.4.1 Ejemplo de Histórico de Equipo.*
#### **3.2.7.2.6.9 HISTÓRICO DE CAMBIOS A LA UNIDAD ADMINISTRATIVA**

Aquí se encuentran el histórico de los cambios mensuales de los equipos de cómputo que se envían a la Unidad Administrativa (ver Figura 3.4.2). Este histórico se puede visualizar por reporte o por archivo de Excel.

| Verypseign Nactonal.<br>AVENIMA 18<br>MIXICO | Subdirección de Informatica<br><b>Coordinación de Soporte Técnico</b> |                  | <b>Direccion General de Presupuesto</b><br>Cambios de Equipo de Cómputo del mes de Abril de 2012 |                             |                                             |
|----------------------------------------------|-----------------------------------------------------------------------|------------------|--------------------------------------------------------------------------------------------------|-----------------------------|---------------------------------------------|
| <b>AREA</b>                                  | <b>INVENTARIO</b>                                                     | <b>BIEN</b>      | <b>DESCRIPCION</b>                                                                               | <b>USUARIO DICE</b>         | <b>USUARIO DEBE DECIR</b>                   |
| DIRECCION                                    | 2288057                                                               | <b>TPAD</b>      | DUALCORE-A5 1GHZ WIFI/3G 1-HD32                                                                  | SOPORTE TECNICO             | ARTURO GALVAN CARMONA                       |
| <b>SEA</b>                                   | 1874783                                                               | <b>PROYECTOR</b> | <b>PROYECTOR</b>                                                                                 | CARLOS GOMEZ PEYRET         | CARLOS GOMEZ PEYRET                         |
| SOPORTE TECNICO                              | 2288058                                                               | <b>TPAD</b>      | DUALCORE-A5 1GHZ WIFI 1-HD32                                                                     | SOPORTE TECNICO             | <b>ERICK RAMOS MARTINEZ</b>                 |
| SOPORTE TECNICO                              | 2250744                                                               | <b>PROYECTOR</b> | <b>PROYECTOR</b>                                                                                 | <b>ERICK RAMOS MARTINEZ</b> | <b>ERICK RAMOS MARTINEZ</b>                 |
| SOPORTE TECNICO                              | 2274623                                                               | <b>PROYECTOR</b> | <b>PROYECTOR</b>                                                                                 | <b>ERICK RAMOS MARTINEZ</b> | <b>ERICK RAMOS MARTINEZ</b>                 |
| SOPORTE TECNICO                              | 1872232                                                               | <b>PROYECTOR</b> | <b>PROYECTOR</b>                                                                                 | <b>ERICK RAMOS MARTINEZ</b> | <b>FRICK RAMOS MARTINEZ</b>                 |
| <b>SEGUIMIENTO</b>                           | 2211327                                                               | CPU              | PEN-IV 3.2GHZ 4GBRAM D3.5 RW-DVD 1-HD160                                                         | SOPORTE TECNICO             | <b>GLORIA DOMINGUEZ</b><br><b>VIZUETH</b>   |
| <b>SEGUIMIENTO</b>                           | 2211328                                                               | <b>MONITOR</b>   | <b>MONITOR PLANO 17</b>                                                                          | SOPORTE TECNICO             | <b>GLORIA DOMINGUEZ</b><br>VIZUETH          |
| <b>SEGUIMIENTO</b>                           | $\Omega$                                                              | <b>MOUSE</b>     | MOUSE USB 2 BOTONES                                                                              | SOPORTE TECNICO             | <b>GLORIA DOMINGUEZ</b><br><b>VIZUETH</b>   |
| <b>SEGUIMIENTO</b>                           | 1698303                                                               | REGULADOR.       | REGULADOR BATTERY BACKUP SYSTEM<br>CAPACIDAD 450 VA                                              | SOPORTE TECNICO             | GLORIA DOMINGUEZ<br><b>VIZUETH</b>          |
| <b>SEGUIMIENTO</b>                           | $\Omega$                                                              | <b>TECLADO</b>   | TECLADO USB DE 101 TECLAS                                                                        | SOPORTE TECNICO             | <b>GLORIA DOMINGUEZ</b><br><b>VIZUETH</b>   |
| <b>INFORMATICA</b>                           | 2338184                                                               | TRAD             | DUALCORE-AS 1GHZ WIFI 1-HD32                                                                     | SOPORTE TECNICO             | JORGE ORTIZ MAROUET                         |
| DIRECCION                                    | 2288056                                                               | <b>TPAD</b>      | DUALCORE-A5 1GHZ WIFI/3G 1-HD32                                                                  | SOPORTE TECNICO             | <b>JUAN GUSTAVO RAMOS</b><br><b>FUENTES</b> |
| <b>INTEGRACION</b>                           | 2338186                                                               | <b>IPAD</b>      | DUALCORE-AS 1GHZ WIFI 1-HD32                                                                     | SOPORTE TECNICO             | RAUL ALBERTO DELGADO                        |
| INTEGRACION                                  | 2338184                                                               | <b>TPAD</b>      | DUALCORE-AS 1GHZ WIFI 1-HD32                                                                     | SOPORTE TECNICO             | ROBERTO FERNANDO OLVERA<br><b>HERNANDEZ</b> |
| <b>DESARROLLO</b>                            | 2060785                                                               | <b>MOUSE</b>     | MOUSE PS/2 2 BOTONES                                                                             | SOPORTE TECNICO             | VERONICA GALICIA ROJAS                      |
| No. Equipos: 16                              |                                                                       |                  |                                                                                                  |                             |                                             |

*Figura 3.4.2 Ejemplo de Reporte de Cambios de Equipo para la Unidad Administrativa.*

## **3.2.7.2.6.10 HISTÓRICO DE BAJAS DE EQUIPO**

Muestra el listado del histórico de las Bajas de equipo desde que se elaboró el presente módulo. El histórico puede visualizar o descargarse en archivo de Excel como se muestra en la siguiente figura.

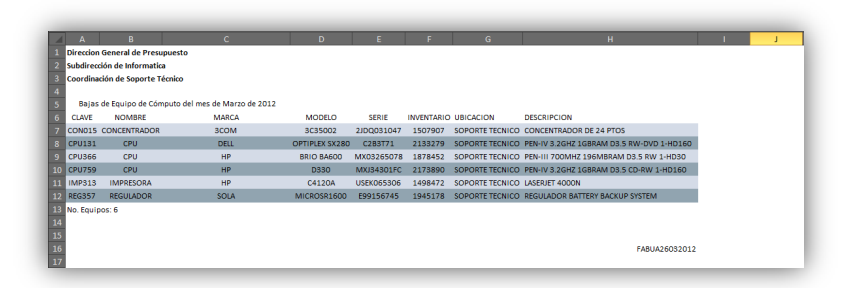

*Figura 3.4.3 Ejemplo de Archivo de Bajas de Equipo.*

# **3.2.7.2.7 MÓDULO RESPALDOS**

En este módulo se encontrarán los históricos de los DVD de la Base de Datos SISAP y el Histórico de los Respaldos Automáticos de las Bases de Datos de los Servidores de MySQL.

## **3.2.7.2.7.1 RESPALDOS DVD**

Aquí se encontrarán el histórico de los Respaldos de DVD de la Base de Datos SISAP donde podrás consultar todos los respaldos; a través de un filtro por día de la semana, por mes, por año o simplemente por número de DVD como se muestra a continuación.

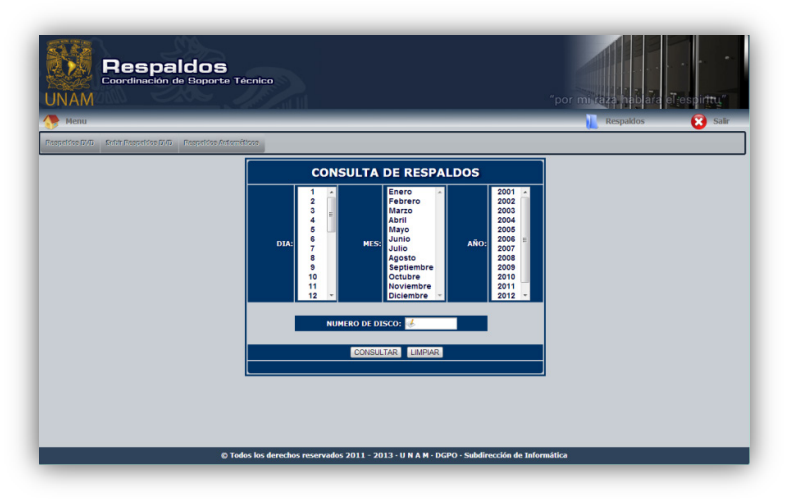

*Figura 3.4.4 Consulta de Respaldos DVD.*

## **3.2.7.2.7.2 SUBIR RESPALDOS**

Los respaldos se generan a partir de un archivo TXT el cual contiene la lista de los archivos que se encuentran en el DVD. El archivo TXT debe contener los nombres de los campos de las tablas de la Base de Datos SISAP. El nombre de los archivos tiene que tener el siguiente formato.

Dos números para el día, tres caracteres para el mes, cuatro números para el año y la extensión del archivo .ZIP

Por ejemplo Archivo.txt:

04dic2009.zip 07dic2009.zip 08dic2009.zip 09dic2009.zip 10dic2009.zip 11dic2009.zip

Una vez generado el archivo se selecciona desde el formulario para subir nuevos respaldos; automáticamente se coloca el siguiente número de DVD ó se puede ingresar el número que desee.

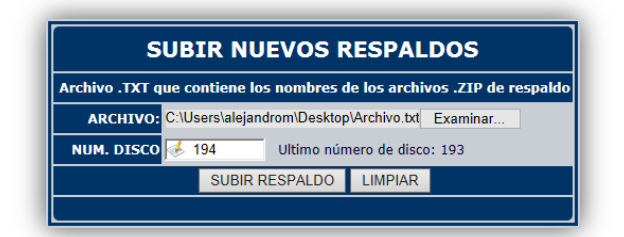

*Figura 3.4.5 Ejemplo para Subir Nuevos Respaldos.*

| <b>RESPALDOS CARGADOS</b> |                |                 |              |  |  |  |  |
|---------------------------|----------------|-----------------|--------------|--|--|--|--|
| NO.                       | <b>ARCHIVO</b> | <b>NUM. DVD</b> | <b>FECHA</b> |  |  |  |  |
|                           | 04dic2009.zip  | 194             | 04/12/2009   |  |  |  |  |
| $\overline{2}$            | 07dic2009.zip  | 194             | 07/12/2009   |  |  |  |  |
| 3                         | 08dic2009.zip  | 194             | 08/12/2009   |  |  |  |  |
| 4                         | 09dic2009.zip  | 194             | 09/12/2009   |  |  |  |  |
| 5                         | 10dic2009.zip  | 194             | 10/12/2009   |  |  |  |  |
| 6                         | 11dic2009.zip  | 194             | 11/12/2009   |  |  |  |  |

*Figura 3.4.6 Ejemplo de Respaldos Cargados en la Base de Datos.*

# **3.2.7.2.7.3 BITÁCORA DIARIA DE RESPALDOS AUTOMÁTICOS**

Esta bitácora se genera a partir del Procedimiento de Recolección de Bitácoras de los Respaldos Automáticos de los Servidores de Base de Datos con MySQL (ver Procedimiento 3.2.6.2), muestra el listado diario de las bitácoras como también genera un histórico de las mismas.

#### **3.2.7.2.8 MÓDULO SUMINISTROS**

Modulo encargado de listar todas las impresoras de Red de la DGPO (ver Figura 3.4.7), el usuario a quien se encuentran resguardadas y lo más importante desde este módulo se pueden accesar vía internet a cada una de las impresoras para visualizar el estado de sus suministros y en caso de que un consumible esté a punto de terminarse, solicitar este al área de compras para su pronta sustitución (ver Figura 3.4.8). Este módulo está ligado al Registro de Claves antes mencionado.

|               |                                     |                 |                                              |                          |                                   | Suministros  |  |  |
|---------------|-------------------------------------|-----------------|----------------------------------------------|--------------------------|-----------------------------------|--------------|--|--|
|               | <b>LISTADO DE IMPRESORAS EN RED</b> |                 |                                              |                          |                                   |              |  |  |
| <b>CLAVE</b>  | <b>MARCA</b>                        |                 | IP DESCRIPCION                               | <b>UBICACION</b>         | <b>USUARIO</b>                    | $\mathbf{s}$ |  |  |
| IMP329        | <b>HP</b>                           |                 | 58 LASERJET 4050                             | SOPORTE TECNICO          | SOPORTE TECNICO                   | m            |  |  |
| IMP338        | HP                                  |                 | 53 LASERJET COLOR 5500                       | COORDINACION DE ASESORES | MARISSA MARISOL RAMIREZ HERNANDEZ | <b>LTD</b>   |  |  |
| IMP312        | HP.                                 |                 | 46 LASERJET 4000N                            | <b>INTEGRACION</b>       | OSCAR GARCIA ROMERO               | 110          |  |  |
| <b>IMPOSO</b> | <b>HP</b>                           |                 | 35 LASERJET 9040DN                           | <b>INFORMATICA</b>       | JORGE ORTIZ MARQUET               | w            |  |  |
| IMP024        | <b>HP</b>                           |                 | 37 LASERJET COLOR CP3525DN                   | <b>INFORMATICA</b>       | JORGE ORTIZ MARQUET               | 17g          |  |  |
| IMP017        | <b>HP</b>                           |                 | 43 LASERJET P4515N                           | DARC                     | ROSA ISABEL QUEDEIRO CASTILLA     | 110          |  |  |
| IMPO04        | <b>HP</b>                           |                 | 42 LASERJET 4350N                            | DARC                     | JESUS HERNANDEZ ANTUNEZ           | w            |  |  |
| IMPO07        | <b>HP</b>                           | 30              | LASERJET COLOR ENTERPRISE<br><b>CP5525DN</b> | DARC                     | ROSA ISABEL OUEDEIRO CASTILLA     | τŋ           |  |  |
| IMP030        | HP.                                 |                 | 64 LASERJET 4350N                            | DARC                     | CARLOS VELAZQUEZ PALACIOS         | w            |  |  |
| IMP342        | HO <sub>1</sub>                     |                 | 36 LASERJET COLOR 3700N                      | SOPORTE TECNICO          | ERICK RAMOS MARTINEZ              | 110          |  |  |
| IMP016        | <b>HP</b>                           |                 | 31 LASERJET P4515N                           | DIRECCION                | LIDIA LAURA CABRERA SAN AGUSTIN   | m            |  |  |
| IMPO01        | HP.                                 |                 | 44 LASERJET 4350N                            | DOCENCIA                 | BERTHA OLNEDO ZAMARRIPA           | <b>TID</b>   |  |  |
| <b>IMPOOS</b> | HP                                  |                 | 45 LASERJET 4350N                            | <b>INVESTIGACION</b>     | MIGUEL MAXIMINO GUZMAN LOPEZ      | w            |  |  |
| IMPO06        | <b>HP</b>                           |                 | 47 LASERJET 4350N                            | SOPORTE TECNICO          | SOPORTE TECNICO                   | 110          |  |  |
| IMP022        | <b>HP</b>                           |                 | 55 LASERJET ENTERPRICE 500 COLOR<br>M551DN   | SEGUIMIENTO              | ALFONSO GUZMAN VALDEZ             | w            |  |  |
| IMPOS1        | <b>HP</b>                           |                 | 50 LASERJET 9040DN                           | INTEGRACION              | RAUL ALBERTO DELGADO              | ٣ŋ           |  |  |
| IMP013        | <b>HP</b>                           |                 | 49 LASERJET COLOR CP6015DN                   | <b>INTEGRACION</b>       | RAILLAIMETO DELGADO               | Ŵ            |  |  |
| IMPOO9        | <b>HP</b>                           |                 | 48 LASERJET COLOR 3505 N                     | SOPORTE TECNICO          | SOPORTE TECNICO                   | <b>Tig</b>   |  |  |
| IMP014        | <b>HP</b>                           | 20 <sub>1</sub> | LASERJET ENTERPRICE 500 COLOR<br>MS51DN      | INTEGRACION              | <b>JUAN FELIPE DURAN</b>          | w            |  |  |
| IMP020        | HP.                                 | 54              | LASERJET ENTERPRICE 500 COLOR<br>MSS1DN      | SEGUINIENTO              | ROGELIO PALMA RODRIGUEZ           | <b>III</b>   |  |  |
| IMP025        | HP                                  |                 | 61 LASERJET COLOR CP3525DN                   | SEGUIMIENTO              | ABEL LOPEZ CARDIEL                | w            |  |  |
| IMP330        | <b>HP</b>                           |                 | 39 DESKIET COLOR 2500                        | SOPORTE TECNICO          | ERICK RAMOS MARTINEZ              | 110          |  |  |
| <b>IMPOOS</b> | HP                                  |                 | 38 LASERJET COLOR 3800DTN                    | SOPORTE TECNICO          | FRICK RANOS MARTINEZ              | w            |  |  |
| IMPO11        | <b>HP</b>                           |                 | 52 LASERJET 4350N                            | UNIDAD ADMINISTRATIVA    | LILIANA GOMEZ PEREZ               | 110          |  |  |
|               | Impresoras en Red. 26               |                 |                                              |                          |                                   |              |  |  |

*Figura 3.4.7 Modulo Suministros.*

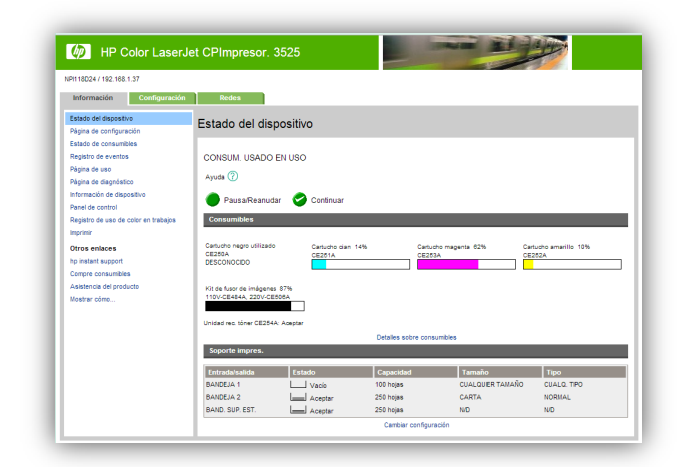

*Figura 3.4.8 Ejemplo de Estado de Suministros de una impresora.*

# **3.2.7.2.9 MÓDULO PLANOS**

Modulo encargado de mostrar los Planos de Red y Planos de Corriente Regulada de la DGPO y la DEA.

# **3.2.7.2.9.1 PLANOS DE RED Y CORRIENTE**

Existen planos para cada una de las áreas de la DGPO, todos los nodos de red y corriente están basados en coordenadas x,y, que se aplican para cada uno de los nodos, estas coordenadas funcionan para dibujar cada nodo con funciones de PHP. En los nodos de red, si se coloca el puntero del mouse sobre cualquier nodo se podrá visualizar si se encuentra disponible ó si está ocupado, que usuario se encuentra asignado a él, si fue convertido a voz, etc.

Además los nodos se muestran a través de una tabla de colores:

| <b>Color</b>       | <b>Significado</b>           |
|--------------------|------------------------------|
| <b>Rojo</b>        | Asignados a Rack             |
| <b>Naranja</b>     | Asignados a Switch           |
| <b>Verde</b>       | Disponible                   |
| Gris               | Deshabilitado                |
| <b>Azul Claro</b>  | Convertido a Voz             |
| <b>Morado</b>      | Switch                       |
| <b>Verde Claro</b> | <b>Wireless</b>              |
| <b>Nearo</b>       | <b>Bloqueado Físicamente</b> |

*Figura 3.4.9 Tabla de Estatus de Nodo*

A continuación se mostrará un ejemplo de un Plano de Nodos de Red por área de la DGPO en la figura 3.5.0 y de igual forma un Plano de Nodos de Corriente Regulada por área en la Figura 3.5.1.

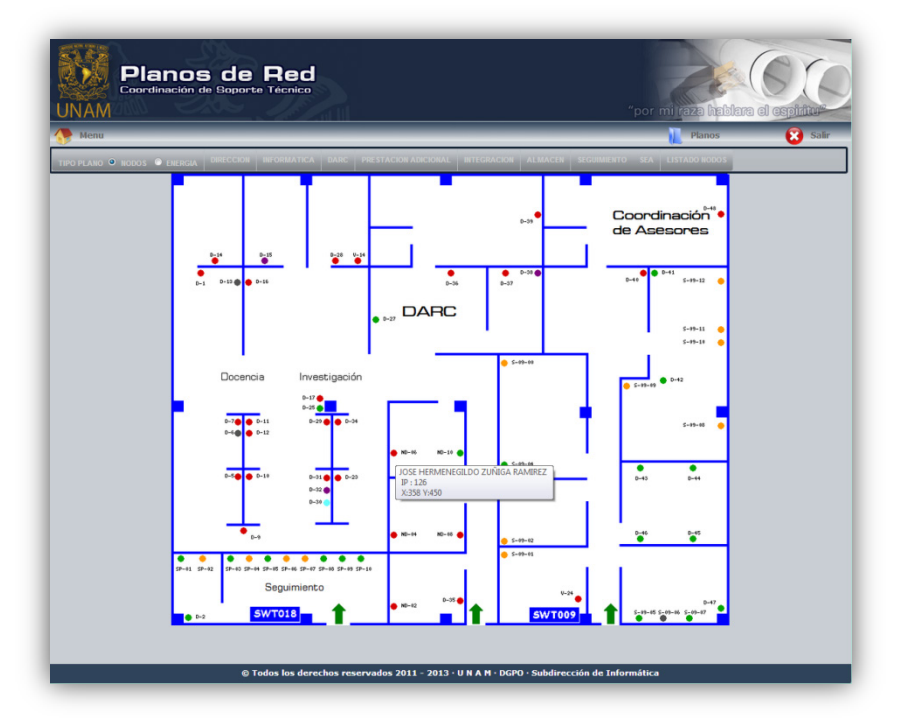

*Figura 3.5.0 Plano de Red de la Dirección de Análisis, Registro y Control de la DGPO.*

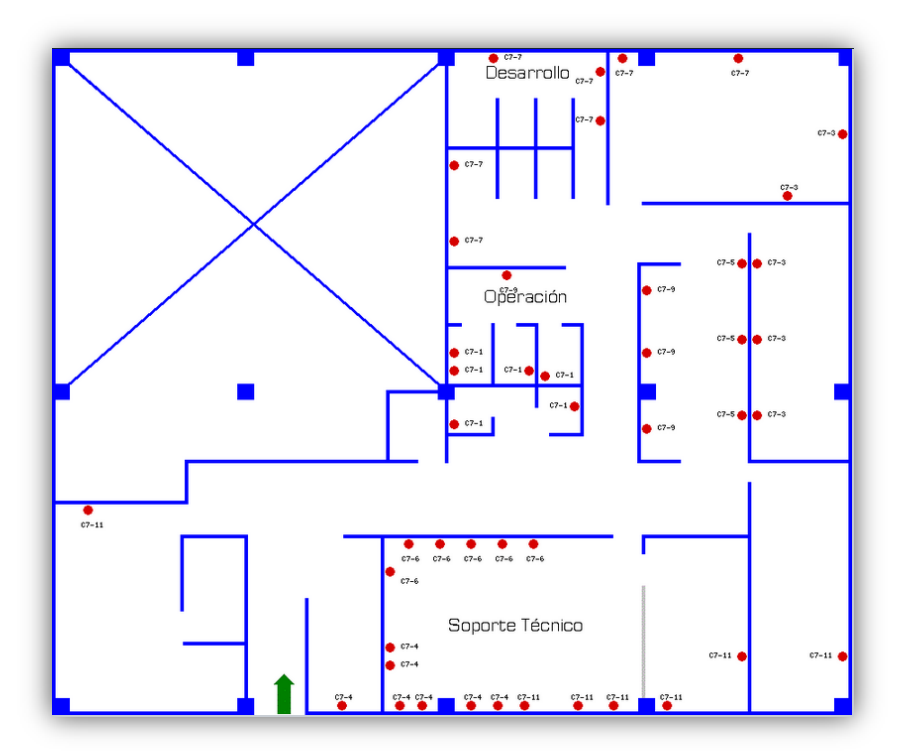

*Figura 3.5.1 Plano de Corriente Regulada de la Subdirección de Informática de la DGPO.*

# **3.2.7.2.9.2 LISTADO DE NODOS DE RED Y CORRIENTE REGULADA**

Muestra cada uno de los listados de los nodos (Red y Corriente), además se pueden crear nuevos, modificar o eliminar nodos.

## **3.2.7.2.9.2.1 ALTA DE NODOS**

Para crear un nuevo nodo seguiremos el proceso general de alta (ver Figura 3.2.5) donde llenaremos los siguientes campos:

- Clave Nodo Clave de identificación del Nodo.
- Coord X Coordenada en el eje de las X donde se creara el nodo.
- Coord Y Coordenada en el eje de las Y donde se creara el nodo.
- Segmento Seleccionar segmento de la DGPO o de la DEA.
- Plano Seleccionar el Plano del Área donde se creara el nodo.
- Ubica Texto Ubicación de la Clave del Nodo (Arriba, Abajo, Izquierda, Derecha, etc.).
- IP Dirección IP de acuerdo al segmento de red que seleccionamos.
- Estatus Estatus con el que se muestra (ver Figura 3.4.9).
- Conexión Tipo de conexión (Nodos de Red conectados al Rack o a Switch).

# **3.2.7.2.9.2.2 MODIFICAR NODOS**

En el mismo listado se encuentra la opción de modificar Nodo de Red o Nodo de Corriente. Se podrán modificar completamente todos los campos. Se utiliza el Proceso General de Modificación (ver Figura 3.2.7).

# **3.2.7.2.9.2.3 ELIMINAR NODOS**

Para eliminar el nodo únicamente se seleccionará el nodo que se desee eliminar.

# **3.2.7.2.10 MÓDULO CENSO**

Módulo que tiene actualizada la información para la elaboración del Censo Anual de equipo de cómputo que tiene la Dirección General de Presupuesto.

El Censo es llevado por el Consejo Asesor en Tecnologías de la Información y Comunicación (CATIC) en su página web http://www.catic.unam.mx/. Además del Censo se elabora el informe y el plan sobre los programas o proyectos relacionados con las Tecnologías de la Información y la Comunicación, e identificar sus necesidades de equipo de cómputo para cada año. Se deben ingresar todas las aplicaciones con las que trabaja la Dependencia, así como software que ha adquirido, equipo de alto rendimiento (Servidores), hardware de comunicación (Switch, Router, etc.), como también Proyectos que se elaboraran en el transcurso del año.

En cuanto la cuantificación del equipo de cómputo, el CATIC tiene varios formatos que se deben llenar, por ejemplo conteo por infraestructura por estado actual de equipo de cómputo, como también por impresoras, infraestructura por Sistema Operativo, etc.

Por tal motivo es importante siempre tener actualizada la información, este módulo está ligado al Módulo de Equipos que vimos anteriormente ya que cuando se crea, modifica o elimina información en los Equipos de la DGPO se ve reflejada automáticamente en el Módulo Censo (ver Figura 3.5.2 y Figura 3.5.3).

|                                                              |                      | "por mi raza hablara el espiritu"<br>Censo |                                |
|--------------------------------------------------------------|----------------------|--------------------------------------------|--------------------------------|
| Compo Activel Compo Histórico                                |                      |                                            |                                |
| Equipo de Cómputo - por Estado Actual                        |                      |                                            |                                |
| <b>Tipo de Equipo</b>                                        |                      | <b>Estado Actual</b>                       |                                |
|                                                              | En uso               | En desuso                                  | <b>Total</b>                   |
| <b>Computadoras Personales</b>                               |                      |                                            |                                |
| Pentium 4 anteriores y equivalentes                          | 72                   | 26                                         | 98                             |
| Celeron D, Pentium D, Core2Duo y equivalentes                | 36<br>$\overline{3}$ | $\overline{2}$<br>$\mathbf{0}$             | 38                             |
| Intel Core2Ouad, i3 y equivalentes<br>i5 e i7 y equivalentes | $\mathbf{g}$         | $\circ$                                    | 3 <sup>1</sup><br>$\mathbf{B}$ |
| i5 e i7 segunda generación                                   | $\mathbf{1}$         | $\circ$                                    | n.                             |
| <b>Macintosh</b>                                             |                      |                                            |                                |
| Power PC, G3, G4, G5, Core Duo, Core2 Duo                    | $\circ$              | $\circ$                                    | $\Omega$                       |
| Intel i3, i5, e i7                                           | $\circ$              | $\circ$                                    | $\mathbf{O}$                   |
| <b>Intel Xeón</b>                                            | $\overline{0}$       | $\circ$                                    | $\mathbf{0}$                   |
| <b>Portátiles</b>                                            |                      |                                            |                                |
| Centrino, anteriores o equivalentes                          | $\overline{3}$       | $\overline{4}$                             | $\overline{z}$                 |
| Core Duo Móvil, Core 2 Duo Móvil, iS y equivalentes          | 1                    | $\circ$                                    | n.                             |
| Otros (PDAs)                                                 | 9                    | $\circ$                                    | $\mathbf{9}$                   |
| Power PC, G3, G4, G5                                         | $\circ$              | $\circ$                                    | $\mathbf{a}$                   |
| <b>Alto Rendimiento</b>                                      |                      |                                            |                                |
| Equipo alto rendimiento                                      | 13                   | $\mathbf{1}$                               | 14                             |
| <b>Total</b>                                                 | 146                  | 33                                         | 179                            |

*Figura 3.5.2 Conteo de Equipo de Cómputo por Estado Actual.*

| Equipo de Cómputo - por Sistema Operativo           |                        |                                            |                                          |                |                 |                |              |
|-----------------------------------------------------|------------------------|--------------------------------------------|------------------------------------------|----------------|-----------------|----------------|--------------|
| <b>Tipo de Equipo</b>                               | Win ME v<br>anteriores | <b>Win Escritorio</b><br>(2000/XP/VISTA/7) | <b>Win Server</b><br>(NT/2000/2003/2008) | MacOS          | Unix /<br>Linux | Otros          | <b>Total</b> |
|                                                     |                        | <b>Computadoras Personales</b>             |                                          |                |                 |                |              |
| Pentium 4 anteriores y equivalentes                 | $\Omega$               | 67                                         | $\mathbf{1}$                             | $\circ$        | $\overline{4}$  | $\circ$        | 72           |
| Celeron D, Pentium D, Core2Duo y equivalentes       | $\Omega$               | 33                                         | $\overline{z}$                           | $\Omega$       | 1               | $\Omega$       | 36.          |
| Intel Core2Quad, i3 y equivalentes                  | 0                      | $\overline{2}$                             | $\mathbf 0$                              | 0              | 1               | $\overline{0}$ | з            |
| i5 e i7 y equivalentes                              | 0                      | 8                                          | $\Omega$                                 | 0              | $\overline{0}$  | $\Omega$       | 8            |
| i5 e i7 segunda generación                          | $\Omega$               | $\Omega$                                   | $\Omega$                                 | $\Omega$       | 1               | $\Omega$       | 1            |
|                                                     |                        | <b>Macintosh</b>                           |                                          |                |                 |                |              |
| Power PC, G3, G4, G5, Core Duo, Core2 Duo           | 0                      | $\Omega$                                   | $\Omega$                                 | $\mathbf{0}$   | $\mathbf{0}$    | $\Omega$       | $\bf{0}$     |
| Intel i3, i5, e i7                                  | $\overline{0}$         | $\Omega$                                   | $\Omega$                                 | 0              | $\overline{0}$  | $\overline{0}$ | $\bf{0}$     |
| Intel Xeón                                          | $\Omega$               | $\Omega$                                   | $\Omega$                                 | $\Omega$       | $\Omega$        | $\overline{0}$ | $\bf{0}$     |
|                                                     |                        | <b>Portátiles</b>                          |                                          |                |                 |                |              |
| Centrino, anteriores o equivalentes                 | 0                      | з                                          | $\overline{0}$                           | $\mathbf 0$    | $\overline{0}$  | $\overline{0}$ | з            |
| Core Duo Móvil, Core 2 Duo Móvil, i5 y equivalentes | $\Omega$               | $\mathbf{1}$                               | $\Omega$                                 | $\Omega$       | $\overline{0}$  | $\overline{0}$ | 1            |
| Otros (PDAs)                                        | $\overline{0}$         | $\Omega$                                   | $\Omega$                                 | $\overline{0}$ | $\overline{0}$  | 9              | 9            |
| Power PC, G3, G4, G5                                | $\mathbf{0}$           | $\Omega$                                   | $\overline{0}$                           | 0              | $\mathbf{0}$    | $\circ$        | $\bullet$    |
|                                                     |                        | <b>Alto Rendimiento</b>                    |                                          |                |                 |                |              |
| Equipo alto rendimiento                             | $\mathbf 0$            | $\Omega$                                   | $\overline{2}$                           | $\circ$        | 11              | $\circ$        | 13           |
|                                                     |                        |                                            |                                          |                |                 | <b>Total</b>   | 146          |
|                                                     |                        |                                            |                                          |                |                 |                |              |

*Figura 3.5.3 Conteo de Equipo de Cómputo por Sistema Operativo.*

## **3.2.7.2.11 MÓDULO MANTENIMIENTO**

En este módulo se generan el archivo, reporte, histórico, etc. De los mantenimientos preventivos de los equipos de la Dirección General de Presupuesto como se muestran en las siguientes figuras.

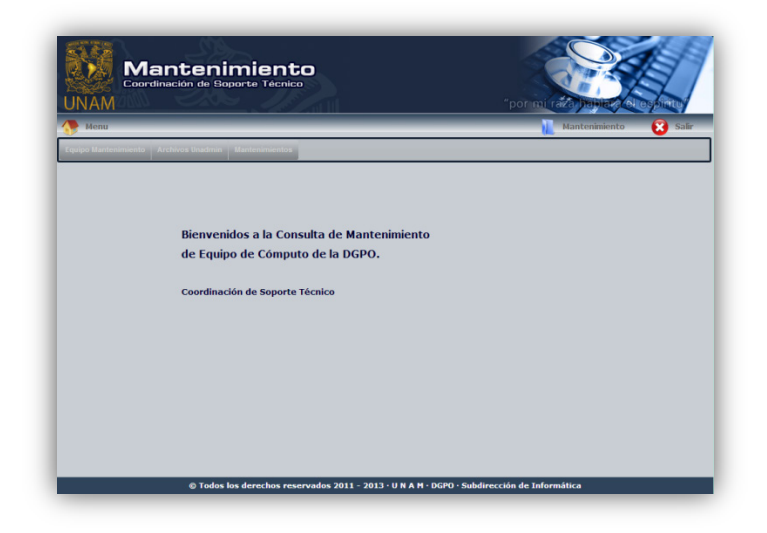

*Figura 3.5.4 Modulo de Mantenimientos Preventivos.*

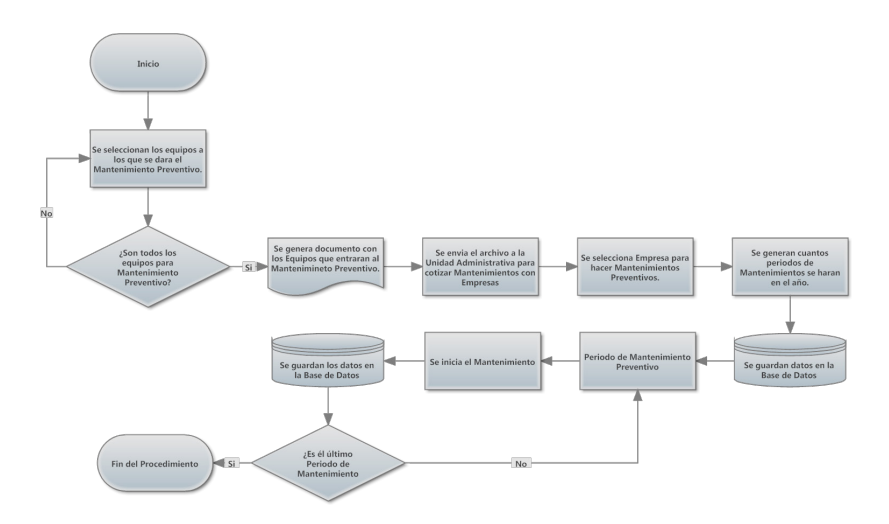

*Figura 3.5.5 Proceso de Mantenimientos Preventivos.*

## **3.2.7.2.12 MODULO PROCEDIMIENTOS**

En este módulo se concentran todos los procedimientos, manuales, etc., que se realizan en la Coordinación de Soporte Técnico para diversas tareas (ver Figura 3.5.6), por ejemplo la instalación de Servidores Web, implementación de Firewall con IPTABLES, etc.

| ٠                       | <b>a</b> Nuevo Procedimiento                                                                                       |            | Procedimientos |
|-------------------------|----------------------------------------------------------------------------------------------------|------------|----------------|
|                         |                                                                                                    |            |                |
|                         | <b>LISTADO DE PROCEDIMIENTOS DE LA CST</b>                                                                         |            |                |
|                         | <b>Vinculo WEB</b>                                                                                                 | Fecha      | м<br>E.        |
|                         | gra Políticas de borrado a dispositivos de almacenamiento                                                          | 04/03/2013 |                |
| ×.                      | Procedimiento que se sique para eliminar la información contenida en el disco duro de un usuario o de un servidor. |            |                |
|                         | gga Encendido y Apagado de Servidores                                                                              | 04/03/2013 |                |
| $\overline{2}$          | Procedimiento para encendido y apagado de los Servidores de la DGPO.                                               |            |                |
| $\overline{\mathbf{3}}$ | gra Firewall con IPTABLES                                                                                          | 04/03/2013 |                |
|                         | Finewall personal en servidores linux con IFTABLES.                                                                |            |                |
| ×                       | gga Guia de instalación de LAMP (Ubuntu Server)                                                                    | 04/03/2013 |                |
|                         | Guía de Instalación de Servidor WEB con o sin SSL en el Sistema Operativo Ubuntu Server.                           |            |                |
| ×                       | ma Instalación de Windows 2003 Server                                                                              | 04/03/2013 |                |
|                         | Guía de Instalación de un Servidor con Sistema Operativo Windows 2003 Server.                                      |            |                |
| 6                       | graph Proceso para Actualizar la Base de Datos OFICIOS en los Servidores Anubis y Osiris 04/03/2013                |            |                |
|                         | Proceso cara actualizar la Base de Datos Oficios en los Servidores Anubis y Osiris.                                |            |                |
| $\overline{z}$          | gra Procesos programados GALILEO                                                                                   | 04/03/2013 |                |
|                         | Procedimientos programados en el "Cron" del Servidor Gallieo.                                                      |            |                |
| $\mathbf{x}$            | gra Procesos programados NEWTON                                                                                    | 04/03/2013 |                |
|                         | Procedimientos programados en el "Cron" del Servidor Newton                                                        |            |                |
| 9                       | gra Respaldos automáticos de la base de datos PAdicional                                                           | 04/03/2013 |                |
|                         | Respaldos automáticos de la Base de Datos PAdicional en el Servidor Hercules.                                      |            |                |
| 10.                     | gra Respaldos Automáticos IOMEGA                                                                                   | 04/03/2013 |                |
|                         | Respaicos Automaticos del Software Iomega Backup de los servicores de Producción de la DGPO.                       |            |                |
| 11                      | <b>EG</b> Respaldos Mensuales                                                                                      | 04/03/2013 | a              |
|                         | Respalidos Mensuales de los Servidores de Producción de la DGPO.                                                   |            |                |
| 12 <sup>7</sup>         | gra Guia de instalación de XAMP (Ubuntu Server)                                                                    | 04/03/2013 |                |
|                         | Guía de Instalación de Servidor WEB con XAMPP en el Sistema Operativo Ubuntu Server.                               |            |                |
| $\mathbf{r}$            | gga Liberar espacio de disco en Firewall                                                                           | 04/03/2013 | $\circ$        |
|                         | Procedimiento para liberar espacio de disco duro en el Pirewall a consecuencia de los logs en el Proxy.            |            |                |

*Figura 3.5.6 Modulo Procedimientos.*

Los procedimientos se encuentran en Formato PDF, y cuentan con restricción de impresión.

## **3.2.7.2.12.1 ALTA DE PROCEDIMIENTO**

Para subir un nuevo procedimiento llenaremos los siguientes campos con la información que se nos solicita (ver Figura 3.5.7):

- Nombre Nombre para el nuevo Procedimiento
- Archivo Seleccionar el Archivo que contiene el nuevo Procedimiento
- Descripción Breve descripción del nuevo Procedimiento.

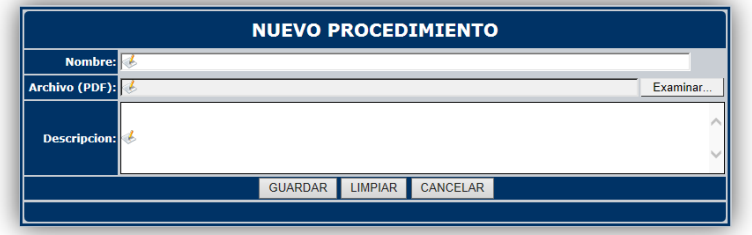

*Figura 3.5.7 Formulario de Nuevo Procedimiento.*

# **3.2.7.2.12.2 MODIFICACIÓN DE PROCEDIMIENTO**

Se podrán modificar completamente todos los campos. Se utiliza el Proceso General de Modificación (ver Figura 3.2.7).

# **3.2.7.2.12.3 ELIMINACIÓN DE PROCEDIMIENTO**

Se eliminara el Procedimiento al seleccionarse.

## **3.2.7.2.13 MÓDULO BIBLIOTECA DGPO**

El siguiente módulo es un repositorio de archivos o más conocido como "servicios en la nube" es un servicio virtual que sirve para guardar archivos en internet, siempre dispuesto para los usuarios sin necesidad de descargar. Este servicio es dependiente de internet. Este módulo fue a petición de usuarios que necesitan consultar archivos desde cualquier lugar.

En el módulo los usuarios serán capaces de Subir archivos, crear Archivos en línea, crear Directorios, crear enlaces de páginas web.

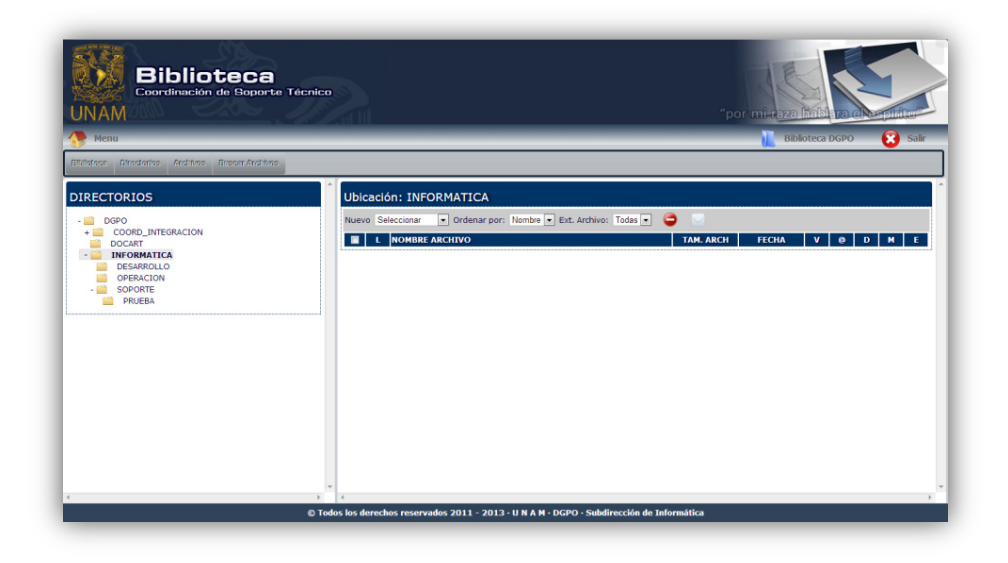

*Figura 3.5.8 Modulo Biblioteca.*

## **3.2.7.2.13.1 CREAR CARPETA**

Para crear un nuevo directorio se tendrá que seleccionar el Directorio por default se selecciona el Directorio DGPO. A partir de ahí se pueden crear Subdirectorios en donde se situé. Una vez ubicados en el directorio se seleccionara Nueva Carpeta y se ingresara el Nombre para el Nuevo Directorio como se muestra en la siguiente figura.

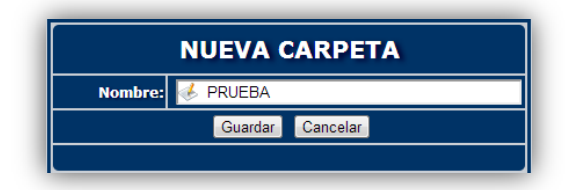

*Figura 3.5.9 Ejemplo de Nueva Carpeta.*

#### **3.2.7.2.13.2 SUBIR ARCHIVO(S)**

Para subir uno ó más archivos se tendrá que seleccionar el directorio al que lo subiremos. Estando en el Formulario seleccionaremos el archivo(s) que deseamos subir a ese directorio. También se asignaran los permisos de los usuarios que podrán visualizarlos, descargarlos, etc. (ver Figura 3.6.0).

| <b>SUBIR ARCHIVO(S)</b>                 |                     |                 |                                                                          |  |  |  |  |
|-----------------------------------------|---------------------|-----------------|--------------------------------------------------------------------------|--|--|--|--|
| Archivo(s):                             |                     | <b>Permisos</b> |                                                                          |  |  |  |  |
| C:\Users\alejandrom\Desktop\request.txt | Examinar            |                 | <b>ALEJANDRO MORALES MENDEZ</b><br><b>ARTURO GARCIA MONTES</b><br>$\sim$ |  |  |  |  |
| C:\Users\alejandrom\Desktop\Archivo.txt | Examinar            | Eliminar        | <b>ERICK RAMOS MARTINEZ</b><br><b>JORGE ORTIZ MARQUET</b>                |  |  |  |  |
| Añadir otro Archivo                     |                     |                 | MIGUEL ANGEL CAMBRAY RAMIREZ                                             |  |  |  |  |
| Guardar                                 | Limpiar<br>Cancelar |                 |                                                                          |  |  |  |  |
|                                         |                     |                 |                                                                          |  |  |  |  |

*Figura 3.6.0 Ejemplo para Subir Varios Archivos.*

| lioteca Directorios Archivos Buscar Archivos             |   |                 |                                             |                                               |                            | <b>Biblioteca DGPO</b> |   | <b>X</b> Salir                             |
|----------------------------------------------------------|---|-----------------|---------------------------------------------|-----------------------------------------------|----------------------------|------------------------|---|--------------------------------------------|
| <b>DIRECTORIOS</b>                                       |   |                 | <b>Ubicación: PRUEBA</b>                    |                                               |                            |                        |   |                                            |
| <b>DGPO</b><br>- 60<br>COORD_INTEGRACION<br>$+$ $-$      |   |                 | Nuevo Seleccionar                           | V Ordenar por: Nombre V Ext. Archivo: Todas V | lo                         |                        |   |                                            |
| <b>DOCART</b><br><b>INFORMATICA</b><br><b>DESARROLLO</b> |   |                 | <b>NOMBRE ARCHIVO</b><br><b>Archivo.txt</b> | <b>TAM. ARCH</b><br>90 Bytes                  | <b>FECHA</b><br>21/05/2013 |                        | D | ۰<br>U)                                    |
| <b>OPERACION</b><br><b>SOPORTE</b><br><b>PRUEBA</b>      |   |                 |                                             |                                               |                            |                        |   | PROPIETARIO: ALEJANDRO MORALES MENDEZ      |
|                                                          | □ | 633.<br>$\cdot$ | request.txt                                 | 1.91 KB                                       | 21/05/2013                 |                        |   | ۰<br>PROPEETARIO: ALEJANDRO MORALES MENDEZ |
|                                                          |   |                 |                                             |                                               |                            |                        |   |                                            |
|                                                          |   |                 |                                             |                                               |                            |                        |   |                                            |
|                                                          |   |                 |                                             |                                               |                            |                        |   |                                            |
|                                                          |   |                 |                                             |                                               |                            |                        |   |                                            |
|                                                          |   |                 |                                             |                                               |                            |                        |   |                                            |
|                                                          |   |                 |                                             |                                               |                            |                        |   |                                            |

*Figura 3.6.1 Visualizar el Ejemplo de los Archivos.*

# **3.2.7.2.13.3 CREAR DOCUMENTO**

Los usuarios tendrán la opción de trabajar un documento (tipo Word) en línea y podrán asignar permisos a usuarios para que puedan visualizarlo o modificarlo (ver Figura 3.6.2).

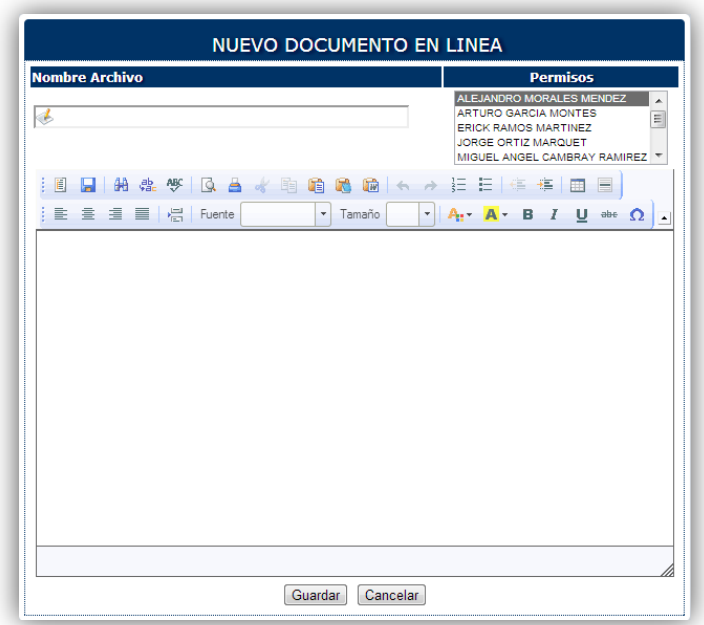

*Figura 3.6.2 Documento en Línea.* 

## **3.2.7.2.13.4 CREAR ENLACE**

Para crear un enlace (hipervínculo) a una determinada página ingresando los siguientes datos (ver Figura 3.6.3):

- Nombre del Enlace
- URL de la página
- Permisos

| <b>NUEVO ENLACE</b>   |                                                                   |  |  |  |  |  |
|-----------------------|-------------------------------------------------------------------|--|--|--|--|--|
| <b>Nombre Enlace:</b> | <b>Permisos</b>                                                   |  |  |  |  |  |
|                       | ALEJANDRO MORALES MENDEZ<br>×<br><b>ARTURO GARCIA MONTES</b><br>Ξ |  |  |  |  |  |
| URL:                  | <b>FRICK RAMOS MARTINEZ</b><br>JORGE ORTIZ MARQUET                |  |  |  |  |  |
|                       | MIGUEL ANGEL CAMBRAY RAMIREZ                                      |  |  |  |  |  |
| Guardar               | Cancelar<br>Limpian                                               |  |  |  |  |  |
|                       |                                                                   |  |  |  |  |  |

*Figura 3.6.3 Enlace (Hipervínculo).* 

## **3.2.7.2.13.5 DIRECTORIO**

Es el administrador de archivos permite administrar la nube, crear archivos y crear carpetas. Tiene un diseño basado en un árbol jerárquico (ejemplo Explorador de Windows) como se representa en la siguiente figura.

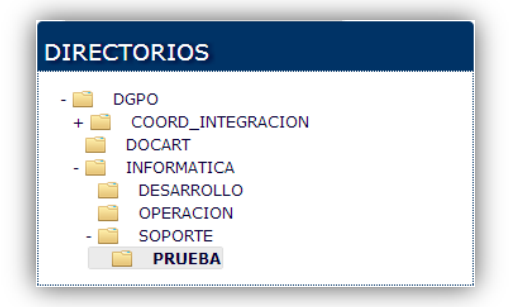

*Figura 3.6.4 Directorios.*

#### **3.2.7.2.13.6 LISTADO DE ARCHIVOS**

El listado muestra todos los archivos que se encuentran en el directorio seleccionado (ver Figura 3.6.5). Cada archivo contiene el tamaño del archivo, la fecha que subió o se creó, el propietario del mismo, además cuenta con las opciones para ser visualizado, enviado por correo, descargado, modificado o eliminado esta última opción podrá ser utilizada únicamente y cuando el usuario sea el propietario del archivo.

|  | volved ordenar por: Nombre v Ext. Archivo: Todas v C<br>Nuevo Seleccionar |                  |              |                                         |                     |   |   |    |
|--|---------------------------------------------------------------------------|------------------|--------------|-----------------------------------------|---------------------|---|---|----|
|  | <b>NOMBRE ARCHIVO</b>                                                     | <b>TAM. ARCH</b> | <b>FECHA</b> | v                                       | ൫                   | D | м | E. |
|  | <b>Archivo.txt</b>                                                        | 90 Bytes         | 21/05/2013   |                                         | e                   |   |   |    |
|  |                                                                           |                  |              | PROPTETARTO: AL ETANDRO MORAL ES MENDEZ |                     |   |   |    |
|  | request.txt                                                               | 1.91 KB          | 21/05/2013   |                                         | $\bullet$ $\bullet$ |   |   | G  |

*Figura 3.6.5 Listado de Archivos.*

#### **3.2.7.2.13.6.1 VISUALIZAR ARCHIVO**

Utilizando esta opción se abrirá la ventana para visualizar el archivo. La visualización se desactiva en ocasiones debido a que no se pueden visualizar algunos tipos de archivos, por ejemplo archivos .zip, .rar, etc.

#### **3.2.7.2.13.6.2 ENVIAR POR CORREO**

Debido a la necesidad de enviar un archivo por correo electrónico a algún destinatario se habilito el envío de archivo(s), siempre y cuando los archivos no rebasen los 20 MB de tamaño.

#### **3.2.7.2.13.6.3 DESCARGAR ARCHIVO**

Esta opción se habilito para que los usuarios tengan la facilidad de trabajar en cualquier lugar.

#### **3.2.7.2.13.6.4 MODIFICAR ARCHIVO, DOCUMENTO O ENLACE**

Para modificar algún archivo se seguirá el Proceso General de Modificación (ver Figura 3.2.7).

#### **3.2.7.2.13.6.5 ELIMINAR ARCHIVO, DOCUMENTO O ENLACE**

Para eliminar un archivo únicamente lo podrá realizar el propietario del mismo.

#### **3.2.8 IMPLEMENTACIÓN DE PLAN DE CONTINGENCIA INFORMÁTICO**

Un plan de contingencia consiste en la identificación de aquellos sistemas de información y/o recursos informáticos aplicados que son susceptibles de deterioro, violación o perdida y que pueden ocasionar graves trastornos para el desenvolvimiento normal de la organización, con el propósito de estructurar y ejecutar aquellos procedimientos y asignar responsabilidades que salvaguarden la información y permitan su recuperación en el menor tiempo posible.

Por tal motivo la Dependencia requiere de una solución integral de recuperación en caso de desastre para la continuidad de sus operaciones ante un evento que le impida hacer uso de su centro de cómputo principal en la DGPO. Debido a que la dependencia aumenta cada vez más la automatización de sus operaciones, esta es más dependiente de la tecnología que capta, almacena y procesa la información vital para su funcionamiento.

Por tal motivo se ha optado por implementar en ella un centro de cómputo secundario en la Dirección de Estudios Administrativos que se encuentra ubicada en un área aledaña a la DGPO en caso de alguna contingencia.

El plan consiste en implementar todos los servicios y aplicaciones que se ejecutan en la DGPO en dos Servidores en la DEA.

## **3.2.8.1 SERVIDOR DE CONTINGENCIA CON VIRTUALIZACIÓN**

Como medida se implementó un servidor con virtualización basado en software con la aplicación VMware Server<sup>44</sup>.

La aplicación se encuentra montada en un Sistema Operativo Windows Server 2008 y virtualiza un Servidor con Linux Ubuntu Server.

## **3.2.8.1.1 SERVIDOR WINDOWS SERVER 2008**

Este Servidor contendrá Bases de Datos en SQL Server y los Sistemas de la DGPO basados en Windows.

Las bases de datos en SQL Server que contiene el servidor son para el área de Prestación Adicional (PA), que es la encargada de procesar el cálculo de la Prestación Adicional el cual es un estímulo para algunos Funcionarios y Académicos de la UNAM.

Las aplicaciones contenidas en el servidor serán las siguientes:

Sistema de Correspondencia.

Sistema SISAP.

Además se servirá de alojamiento para todos los oficios de la Dependencia para ser visualizados desde el Portal Web de la DGPO.

<span id="page-124-0"></span><sup>&</sup>lt;sup>44</sup> Es un sistema de virtualización por software.  $\overline{a}$ 

Se integrarán los diferentes procedimientos que se ejecutan diariamente en la DGPO, por ejemplo: cruce nomina plantilla, costeos, carga de nómina y plantilla de cada quincena, adecuaciones presupuestales, etc.

El servidor cuenta con unidad de DVD y Cinta Dat 72 para poder recurar los respaldos de toda la información de la DGPO.

#### **3.2.8.1.2 SERVIDOR LINUX UBUNTU SERVER**

Este servidor contendrá todos los Servicios Web con que cuenta la DGPO, a través de hosts virtuales en Apache y diferentes Bases de Datos en MySQL.

#### **3.2.8.2 SERVIDOR DE CONTINGENCIA CON BASE DE DATOS EN SYBASE**

Es el servidor de Respaldo de todas las Bases de Datos en Sybase. El servidor contiene la misma estructura que el servidor de producción. Diariamente gracias a un procedimiento en cron de Unix se copia el respaldo del día anterior y se recupera. Actualmente funciona también como Servidor de pruebas para la Coordinación de Desarrollo y la Coordinación de Operación.

# **3.2.8.3 SERVIDOR DE CONTINGENCIA PARA CORREO DE LA DEPENDENCIA**

Servidor que contiene la misma configuración del Servidor de Correo de la DGPO. En caso de ser necesario únicamente se necesita solicitar el cambio de Dominio al **Centro de Información de RedUNAM (NIC-UNAM) el cual es el encargado** de proporcionar servicios como: la asignación de direcciones IP; la asignación de dominios bajo unam.mx, administración de dominios externos (.mx, .edu.mx, .com, etc.) adquiridos por dependencias de la **UNAM**, la asignación de dominios inversos, el servicio de servidor secundario, así como el tratamiento de incidentes y quejas de seguridad.

## **3.2.9 IMPLEMENTACIÓN DE LA RED INALÁMBRICA EN LA DGPO**

Las tendencias tecnológicas han hecho imperativo que la DGPO se inserte en las necesidades que sus usuarios tienen, y estas, paulatinamente, han incrementado el uso de laptop's sin menospreciar el uso de dispositivos móviles para acceder a internet (Teléfonos, Ipad, ipod, etc.), razón por la cual, la red inalámbrica se ha convertido en una necesidad.

El proyecto se puso en marcha con 3 routers inalámbricos Linksys de CISCO y dos repetidores de señal de la marca D-Link.

Dos routers y los repetidores se encuentran en el interior de la DGPO para formar una Subred inalámbrica que servirá únicamente para algunos usuarios de la Dependencia. El Router restante se implementó en la DEA y de igual manera únicamente se ha dado acceso a un grupo reducido de usuarios.

El acceso a la Red inalámbrica está controlado mediante WAP 2 y filtrado de MAC Address para mayor seguridad.

## **3.2.10 RENOVACIÓN DE INFRAESTRUCTURA DE RED EN LA DGPO Y LA DEA**

Actualmente se está abordando el proyecto de modernización y restructuración de la red de la DGPO y la DEA.

Entre los objetivos de este proyecto podemos destacar:

- Aumento del ancho de banda pasando de 10Mb y 100Mb, a 1Gb a todos los equipos de la DGPO.
- Aumento del ancho de banda de los enlaces de la DGPO y la DEA pasando de 100Mb a 1Gb.
- Enlaces redundantes mejorando estabilidad y fiabilidad.
- Recableado de Red pasando de Categoría 5 a Categoría 6 en la DEA.

Actualmente se ha estado renovando la electrónica de la red sustituyendo todos los Switch de 100 Mb (no administrables), la mayoría de la marca 3com, por Switch de 1 Gb (administrables) de la marca HP.

En la DGPO se cuenta con cableado de RED Categoría 5e la cual soporta el ancho de banda hasta de 1 Gb, por tal motivo aún no se piensa cambiar el cableado de red.

En cambio en la DEA se cuenta con un cableado de red más antiguo, por tal motivo se va a reemplazar el cableado de red utilizando la misma infraestructura de canaletas con que cuenta el edificio.

# **CONCLUSIONES**

Cuando surgió la oportunidad de trabajar, estaba empezando a cursar la carrera de Ingeniería en Computación en la Facultad de Estudios Superiores Aragón, al principio fueron muchos retos por la inexperiencia en el ámbito laboral, seguido del desconocimiento de las diversas herramientas que se manejaban en la Dirección General de Presupuesto y haber recibido muy poco la capacitación sobre estas, lo que origino en mi persona la habilidad de ser autodidacta para poder manejarlas lo mejor posible.

Conforme transcurría mi estancia en el trabajo, me fui desenvolviendo, esto origino que me volviera más participativo y tuviera la iniciativa de proponer soluciones a proyectos que me fueron planteados, generado en mí una gran satisfacción, demostrando que soy un elemento confiable y las propuestas hechas por mi han servido para dar la mejor solución a la problemática que se tenía.

Como se ha podido apreciar, mi experiencia dentro de la Coordinación de Soporte Técnico ha sido en distintos rumbos de la Ingeniería, gracias a la diversidad de materias cursadas en la FES Aragón, lo aprendido en cada una de ellas durante todos los años de formación, de tal manera que han sido la plataforma de despegue para buscar la mejor solución a los retos que se me han ido presentando en el transcurso de mi desarrollo profesional. Puedo decir que he ocupado mis conocimientos en electrónica, programación y redes, así como los conocimientos de administración y calidad por mencionar algunos.

En todos los proyectos que he desarrollado en el presente trabajo he conjuntado todos los conocimientos antes mencionados e incluso aplicando algunos otros como son el trabajo en equipo, la motivación, la relaciones interpersonales y todo eso fue gracias a la Facultad de Estudios Superiores Aragón como a la Dirección General de Presupuesto.

# **GLOSARIO**

**Algoritmo:** Se trata de un conjunto de instrucciones concretas y detalladas mediante el cual se consigue una acción determinada.

**Ancho de Banda:** Capacidad de un medio de transmisión. Técnicamente es la diferencia en hertzios (Hz) entre la frecuencia más alta y la más baja de un canal de transmisión.

**Árbol (tree):** estructura de datos en la cual los registros son almacenados de manera jerárquica.

**Archivo:** Es sinónimo de fichero y nos sirve para guardar cualquier tipo de información. Su aspecto se define por un nombre que designa el usuario y una extensión que se refiere a su formato, ya sea de texto, gráfico, ejecutable, etc.

**Archivo adjunto:** archivo que acompaña un mensaje de e-mail. Es apropiado para el envío de imágenes, sonidos, programas y otros archivos grandes.

**Backup:** Copia de seguridad. Copia de ficheros o datos de forma que estén disponibles en caso de que un fallo produzca la perdida de los originales. Esta sencilla acción evita numerosos, y a veces irremediables problemas si se realiza de forma habitual y periódica.

**Base de datos:** conjunto de datos organizados de modo tal que resulte fácil acceder a ellos, gestionarlos y actualizarlos.

**Binario:** Se trata del código básico de la informática que reduce todo tipo de información a cadenas de ceros y unos, que rigen las instrucciones y respuestas del microprocesador. La información en su más pura esencia.

**Código Programático:** Conjunto de dígitos que permite la identificación del Programa Presupuestal o Convenio en el que se acumula el gasto, según la fuente de los recursos, pero sobre todo, según la aplicación que se les da a los mismos, clasificados con base en las prioridades de desarrollo establecidos en la UNAM.

**Email:** Correo electrónico.

**Ethernet:** Sistema de red de área local de alta velocidad. Se ha convertido en un estándar de red corporativa.

**Fibra óptica:** Tipo de cable que se basa en la transmisión de información por técnicas optoeléctricas. Se caracteriza por un elevado ancho de banda, y por tanto una alta velocidad de transmisión, y poca pérdida de señal.

**Firewall:** Literalmente " Muro de Fuego". Se trata de cualquier programa que protege a una red de otra red. El firewall da acceso a una maquina en una red local a Internet pero Internet no ve más allá del firewall. Un firewall es una utilidad o herramienta de seguridad que impide que ciertos comandos o paquetes de datos "anormales" penetren a nuestro sistema, detectan ataques o entradas forzadas en los puertos de nuestro sistema.

**Gateway:** Puerta de Acceso. Dispositivo que permite conectar entre si dos redes normalmente de distinto protocolo o un Host a una red. En Español: Pasarela.

**Gigabyte:** Gigaocteto. Equivale a 10 elevado 9 bytes, a 1024 MB o lo que es lo mismo mil millones de octetos.

**Hipervínculo:** Frase, palabra u objeto que resaltado cuando se hace click, activa y visualiza otro documento o parte del documento.

**Host:** Ordenador conectado a Internet. Ordenador en general. Literalmente anfitrión.

**HTTP:** HyperText Transfer Protocol. Protocolo de Transferencia de Hypertexto. Protocolo usado en WWW

**Ip:** Internet Protocol. Protocolo de Internet. Bajo este se agrupan los protocolos de internet. También se refiere a las direcciones de red Internet.

**Kernel:** Núcleo básico del sistema operativo, a partir del cual se establecen las distintas capas para su integración con el hardware, para la entrada y salida de datos, etc.

**LAN:** Local Area Network. Red de Área Local. Red de ordenadores de reducidas dimensiones. Por ejemplo una red distribuida en una planta de un edificio.

**Navegador:** Programa para navegar por Internet.

**Password:** contraseña.

**Protocolo:** Conjunto de normas y procedimientos que han de seguir en una conexión las partes emisora y receptora para que sea posible la transmisión de datos en Internet. Descripción formal de formatos de mensaje y de reglas que dos ordenadores deben seguir para intercambiar dichos mensajes. Un protocolo puede describir detalles de bajo nivel de las interfaces máquina-a-máquina o intercambios de alto nivel entre programas de asignación de recursos.

**Puerto:** Es un punto de conexión lógica.

**Servidor:** Ordenador que suministra espacio de disco y recursos a otros ordenadores llamados clientes y conectados a él a través de una red.

**Servidor Web:** Máquina conectada a la red en la que están almacenadas físicamente las páginas que componen un sitio web. Dícese también del programa que sirve dichas páginas.

**Sistema Operativo:** Conjunto de programas que guían a un ordenador para la realización de sus tareas básicas.

**Software:** Conjunto de programas que puede ejecutar un ordenador.

**SQL:** Structured Query Language. Lenguaje de Petición Estructurada. Lenguaje para base de datos.

**UNIX:** Sistema operativo multitarea, multiusuario. Gran parte de las características de otros sistemas más conocidos como MS-DOS están basadas en este sistema muy extendido para grandes servidores. Internet no se puede comprender en su totalidad sin conocer el Unix, ya que las comunicaciones son una parte fundamental en Unix.

**Virtual:** Según el Diccionario de la Real Academia de Lengua Española es algo que tiene existencia aparente y no real. Es un término de frecuente utilización en el mundo de las tecnologías de la información y de las comunicaciones para designar dispositivos o funciones simuladas.

**WWW:** World Wide Web. Telaraña mundial, para muchos la WWW es Internet, para otros es solo una parte de esta. Podríamos decir estrictamente que la WEB es la parte de Internet a la que accedemos a través del protocolo HTTP y en consecuencia gracias a navegadores normalmente gráficos como Netscape y Explorer.

**Wireless:** inalámbrico.

# **BIBLIOGRAFÍA**

- *Libro de Presupuesto 2013*. Distrito Federal, México. Dirección General de Presupuesto. 2013.
- *Apartado programático 2013*. Distrito Federal, México. Dirección General de Presupuesto. 2013.
- Babin, Lee. *Introducción a Ajax con PHP.* Madrid, España. Grupo Anaya, S.A. 2007.
- Pérez, César. *Desarrollo de aplicaciones y bases de datos en la web.* Madrid, España. Alfaomega Grupo Editor, S.A. de C.V. 2003.
- Katz, Matías. *Redes y Seguridad.* Madrid, España. Alfaomega Grupo Editor, S.A. de C.V. 2013.
- Carballar, José. *Wi-Fi lo que se necesita conocer.* Madrid, España. Alfaomega Grupo Editor, S.A. de C.V. 2010.
- Areitio, Javier. *Seguridad de la Información. Redes, informática y sistemas de información*. Paraninfo. 2008.
- Ziegler, Robert L. *Guía avanzada Firewalls Linux*. 1ra Ed. Madrid, España. Prentice-Hall. 2000.
- Craig Zacker. *Redes. Manual de Referencia*. McGraw-Hill. 2002.

# **MESOGRAFÍA**

- Universidad Nacional Autónoma de México, sitio oficial en internet en http://www.unam.mx.
- Dirección General de Presupuesto, sitio oficial en internet en https://presupuesto.unam.mx.
- Coordinación de Soporte Técnico. sitio oficial en internet en https://presupuesto.unam.mx/portal\_cst.
- "Diccionario de la Real Academia Española", Documento en versión electrónica disponible en http://www.rae.es/rae.html, 2013.
- PfSense, sitio oficial en internet en http://www.pfsense.org.
- \* "Red Temática Iberoamericana de Criptografía y Seguridad de la Información", Documento en versión electrónica disponible en http://www.criptored.upm.es, 2013.
- Ubuntu, sitio oficial en internet en http://www.ubuntu.com.
- "Introducción a IPTABLES", Documento en versión electrónica disponible en http://www.alcancelibre.org/staticpages/index.php/introduccion-iptables.